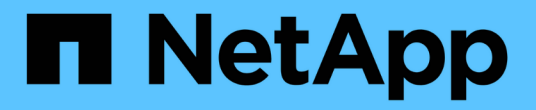

## 그리드 프라이머 StorageGRID 11.5

NetApp April 11, 2024

This PDF was generated from https://docs.netapp.com/ko-kr/storagegrid-115/primer/hybrid-clouds-withstoragegrid.html on April 11, 2024. Always check docs.netapp.com for the latest.

# 목차

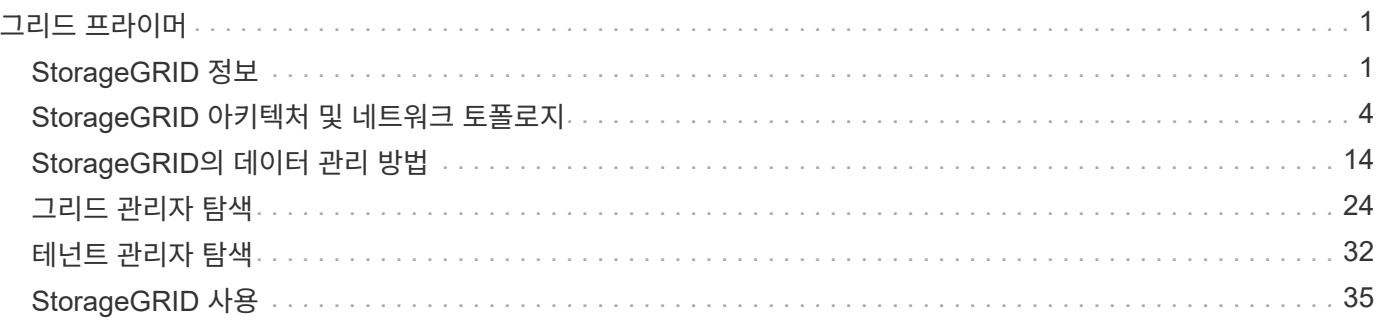

# <span id="page-2-0"></span>그리드 프라이머

NetApp StorageGRID 시스템의 기본 사항을 알아보십시오.

- ["StorageGRID](#page-2-1) [정보](#page-2-1)["](#page-2-1)
- ["StorageGRID](#page-5-0) [아키텍처](#page-5-0) [및](#page-5-0) [네트워크](#page-5-0) [토폴로지](#page-5-0)["](#page-5-0)
- ["StorageGRID](#page-15-0)[의](#page-15-0) [데이터](#page-15-0) [관리](#page-15-0) [방법](#page-15-0)["](#page-15-0)
- ["](#page-25-0)[그리드](#page-25-0) [관리자](#page-25-0) [탐색](#page-25-0)["](#page-25-0)
- ["](#page-33-0)[테넌트](#page-33-0) [관리자](#page-33-0) [탐색](#page-33-0)["](#page-33-0)
- ["StorageGRID](#page-36-0) [사용](#page-36-0)["](#page-36-0)

## <span id="page-2-1"></span>**StorageGRID** 정보

NetApp StorageGRID는 Amazon S3(Simple Storage Service) API 및 OpenStack Swift API를 비롯한 업계 표준 오브젝트 API를 지원하는 소프트웨어 정의 오브젝트 기반 스토리지 솔루션입니다.

StorageGRID는 비정형 데이터를 대규모로 저장할 수 있는 안전하고 내구성 있는 스토리지를 제공합니다. 메타데이터 중심의 통합 라이프사이클 관리 정책은 라이프사이클 전반에서 데이터 위치를 최적화합니다. 콘텐츠가 적절한 위치에 적시에 적절한 스토리지 계층에 배치되어 비용을 절감합니다.

StorageGRID는 지리적으로 분산된 이중화, 이기종 노드로 구성되며, 기존 및 차세대 클라이언트 애플리케이션과 모두 통합할 수 있습니다.

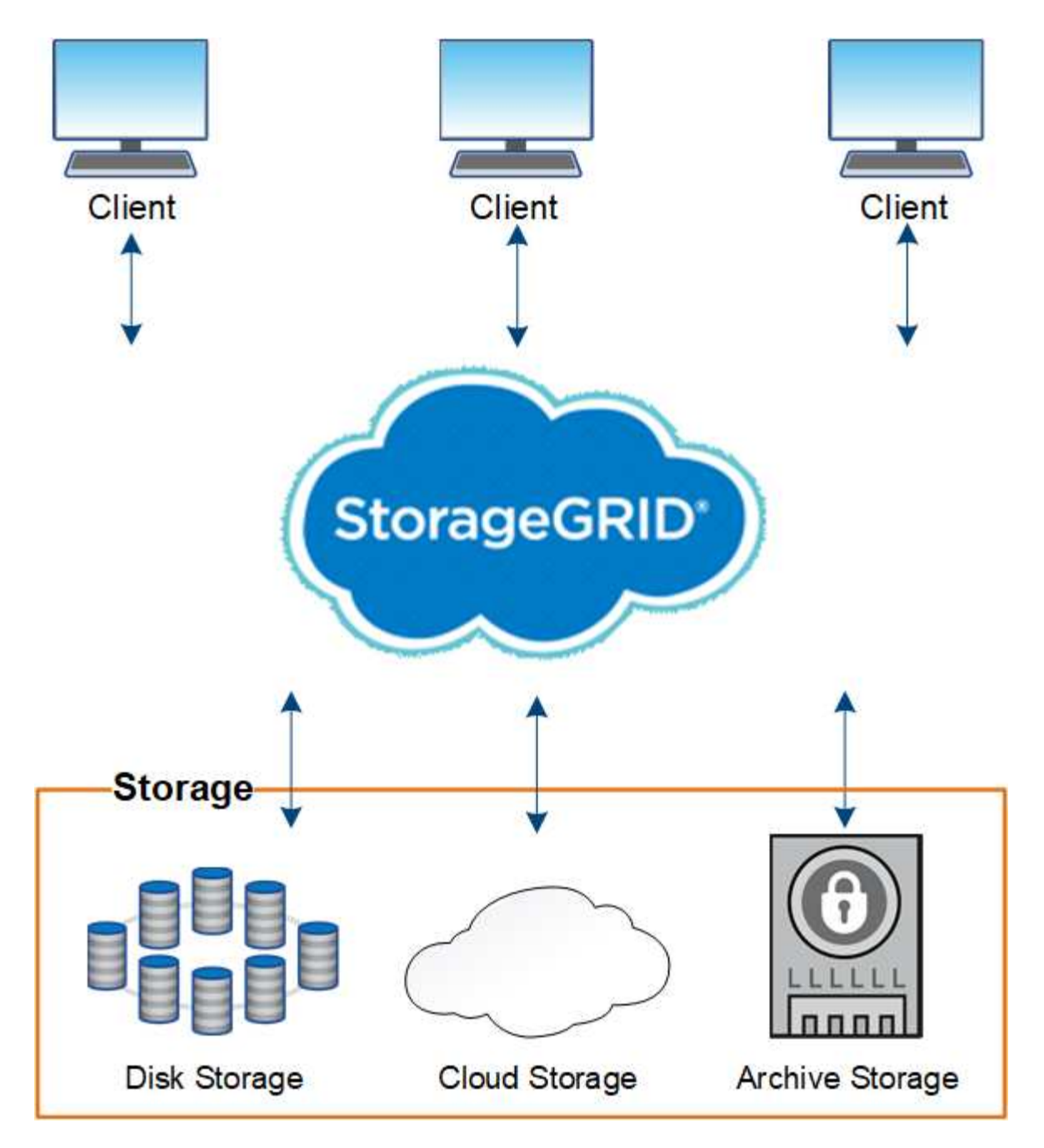

StorageGRID 시스템의 장점은 다음과 같습니다.

- 비정형 데이터를 위해 지리적으로 분산된 데이터 저장소를 대규모로 확장 및 사용하기 쉽습니다.
- 표준 오브젝트 스토리지 프로토콜:
	- Amazon Web Services S3(Simple Storage Service)
	- OpenStack Swift
- 하이브리드 클라우드 지원: 정책 기반 ILM(정보 라이프사이클 관리)은 AWS(Amazon Web Services) 및 Microsoft Azure를 비롯한 퍼블릭 클라우드에 오브젝트를 저장합니다. StorageGRID 플랫폼 서비스를 사용하면 퍼블릭 클라우드에서 콘텐츠 복제, 이벤트 알림 및 메타데이터 검색을 수행할 수 있습니다.
- 내구성과 가용성을 보장하는 유연한 데이터 보호 복제 및 계층적 삭제 코딩을 사용하여 데이터를 보호할 수 있습니다. 사용되지 않는 데이터와 사용 중인 데이터를 검증하여 장기간 보존에 대한 무결성을 보장합니다.
- 동적 데이터 라이프사이클 관리: 스토리지 비용 관리를 지원합니다. 개체 수준에서 데이터 라이프사이클을 관리하는

ILM 규칙을 만들고 데이터 지역성, 내구성, 성능, 비용 및 보존 시간을 사용자 지정할 수 있습니다. 테이프는 통합 아카이브 계층으로 사용할 수 있습니다.

- StorageGRID 리소스 전체에서 데이터 로드를 최적화하기 위한 통합 로드 밸런싱으로 데이터 스토리지 및 일부 관리 기능의 고가용성 제공
- 여러 스토리지 테넌트 계정을 지원하여 시스템에 저장된 객체를 다른 엔터티로 분리할 수 있습니다.
- 포괄적인 알림 시스템, 그래픽 대시보드, 모든 노드 및 사이트에 대한 자세한 상태 등을 비롯하여 StorageGRID 시스템의 상태를 모니터링하는 다양한 툴이 제공됩니다.
- 소프트웨어 또는 하드웨어 기반 구축 지원 다음 중 한 가지 방법으로 StorageGRID를 구축할 수 있습니다.
	- VMware에서 실행 중인 가상 시스템
	- Linux 호스트의 Docker 컨테이너
	- StorageGRID 엔지니어링 어플라이언스: 스토리지 어플라이언스는 오브젝트 스토리지를 제공합니다. 서비스 어플라이언스는 그리드 관리 및 로드 밸런싱 서비스를 제공합니다.
- 다음 규정에 따른 스토리지 요구사항 준수:
	- 17 CFR § 240.17a-4(f)의 증권거래위원회(SEC)로 교환 회원, 중개인 또는 딜러를 규제합니다.
	- SEC Rule 17a-4(f)의 형식 및 미디어 요구 사항을 방어하는 금융 산업 규제 기관(FINRA) 규칙 4511(c).
	- CFTC(Commodity Futures Trading Commission): 17 CFR § 1.31(c) (d) 규제로 상품 선물거래를 규제합니다.
- 무중단 업그레이드 및 유지보수 운영: 업그레이드, 확장, 서비스 해제 및 유지보수 절차 중에도 내용에 대한 액세스 유지
- 통합 ID 관리. 사용자 인증을 위해 Active Directory, OpenLDAP 또는 Oracle Directory Service와 통합됩니다. SAML 2.0(Security Assertion Markup Language 2.0) 표준을 사용하여 StorageGRID와 AD FS(Active Directory Federation Services) 간에 인증 및 권한 부여 데이터를 교환하는 SSO(Single Sign-On)를 지원합니다.

관련 정보

["StorageGRID](#page-4-0) [하이브리드](#page-4-0) [클라우드](#page-4-0)["](#page-4-0)

["StorageGRID](#page-5-0) [아키텍처](#page-5-0) [및](#page-5-0) [네트워크](#page-5-0) [토폴로지](#page-5-0)["](#page-5-0)

["StorageGRID](#page-36-1) [액세스](#page-36-1) [제어](#page-36-1)["](#page-36-1)

["](#page-37-0)[테넌트](#page-37-0) [및](#page-37-0) [클라이언트](#page-37-0) [연결](#page-37-0) [관리](#page-37-0)["](#page-37-0)

["](#page-42-0)[정보](#page-42-0) [수명](#page-42-0) [주기](#page-42-0) [관리](#page-42-0) [사용](#page-42-0)["](#page-42-0)

["StorageGRID](#page-45-0) [작업](#page-45-0) [모니터링](#page-45-0)["](#page-45-0)

["](#page-39-0)[네트워크](#page-39-0) [설정을](#page-39-0) [구성하는](#page-39-0) [중입니다](#page-39-0)["](#page-39-0)

["](#page-53-0)[유지보수](#page-53-0) [절차](#page-53-0) [수행](#page-53-0)["](#page-53-0)

## <span id="page-4-0"></span>**StorageGRID** 하이브리드 클라우드

정책 기반의 데이터 관리를 구현하여 클라우드 스토리지 풀에 오브젝트를 저장하고 StorageGRID 플랫폼 서비스를 활용하여 NetApp FabricPool를 통해 StorageGRID로 데이터를 이동하는 하이브리드 클라우드 구성에서 StorageGRID를 사용할 수 있습니다.

#### 클라우드 스토리지 풀

클라우드 스토리지 풀을 사용하면 StorageGRID 시스템 외부에 오브젝트를 저장할 수 있습니다. 예를 들어, 자주 액세스하지 않는 오브젝트를 Amazon S3 Glacier, S3 Glacier Deep Archive 또는 Microsoft Azure Blob 스토리지의 아카이브 액세스 계층과 같은 저비용 클라우드 스토리지로 이동할 수 있습니다. 또는 스토리지 볼륨 또는 스토리지 노드 장애로 인해 손실된 데이터를 복구하는 데 사용할 수 있는 StorageGRID 개체의 클라우드 백업을 유지 관리할 수도 있습니다.

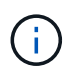

FabricPool에서 클라우드 스토리지 풀 타겟의 객체를 검색하는 지연 시간이 추가되었기 때문에 클라우드 스토리지 풀을 사용할 수 없습니다.

**S3** 플랫폼 서비스

S3 플랫폼 서비스를 사용하면 원격 서비스를 오브젝트 복제, 이벤트 알림 또는 검색 통합을 위한 엔드포인트로 사용할 수 있습니다. 플랫폼 서비스는 그리드의 ILM 규칙과 독립적으로 작동하며 개별 S3 버킷에 대해 활성화됩니다. 지원되는 서비스는 다음과 같습니다.

- CloudMirror 복제 서비스는 지정된 오브젝트를 Amazon S3 또는 두 번째 StorageGRID 시스템에 있는 타겟 S3 버킷에 자동으로 미러링합니다.
- 이벤트 알림 서비스는 지정된 작업에 대한 메시지를 SNS(Simple Notification Service) 이벤트 수신을 지원하는 외부 끝점으로 보냅니다.
- 검색 통합 서비스는 외부 Elasticsearch 서비스에 개체 메타데이터를 전송하여 타사 도구를 사용하여 메타데이터를 검색, 시각화 및 분석할 수 있도록 합니다.

예를 들어, CloudMirror 복제를 사용하여 특정 고객 레코드를 Amazon S3에 미러링한 다음 AWS 서비스를 활용하여 데이터에 대한 분석을 수행할 수 있습니다.

#### **StorageGRID**를 이용한 **ONTAP** 데이터 계층화

FabricPool를 사용하여 데이터를 StorageGRID로 계층화하여 ONTAP 스토리지 비용을 절감할 수 있습니다. FabricPool는 사내 또는 사외에서 데이터를 저비용 오브젝트 스토리지 계층으로 자동 계층화하는 NetApp Data Fabric 기술입니다.

수동 계층화 솔루션과 달리 FabricPool는 데이터 계층화를 자동화하여 스토리지 비용을 줄임으로써 총 소유 비용을 절감합니다. StorageGRID를 비롯한 퍼블릭 클라우드와 프라이빗 클라우드로 계층화하여 클라우드 경제성의 이점을 제공합니다.

관련 정보

["StorageGRID](https://docs.netapp.com/ko-kr/storagegrid-115/admin/index.html) [관리](https://docs.netapp.com/ko-kr/storagegrid-115/admin/index.html)["](https://docs.netapp.com/ko-kr/storagegrid-115/admin/index.html)

["](https://docs.netapp.com/ko-kr/storagegrid-115/tenant/index.html)[테넌트](https://docs.netapp.com/ko-kr/storagegrid-115/tenant/index.html) [계정을](https://docs.netapp.com/ko-kr/storagegrid-115/tenant/index.html) [사용합니다](https://docs.netapp.com/ko-kr/storagegrid-115/tenant/index.html)["](https://docs.netapp.com/ko-kr/storagegrid-115/tenant/index.html)

["ILM](https://docs.netapp.com/ko-kr/storagegrid-115/ilm/index.html)[을](https://docs.netapp.com/ko-kr/storagegrid-115/ilm/index.html) [사용하여](https://docs.netapp.com/ko-kr/storagegrid-115/ilm/index.html) [개체를](https://docs.netapp.com/ko-kr/storagegrid-115/ilm/index.html) [관리합니다](https://docs.netapp.com/ko-kr/storagegrid-115/ilm/index.html)["](https://docs.netapp.com/ko-kr/storagegrid-115/ilm/index.html)

["FabricPool](https://docs.netapp.com/ko-kr/storagegrid-115/fabricpool/index.html)[용](https://docs.netapp.com/ko-kr/storagegrid-115/fabricpool/index.html) [StorageGRID](https://docs.netapp.com/ko-kr/storagegrid-115/fabricpool/index.html)[를](https://docs.netapp.com/ko-kr/storagegrid-115/fabricpool/index.html) [구성합니다](https://docs.netapp.com/ko-kr/storagegrid-115/fabricpool/index.html)["](https://docs.netapp.com/ko-kr/storagegrid-115/fabricpool/index.html)

## <span id="page-5-0"></span>**StorageGRID** 아키텍처 및 네트워크 토폴로지

StorageGRID 시스템은 하나 이상의 데이터 센터 사이트에 있는 여러 유형의 그리드 노드로 구성됩니다.

StorageGRID 네트워크 토폴로지, 요구 사항 및 그리드 통신에 대한 자세한 내용은 네트워킹 지침을 참조하십시오.

관련 정보

["](https://docs.netapp.com/ko-kr/storagegrid-115/network/index.html)[네트워크](https://docs.netapp.com/ko-kr/storagegrid-115/network/index.html) [지](https://docs.netapp.com/ko-kr/storagegrid-115/network/index.html)[침](https://docs.netapp.com/ko-kr/storagegrid-115/network/index.html)["](https://docs.netapp.com/ko-kr/storagegrid-115/network/index.html)

## 구축 토폴로지

StorageGRID 시스템은 단일 데이터 센터 사이트 또는 여러 데이터 센터 사이트에 구축할 수 있습니다.

단일 사이트

단일 사이트를 통한 배포에서는 StorageGRID 시스템의 인프라 및 운영이 중앙 집중화됩니다.

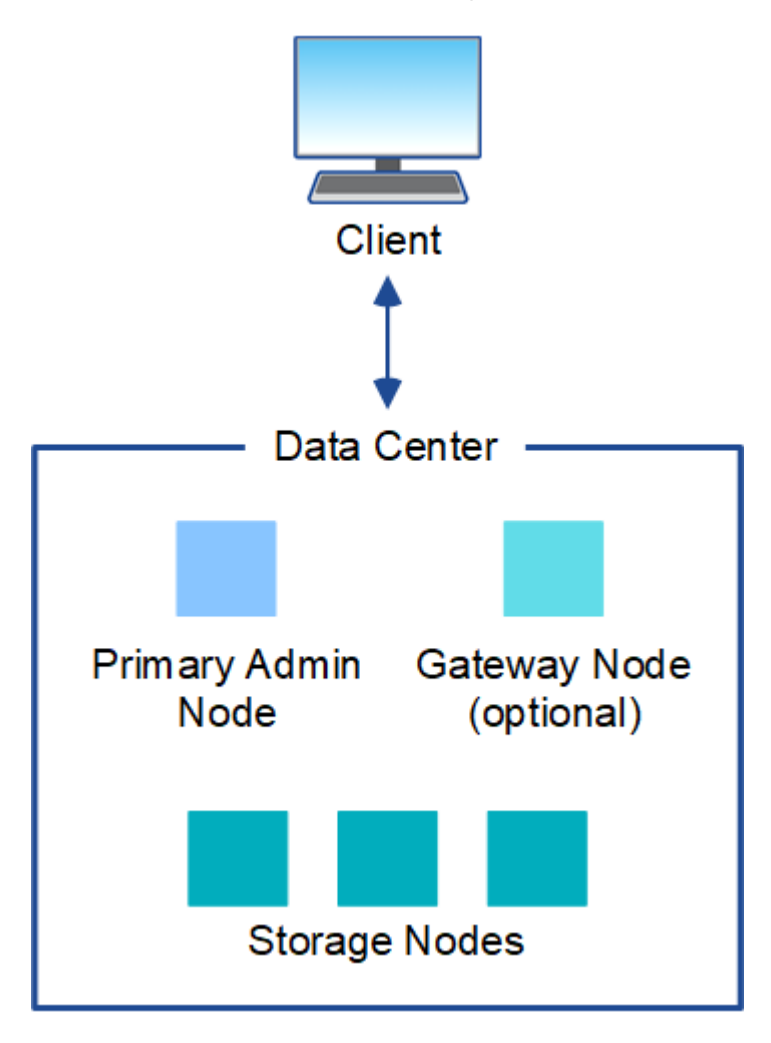

여러 사이트

사이트가 여러 개인 배포에서는 각 사이트에 다양한 유형과 개수의 StorageGRID 리소스를 설치할 수 있습니다. 예를 들어, 한 데이터 센터에 다른 데이터 센터보다 더 많은 스토리지가 필요할 수 있습니다.

지진에 장애가 있거나 홍수 범람장과 같이 서로 다른 장애 도메인에 있는 서로 다른 지역에 여러 사이트가 있는 경우가 많습니다. 데이터를 다른 사이트에 자동으로 배포하면 데이터 공유 및 재해 복구가 가능합니다.

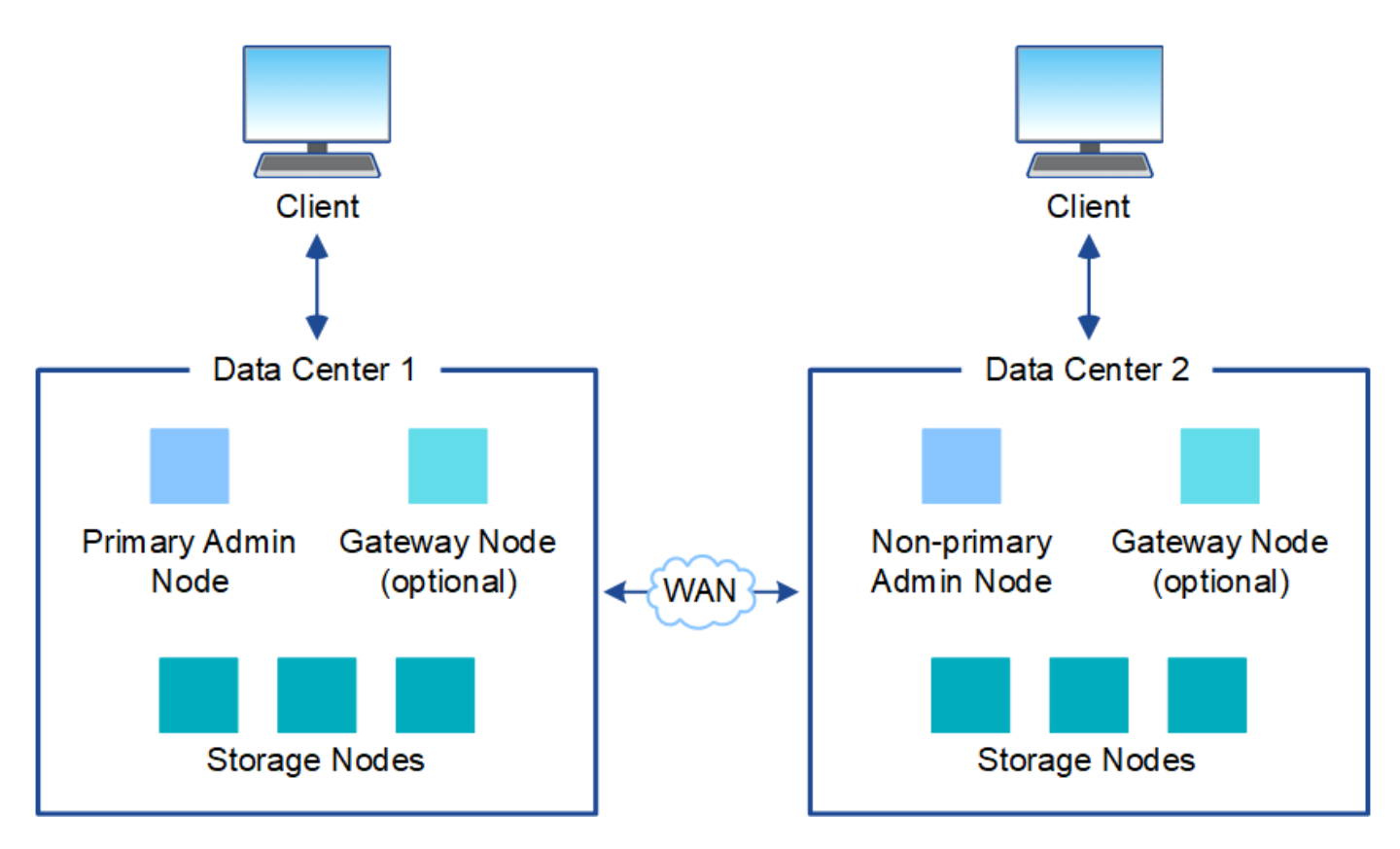

또한 단일 데이터 센터 내에 여러 개의 논리적 사이트가 존재하여 분산된 복제 및 삭제 코딩을 통해 가용성과 복원력을 높일 수 있습니다.

그리드 노드 이중화

단일 사이트 또는 다중 사이트 배포에서는 이중화를 위해 선택적으로 여러 관리 노드 또는 게이트웨이 노드를 포함할 수 있습니다. 예를 들어, 단일 사이트나 여러 사이트에 둘 이상의 관리 노드를 설치할 수 있습니다. 그러나 각 StorageGRID 시스템에는 하나의 기본 관리 노드만 있을 수 있습니다.

시스템 아키텍처

이 다이어그램은 StorageGRID 시스템 내에서 그리드 노드를 배열하는 방법을 보여 줍니다.

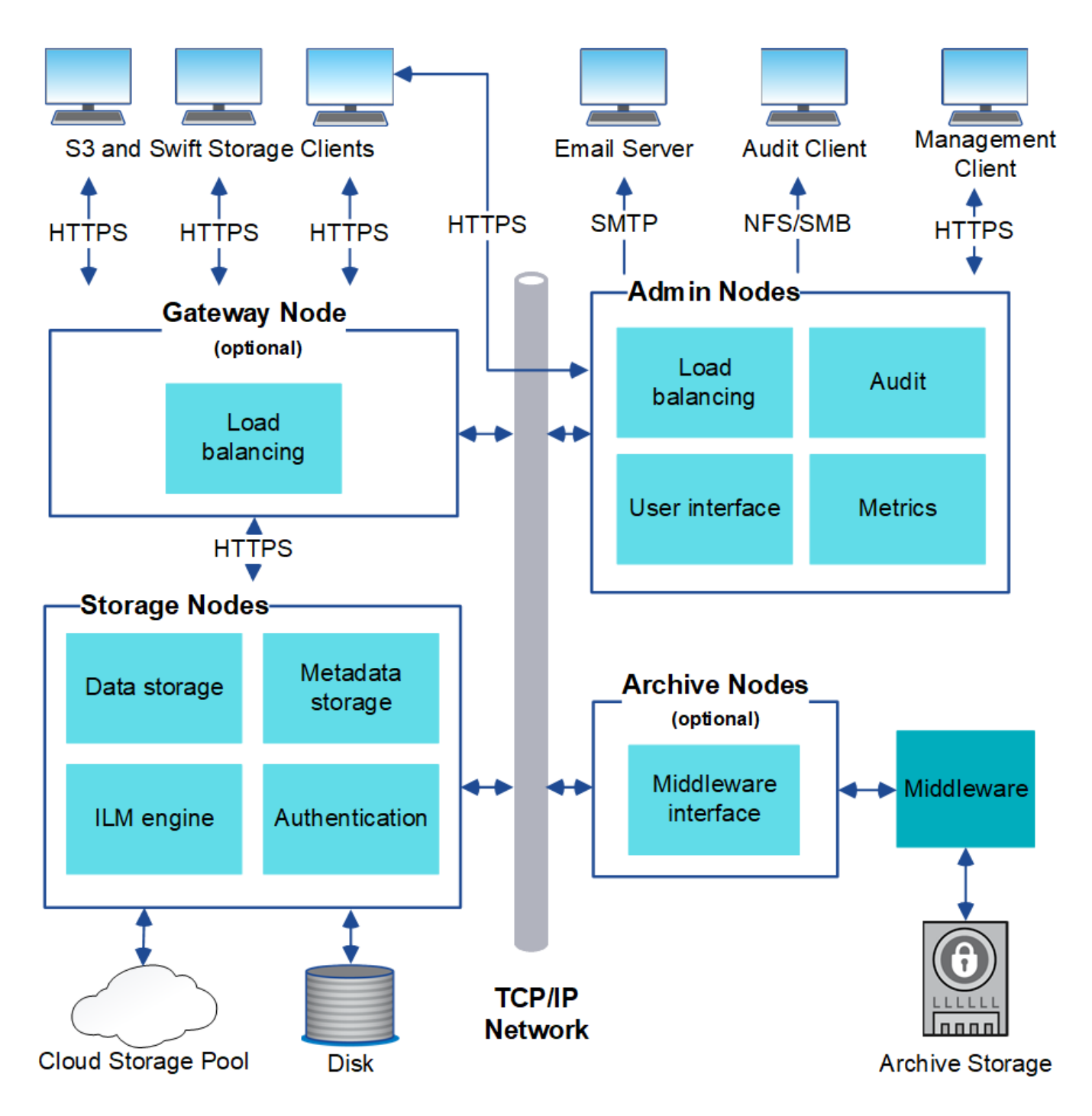

S3 및 Swift 클라이언트는 StorageGRID에 오브젝트를 저장하고 검색합니다. 다른 클라이언트는 e-메일 알림을 보내고, StorageGRID 관리 인터페이스에 액세스하고, 선택적으로 감사 공유에 액세스하는 데 사용됩니다.

S3 및 Swift 클라이언트는 게이트웨이 노드 또는 관리 노드에 연결하여 스토리지 노드에 대한 로드 밸런싱 인터페이스를 사용할 수 있습니다. 또는 S3 및 Swift 클라이언트가 HTTPS를 사용하여 스토리지 노드에 직접 연결할 수 있습니다.

오브젝트는 소프트웨어 또는 하드웨어 기반 스토리지 노드의 StorageGRID 내부, 테이프 등의 외부 아카이브 미디어 또는 외부 S3 버킷 또는 Azure Blob 스토리지 컨테이너로 구성된 클라우드 스토리지 풀에 저장할 수 있습니다.

관련 정보

["StorageGRID](https://docs.netapp.com/ko-kr/storagegrid-115/admin/index.html) [관리](https://docs.netapp.com/ko-kr/storagegrid-115/admin/index.html)["](https://docs.netapp.com/ko-kr/storagegrid-115/admin/index.html)

### 그리드 노드 및 서비스

StorageGRID 시스템의 기본 구성 요소는 그리드 노드입니다. 노드에는 그리드 노드에 일련의 기능을 제공하는 소프트웨어 모듈인 서비스가 포함됩니다.

StorageGRID 시스템은 네 가지 유형의 그리드 노드를 사용합니다.

• \* 관리 노드 \* 는 시스템 구성, 모니터링 및 로깅과 같은 관리 서비스를 제공합니다. Grid Manager에 로그인하면 관리 노드에 연결됩니다. 각 그리드에는 1개의 기본 관리 노드가 있어야 하며 이중화를 위해 추가적인 비 기본 관리 노드가 있을 수 있습니다. 모든 관리 노드에 연결할 수 있으며 각 관리 노드에는 StorageGRID 시스템의 유사한 보기가 표시됩니다. 그러나 기본 관리 노드를 사용하여 유지 관리 절차를 수행해야 합니다.

관리 노드를 사용하여 S3 및 Swift 클라이언트 트래픽의 로드 밸런싱을 수행할 수도 있습니다.

- \* 스토리지 노드 \* 는 오브젝트 데이터와 메타데이터를 관리하고 저장합니다. 각 StorageGRID 시스템에는 3개 이상의 스토리지 노드가 있어야 합니다. 여러 사이트가 있는 경우 StorageGRID 시스템 내의 각 사이트에도 3개의 스토리지 노드가 있어야 합니다.
- \* 게이트웨이 노드(선택 사항) \* 클라이언트 응용 프로그램이 StorageGRID에 연결하는 데 사용할 수 있는 로드 밸런싱 인터페이스를 제공합니다. 로드 밸런서는 클라이언트를 최적의 스토리지 노드로 원활하게 전달하여 노드 장애나 전체 사이트에 대한 투명성이 확보되도록 합니다. 로드 밸런싱에 게이트웨이 노드와 관리 노드 조합을 사용하거나 타사 HTTP 로드 밸런서를 구현할 수 있습니다.
- \* 아카이브 노드(선택 사항) \* 는 오브젝트 데이터를 테이프에 아카이빙할 수 있는 인터페이스를 제공합니다.

소프트웨어 기반 노드

소프트웨어 기반 그리드 노드는 다음과 같은 방법으로 구축할 수 있습니다.

- VMware vSphere Web Client에서 VM(가상 머신)으로 사용할 수 있습니다
- Linux 호스트의 Docker 컨테이너 내부 지원되는 운영 체제는 다음과 같습니다.
	- Red Hat Enterprise Linux
	- CentOS
	- 우분투
	- 데비안

NetApp 상호 운용성 매트릭스 툴을 사용하여 지원되는 버전 목록을 확인하십시오.

#### **StorageGRID** 어플라이언스 노드

StorageGRID 하드웨어 어플라이언스는 StorageGRID 시스템에서 사용하도록 특별히 설계되었습니다. 일부 어플라이언스는 스토리지 노드로 사용할 수 있습니다. 다른 어플라이언스를 관리 노드 또는 게이트웨이 노드로 사용할 수 있습니다. 어플라이언스 노드를 소프트웨어 기반 노드와 결합하거나, 외부 하이퍼바이저, 스토리지 또는 컴퓨팅 하드웨어에 종속되지 않는 완전히 엔지니어링된 모든 어플라이언스 그리드를 구축할 수 있습니다.

다음과 같은 네 가지 유형의 StorageGRID 어플라이언스를 사용할 수 있습니다.

- SG100 및 SG1000 서비스 어플라이언스 \* 는 각각 기본 관리 노드, 비기본 관리 노드 또는 게이트웨이 노드로 작동할 수 있는 1랙 유닛(1U) 서버입니다. 두 어플라이언스 모두 게이트웨이 노드와 관리 노드(운영 및 비운영)로 동시에 작동할 수 있습니다.
- SG6000 스토리지 어플라이언스 \* 는 스토리지 노드로 작동하며 1U SG6000-CN 컴퓨팅 컨트롤러를 2U 또는 4U

스토리지 컨트롤러 쉘프와 결합합니다. SG6000은 두 가지 모델로 제공됩니다.

- \* SGF6024 \*: SG6000-CN 컴퓨팅 컨트롤러를 24개의 SSD(Solid State Drive) 및 이중 스토리지 컨트롤러가 포함된 2U 스토리지 컨트롤러 쉘프와 결합합니다.
- \* SG6060 \*: SG6000-CN 컴퓨팅 컨트롤러를 58개의 NL-SAS 드라이브, 2개의 SSD 및 이중 스토리지 컨트롤러가 포함된 4U 엔클로저와 결합합니다. 각 SG6060 어플라이언스는 1개 또는 2개의 60 드라이브 확장 쉘프를 지원하며 오브젝트 스토리지 전용 드라이브를 최대 178개까지 제공합니다.
- SG5700 스토리지 어플라이언스 \* 는 스토리지 노드로 작동하는 통합 스토리지 및 컴퓨팅 플랫폼입니다. SG5700은 다음 두 가지 모델로 제공됩니다.

◦ \* SG5712 \*: 12개의 NL-SAS 드라이브와 통합 스토리지 및 컴퓨팅 컨트롤러를 포함하는 2U 엔클로저

- \* SG5760 \*: NL-SAS 드라이브 60개와 통합 스토리지 및 컴퓨팅 컨트롤러를 포함하는 4U 엔클로저
- SG5600 스토리지 어플라이언스 \* 는 스토리지 노드로 작동하는 통합 스토리지 및 컴퓨팅 플랫폼입니다. SG5600은 다음 두 가지 모델로 사용할 수 있습니다.
	- \* SG5612 \*: 12개의 NL-SAS 드라이브와 통합 스토리지 및 컴퓨팅 컨트롤러를 포함하는 2U 엔클로저
	- \* SG5660 \*: 60개의 NL-SAS 드라이브와 통합 스토리지 및 컴퓨팅 컨트롤러를 포함하는 4U 엔클로저

전체 사양은 NetApp Hardware Universe을 참조하십시오.

관리 노드에 대한 기본 서비스

```
다음 표에서는 관리 노드의 기본 서비스를 보여 줍니다. 그러나 이 테이블에는 모든 노드 서비스가 나열되지는 않습니다.
```
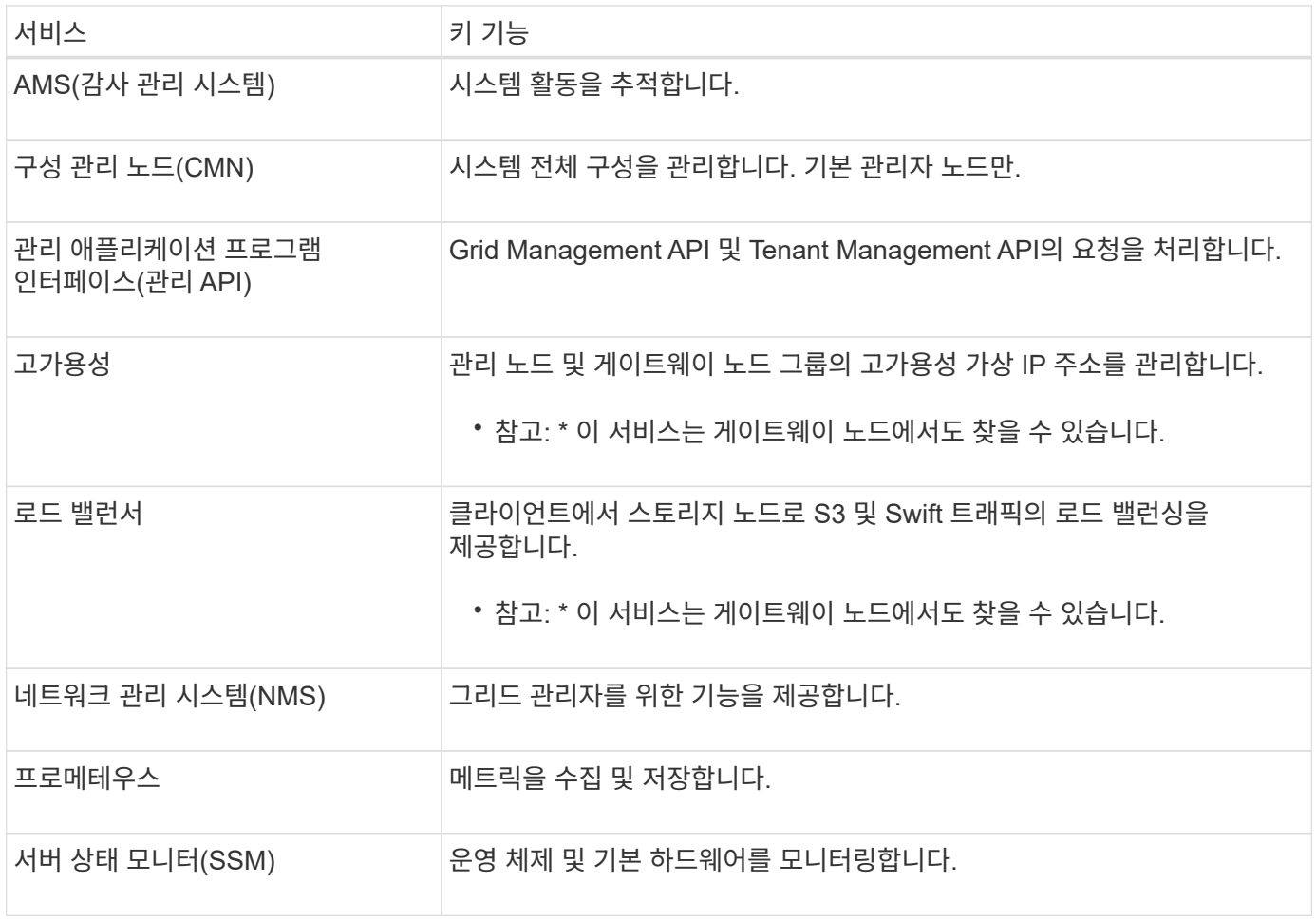

스토리지 노드의 기본 서비스

다음 표에는 스토리지 노드의 기본 서비스가 나와 있지만 이 표에는 모든 노드 서비스가 나와 있지 않습니다.

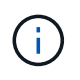

ADC 서비스 및 RSM 서비스와 같은 일부 서비스는 일반적으로 각 사이트의 세 스토리지 노드에만 존재합니다.

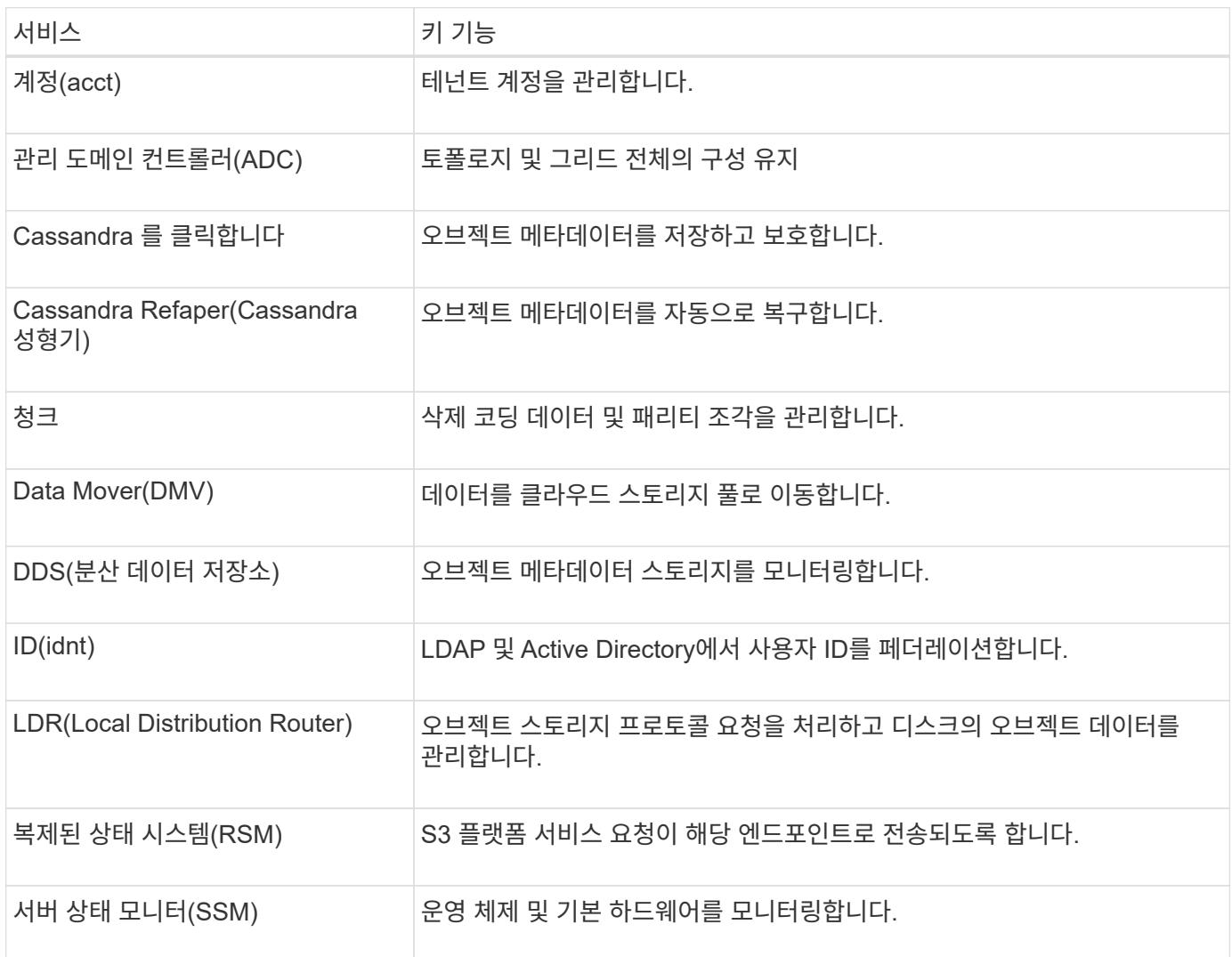

게이트웨이 노드에 대한 기본 서비스

다음 표에서는 게이트웨이 노드의 기본 서비스를 보여 줍니다. 그러나 이 테이블에는 모든 노드 서비스가 나열되지는 않습니다.

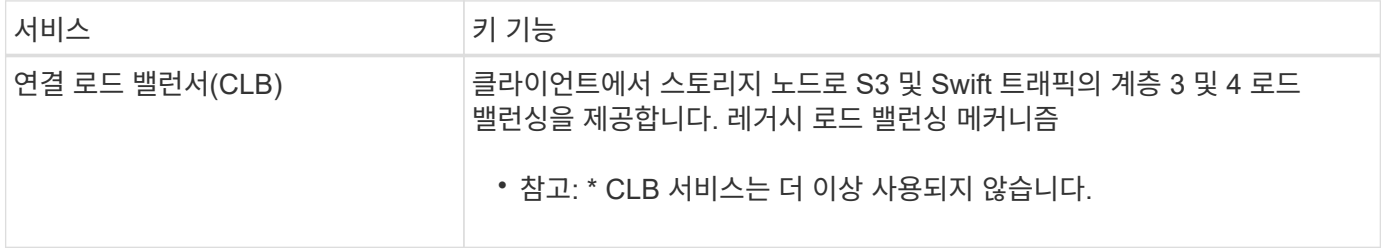

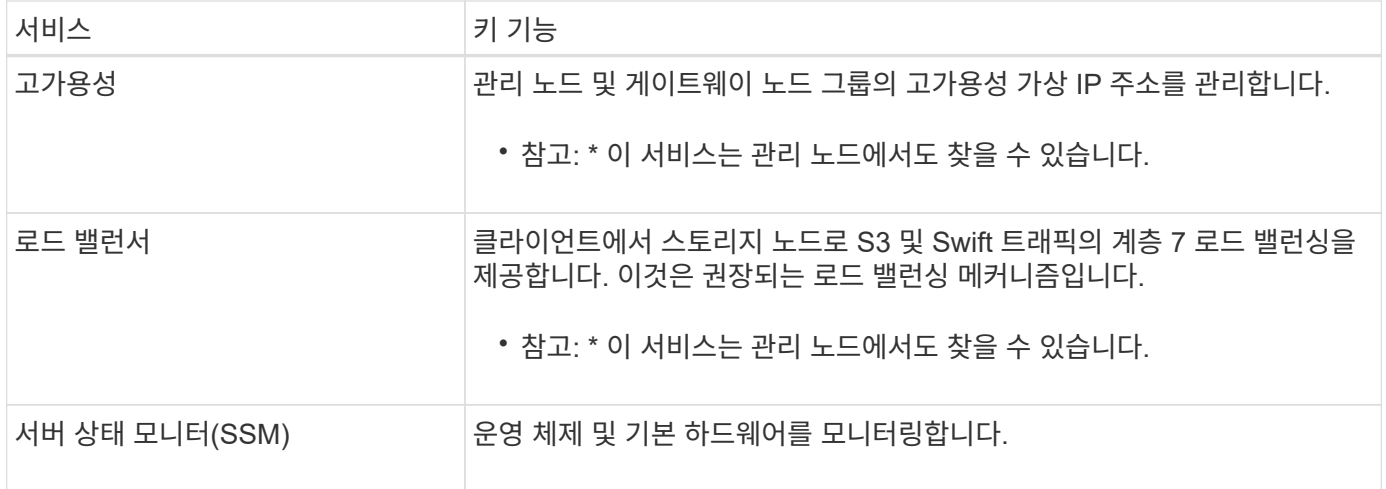

#### 아카이브 노드에 대한 기본 서비스

다음 표에는 아카이브 노드의 기본 서비스가 나와 있지만 이 표에는 모든 노드 서비스가 나열되어 있지 않습니다.

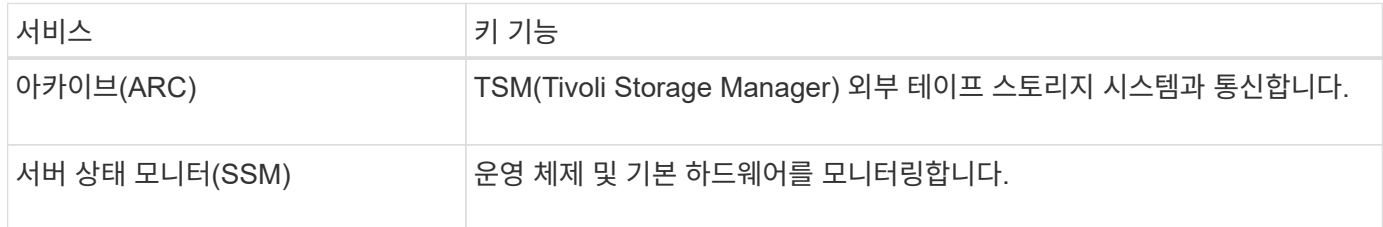

#### **StorageGRID** 서비스

다음은 StorageGRID 서비스의 전체 목록입니다.

• \* 계정 서비스 전달자\*

로드 밸런서 서비스가 원격 호스트에서 계정 서비스를 쿼리하도록 하는 인터페이스를 제공하고 로드 밸런서 끝점 구성 변경 사항을 로드 밸런서 서비스에 알려 줍니다. 로드 밸런서 서비스는 관리 노드 및 게이트웨이 노드에 있습니다.

• \* ADC 서비스(관리 도메인 컨트롤러) \*

LDR 및 CMN 서비스의 토폴로지 정보 유지, 인증 서비스 제공 및 쿼리에 응답 ADC 서비스는 사이트에 설치된 처음 세 개의 스토리지 노드 각각에 제공됩니다.

• \* AMS 서비스(감사 관리 시스템) \*

감사된 모든 시스템 이벤트 및 트랜잭션을 모니터링하고 텍스트 로그 파일에 기록합니다. AMS 서비스가 관리 노드에 있습니다.

• \* ARC 서비스(보관) \*

TSM 미들웨어를 통해 S3 인터페이스 또는 테이프를 통해 클라우드와 같은 외부 아카이브 스토리지에 대한 연결을 구성하는 관리 인터페이스를 제공합니다. ARC 서비스는 아카이브 노드에 있습니다.

• \* Cassandra Refaper 서비스 \*

오브젝트 메타데이터를 자동으로 복구합니다. Cassandra Refaper 서비스는 모든 스토리지 노드에 있습니다.

• \* 청크 서비스 \*

삭제 코딩 데이터 및 패리티 조각을 관리합니다. 스토리지 노드에 청크 서비스가 있습니다.

• \* CLB 서비스(연결 로드 밸런서) \*

HTTP를 통해 연결하는 클라이언트 응용 프로그램에 대한 게이트웨이를 StorageGRID에 제공하는 더 이상 사용되지 않는 서비스입니다. CLB 서비스가 게이트웨이 노드에 있습니다. CLB 서비스는 더 이상 사용되지 않으며 향후 StorageGRID 릴리스에서 제거됩니다.

• \* CMN 서비스(구성 관리 노드) \*

시스템 전체 구성 및 그리드 작업 관리 각 그리드에는 기본 관리 노드에 있는 하나의 CMN 서비스가 있습니다.

• \* DDS 서비스(분산 데이터 저장소) \*

Cassandra 데이터베이스와 연결되어 개체 메타데이터를 관리합니다. DDS 서비스는 스토리지 노드에 있습니다.

• \* DMV 서비스(Data Mover) \*

데이터를 클라우드 엔드포인트로 이동합니다. DMV 서비스가 스토리지 노드에 있습니다.

• \* 동적 IP 서비스 \*

그리드를 모니터링하여 동적 IP 변경 사항을 모니터링하고 로컬 구성을 업데이트합니다. 동적 IP(dynip) 서비스가 모든 노드에 존재합니다.

• \* Grafana 서비스 \*

Grid Manager에서 메트릭 시각화에 사용됩니다. Grafana 서비스가 관리 노드에 존재합니다.

• \* 고가용성 서비스 \*

High Availability Groups 페이지에 구성된 노드의 고가용성 가상 IP를 관리합니다. 고가용성 서비스는 관리 노드 및 게이트웨이 노드에 있습니다. 이 서비스는 Keeepalived 서비스라고도 합니다.

• \* ID(idnt) 서비스 \*

LDAP 및 Active Directory에서 사용자 ID를 페더레이션합니다. ID 서비스(idnt)는 각 사이트의 세 스토리지 노드에 있습니다.

• \* 로드 밸런서 서비스 \*

클라이언트에서 스토리지 노드로 S3 및 Swift 트래픽의 로드 밸런싱을 제공합니다. 부하 분산 서비스는 부하 분산 엔드포인트 구성 페이지를 통해 구성할 수 있습니다. 로드 밸런서 서비스는 관리 노드 및 게이트웨이 노드에 있습니다. 이 서비스는 nginx-GW 서비스라고도 합니다.

• \* LDR 서비스(Local Distribution Router) \*

그리드 내의 컨텐츠 저장 및 전송을 관리합니다. LDR 서비스가 스토리지 노드에 있습니다.

• \* MISCd 정보 서비스 제어 데몬 서비스 \*

다른 노드의 서비스를 쿼리 및 관리하고 다른 노드에서 실행 중인 서비스 상태를 쿼리하는 것과 같은 노드의 환경 구성을 관리하기 위한 인터페이스를 제공합니다. MISCd 서비스가 모든 노드에 있습니다.

• \* nginx 서비스 \*

HTTPS API를 통해 다른 노드의 서비스와 통신할 수 있도록 다양한 그리드 서비스(예: Prometheus 및 Dynamic IP)를 위한 인증 및 보안 통신 메커니즘 역할을 합니다. nginx 서비스는 모든 노드에 있습니다.

• \* nginx-GW 서비스 \*

로드 밸런서 서비스에 전원을 공급합니다. Nginx-GW 서비스는 관리 노드 및 게이트웨이 노드에 있습니다.

• \* NMS 서비스(네트워크 관리 시스템) \*

Grid Manager를 통해 표시되는 모니터링, 보고 및 구성 옵션을 강화합니다. NMS 서비스가 관리 노드에 있습니다.

• \* 지속성 서비스 \*

재부팅 시 유지되어야 하는 루트 디스크의 파일을 관리합니다. Persistence 서비스는 모든 노드에 있습니다.

• \* Prometheus 서비스 \*

모든 노드의 서비스에서 시계열 메트릭을 수집합니다. Prometheus 서비스는 관리 노드에 있습니다.

• RSM 서비스(복제된 상태 기계 서비스) \*

플랫폼 서비스 요청이 각 엔드포인트로 전송되도록 합니다. RSM 서비스는 ADC 서비스를 사용하는 스토리지 노드에 있습니다.

• \* SSM 서비스(서버 상태 모니터) \*

하드웨어 조건을 모니터링하고 NMS 서비스에 보고합니다. SSM 서비스의 인스턴스는 모든 그리드 노드에 존재합니다.

• \* 추적 수집기 서비스 \*

기술 지원 부서에서 사용할 정보를 수집하기 위해 추적 수집을 수행합니다. 추적 수집기 서비스는 오픈 소스 Jaeger 소프트웨어를 사용하며 관리 노드에 있습니다.

#### 관련 정보

["NetApp](https://mysupport.netapp.com/matrix) [상호](https://mysupport.netapp.com/matrix) [운용성](https://mysupport.netapp.com/matrix) 매[트릭스](https://mysupport.netapp.com/matrix) [툴](https://mysupport.netapp.com/matrix)["](https://mysupport.netapp.com/matrix)

["NetApp Hardware Universe](https://hwu.netapp.com)[를](https://hwu.netapp.com) 참조[하십시오](https://hwu.netapp.com)["](https://hwu.netapp.com)

["VMware](https://docs.netapp.com/ko-kr/storagegrid-115/vmware/index.html)[를](https://docs.netapp.com/ko-kr/storagegrid-115/vmware/index.html) [설치합니다](https://docs.netapp.com/ko-kr/storagegrid-115/vmware/index.html)["](https://docs.netapp.com/ko-kr/storagegrid-115/vmware/index.html)

["Red Hat Enterprise Linux](https://docs.netapp.com/ko-kr/storagegrid-115/rhel/index.html) [또는](https://docs.netapp.com/ko-kr/storagegrid-115/rhel/index.html) [CentOS](https://docs.netapp.com/ko-kr/storagegrid-115/rhel/index.html)[를](https://docs.netapp.com/ko-kr/storagegrid-115/rhel/index.html) [설치합니다](https://docs.netapp.com/ko-kr/storagegrid-115/rhel/index.html)["](https://docs.netapp.com/ko-kr/storagegrid-115/rhel/index.html)

["Ubuntu](https://docs.netapp.com/ko-kr/storagegrid-115/ubuntu/index.html) [또는](https://docs.netapp.com/ko-kr/storagegrid-115/ubuntu/index.html) [Debian](https://docs.netapp.com/ko-kr/storagegrid-115/ubuntu/index.html)[을](https://docs.netapp.com/ko-kr/storagegrid-115/ubuntu/index.html) [설치합니다](https://docs.netapp.com/ko-kr/storagegrid-115/ubuntu/index.html)["](https://docs.netapp.com/ko-kr/storagegrid-115/ubuntu/index.html)

["SG100](https://docs.netapp.com/ko-kr/storagegrid-115/sg100-1000/index.html) [및](https://docs.netapp.com/ko-kr/storagegrid-115/sg100-1000/index.html) [AMP, SG1000](https://docs.netapp.com/ko-kr/storagegrid-115/sg100-1000/index.html) [서비스](https://docs.netapp.com/ko-kr/storagegrid-115/sg100-1000/index.html) [어플라이언스](https://docs.netapp.com/ko-kr/storagegrid-115/sg100-1000/index.html)["](https://docs.netapp.com/ko-kr/storagegrid-115/sg100-1000/index.html)

["SG6000](https://docs.netapp.com/ko-kr/storagegrid-115/sg6000/index.html) [스토리지](https://docs.netapp.com/ko-kr/storagegrid-115/sg6000/index.html) [어플라이언스](https://docs.netapp.com/ko-kr/storagegrid-115/sg6000/index.html)["](https://docs.netapp.com/ko-kr/storagegrid-115/sg6000/index.html)

["SG5700](https://docs.netapp.com/ko-kr/storagegrid-115/sg5700/index.html) [스토리지](https://docs.netapp.com/ko-kr/storagegrid-115/sg5700/index.html) [어플라이언스](https://docs.netapp.com/ko-kr/storagegrid-115/sg5700/index.html)["](https://docs.netapp.com/ko-kr/storagegrid-115/sg5700/index.html)

["SG5600](https://docs.netapp.com/ko-kr/storagegrid-115/sg5600/index.html) [스토리지](https://docs.netapp.com/ko-kr/storagegrid-115/sg5600/index.html) [어플라이언스](https://docs.netapp.com/ko-kr/storagegrid-115/sg5600/index.html)["](https://docs.netapp.com/ko-kr/storagegrid-115/sg5600/index.html)

["StorageGRID](https://docs.netapp.com/ko-kr/storagegrid-115/admin/index.html) [관리](https://docs.netapp.com/ko-kr/storagegrid-115/admin/index.html)["](https://docs.netapp.com/ko-kr/storagegrid-115/admin/index.html)

## <span id="page-15-0"></span>**StorageGRID**의 데이터 관리 방법

StorageGRID 시스템으로 작업을 시작할 때 StorageGRID 시스템에서 데이터를 관리하는 방법을 이해하는 것이 좋습니다.

- ["](#page-15-1)[개체의](#page-15-1) [정의](#page-15-1)["](#page-15-1)
- ["](#page-16-0)[오브젝트](#page-16-0) [데이터의](#page-16-0) [보호](#page-16-0) [방법](#page-16-0)["](#page-16-0)
- ["](#page-17-0)[개체의](#page-17-0) [수명입니다](#page-17-0)["](#page-17-0)

<span id="page-15-1"></span>개체의 정의

오브젝트 스토리지의 경우, 스토리지 단위는 파일 또는 블록이 아닌 오브젝트입니다. 파일 시스템 또는 블록 스토리지의 트리와 같은 계층구조와 달리 오브젝트 스토리지는 데이터를 구조화되지 않은 단순 레이아웃으로 구성합니다. 오브젝트 스토리지는 데이터의 물리적 위치를 해당 데이터를 저장하고 검색하는 데 사용되는 메서드에서 분리합니다.

오브젝트 기반 스토리지 시스템의 각 오브젝트에는 오브젝트 데이터와 오브젝트 메타데이터의 두 부분이 있습니다.

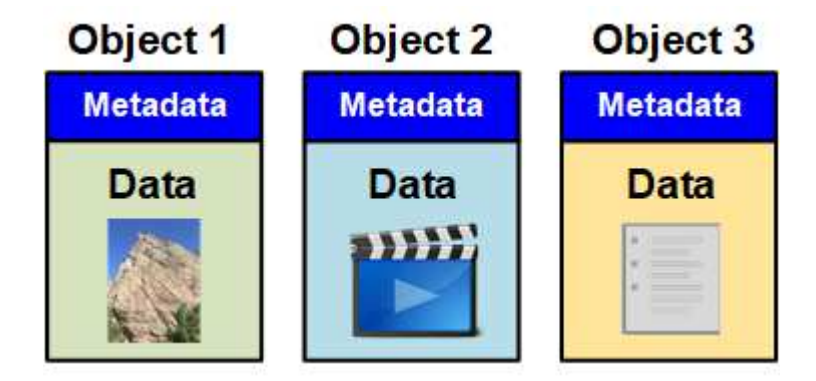

오브젝트 데이터

오브젝트 데이터는 사진, 동영상 또는 의료 기록 등의 무엇이든 될 수 있습니다.

오브젝트 메타데이터

개체 메타데이터는 개체를 설명하는 정보입니다. StorageGRID는 오브젝트 메타데이터를 사용하여 그리드 전체의 모든 오브젝트의 위치를 추적하고 각 오브젝트의 라이프사이클 관리를 제공합니다.

오브젝트 메타데이터에는 다음과 같은 정보가 포함됩니다.

- 각 개체의 고유 ID(UUID), 개체 이름, S3 버킷 또는 Swift 컨테이너의 이름, 테넌트 계정 이름 또는 ID, 개체의 논리적 크기, 개체를 처음 만든 날짜 및 시간을 포함한 시스템 메타데이터 및 객체가 마지막으로 수정된 날짜 및 시간입니다.
- 각 오브젝트 복사본 또는 삭제 코딩 조각의 현재 스토리지 위치입니다.
- 오브젝트와 연결된 모든 사용자 메타데이터

개체 메타데이터는 사용자 지정이 가능하며 확장이 가능하므로 응용 프로그램에서 유연하게 사용할 수 있습니다.

StorageGRID에서 오브젝트 메타데이터를 저장하는 방법과 위치에 대한 자세한 내용은 를 참조하십시오 ["](https://docs.netapp.com/ko-kr/storagegrid-115/admin/managing-object-metadata-storage.html)[오브젝트](https://docs.netapp.com/ko-kr/storagegrid-115/admin/managing-object-metadata-storage.html) [메타데이터](https://docs.netapp.com/ko-kr/storagegrid-115/admin/managing-object-metadata-storage.html) [스토리지](https://docs.netapp.com/ko-kr/storagegrid-115/admin/managing-object-metadata-storage.html) [관리](https://docs.netapp.com/ko-kr/storagegrid-115/admin/managing-object-metadata-storage.html)["](https://docs.netapp.com/ko-kr/storagegrid-115/admin/managing-object-metadata-storage.html).

## <span id="page-16-0"></span>오브젝트 데이터의 보호 방법

StorageGRID 시스템은 오브젝트 데이터의 손실로부터 보호하기 위한 복제 및 삭제 코딩의 두 가지 메커니즘을 제공합니다.

복제

StorageGRID가 복제된 복사본을 만들도록 구성된 ILM(정보 수명 주기 관리) 규칙에 개체를 일치하면 시스템에서 정확한 오브젝트 데이터 복사본을 생성하고 스토리지 노드, 아카이브 노드 또는 클라우드 스토리지 풀에 저장합니다. ILM 규칙에 따라 생성된 복사본 수, 복사본이 저장되는 위치 및 시스템에 의해 복사본 보관되는 시간이 결정됩니다. 예를 들어, 스토리지 노드의 손실로 인해 복제본이 손실되어도 StorageGRID 시스템의 다른 위치에 복제본을 생성할 경우 객체를 계속 사용할 수 있습니다.

다음 예에서는 복제본 2개 만들기 규칙에 따라 각 객체의 복제된 복제본 2개가 스토리지 노드 3개가 포함된 스토리지 풀에 배치되도록 지정합니다.

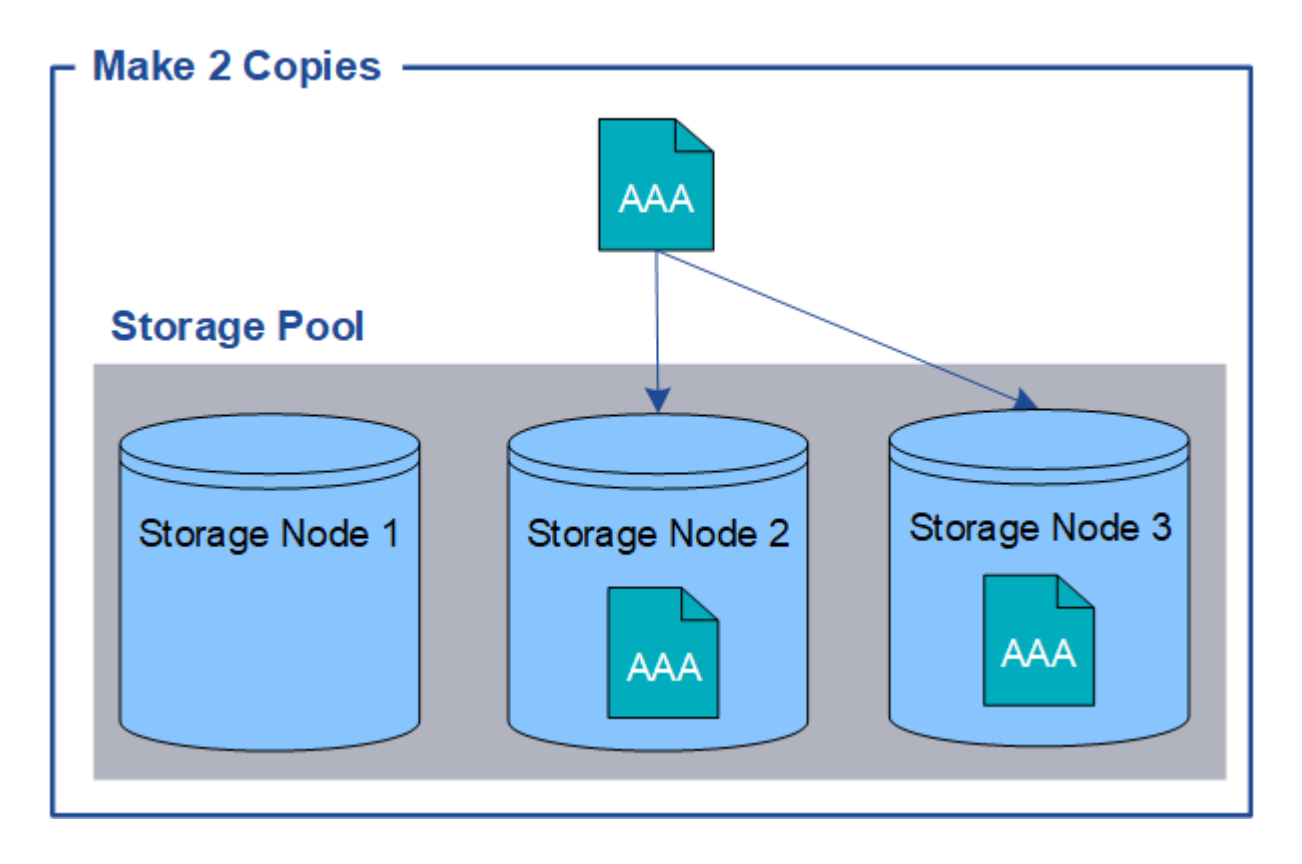

#### 삭제 코딩

StorageGRID가 오브젝트를 삭제 코딩 복사본을 만들도록 구성된 ILM 규칙과 일치시키는 경우 오브젝트 데이터를 데이터 조각으로 슬라이스하고, 추가 패리티 조각을 계산하고, 각 조각을 다른 스토리지 노드에 저장합니다. 개체에 액세스하면 저장된 조각을 사용하여 다시 조립됩니다. 데이터 또는 패리티 조각이 손상되거나 손실될 경우 삭제 코딩 알고리즘이 나머지 데이터 및 패리티 조각의 일부를 사용하여 해당 조각을 다시 생성할 수 있습니다. ILM 규칙 및 삭제 코딩 프로필은 사용된 삭제 코딩 스키마를 결정합니다.

다음 예제에서는 오브젝트의 데이터에서 삭제 코딩을 사용하는 방법을 보여 줍니다. 이 예제에서 ILM 규칙은 4+2 삭제 코딩 체계를 사용합니다. 각 개체는 4개의 동일한 데이터 조각으로 분할되며 두 개의 패리티 조각은 개체 데이터에서 계산됩니다. 6개의 각 조각은 3개의 데이터 센터 전반에 걸쳐 서로 다른 스토리지 노드에 저장되어 노드 장애 또는 사이트 손실에 대한 데이터 보호 기능을 제공합니다.

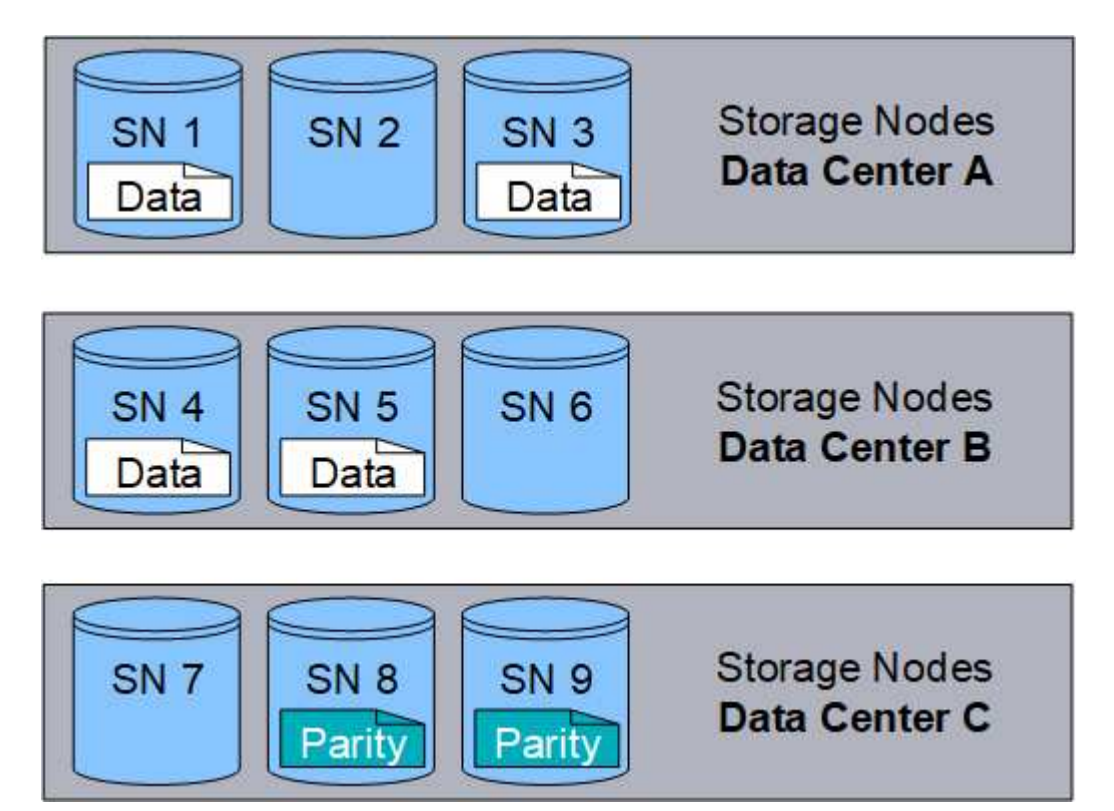

#### 관련 정보

["ILM](https://docs.netapp.com/ko-kr/storagegrid-115/ilm/index.html)[을](https://docs.netapp.com/ko-kr/storagegrid-115/ilm/index.html) [사용하여](https://docs.netapp.com/ko-kr/storagegrid-115/ilm/index.html) [개체를](https://docs.netapp.com/ko-kr/storagegrid-115/ilm/index.html) [관리합니다](https://docs.netapp.com/ko-kr/storagegrid-115/ilm/index.html)["](https://docs.netapp.com/ko-kr/storagegrid-115/ilm/index.html)

["](#page-42-0)[정보](#page-42-0) [수명](#page-42-0) [주기](#page-42-0) [관리](#page-42-0) [사용](#page-42-0)["](#page-42-0)

<span id="page-17-0"></span>개체의 수명입니다

개체의 수명은 다양한 단계로 구성됩니다. 각 단계는 객체와 함께 발생하는 작업을 나타냅니다.

오브젝트의 수명에는 수집, 복사본 관리, 검색 및 삭제 작업이 포함됩니다.

- \* Ingest \*: HTTP를 통해 개체를 StorageGRID 시스템에 저장하는 S3 또는 Swift 클라이언트 응용 프로그램의 프로세스입니다. 이 단계에서 StorageGRID 시스템이 객체를 관리하기 시작합니다.
- \* 복사본 관리 \*: 활성 ILM 정책의 ILM 규칙에 따라 StorageGRID에서 복제되고 삭제 코딩 복사본을 관리하는 프로세스입니다. 복사 관리 단계에서 StorageGRID는 스토리지 노드, 클라우드 스토리지 풀 또는 아카이브 노드에서 지정된 수의 오브젝트 복사본 및 유형을 생성하고 유지함으로써 오브젝트 데이터 손실을 방지합니다.
- \* 검색 \*: StorageGRID 시스템에 저장된 개체에 액세스하는 클라이언트 응용 프로그램의 프로세스입니다. 클라이언트는 스토리지 노드, 클라우드 스토리지 풀 또는 아카이브 노드에서 검색된 객체를 읽습니다.
- \* 삭제 \*: 모눈에서 모든 개체 복사본을 제거하는 프로세스입니다. StorageGRID 시스템에 삭제 요청을 보낸 클라이언트 응용 프로그램의 결과나 개체의 수명이 만료될 때 StorageGRID가 수행하는 자동 프로세스의 결과로 개체를 삭제할 수 있습니다.

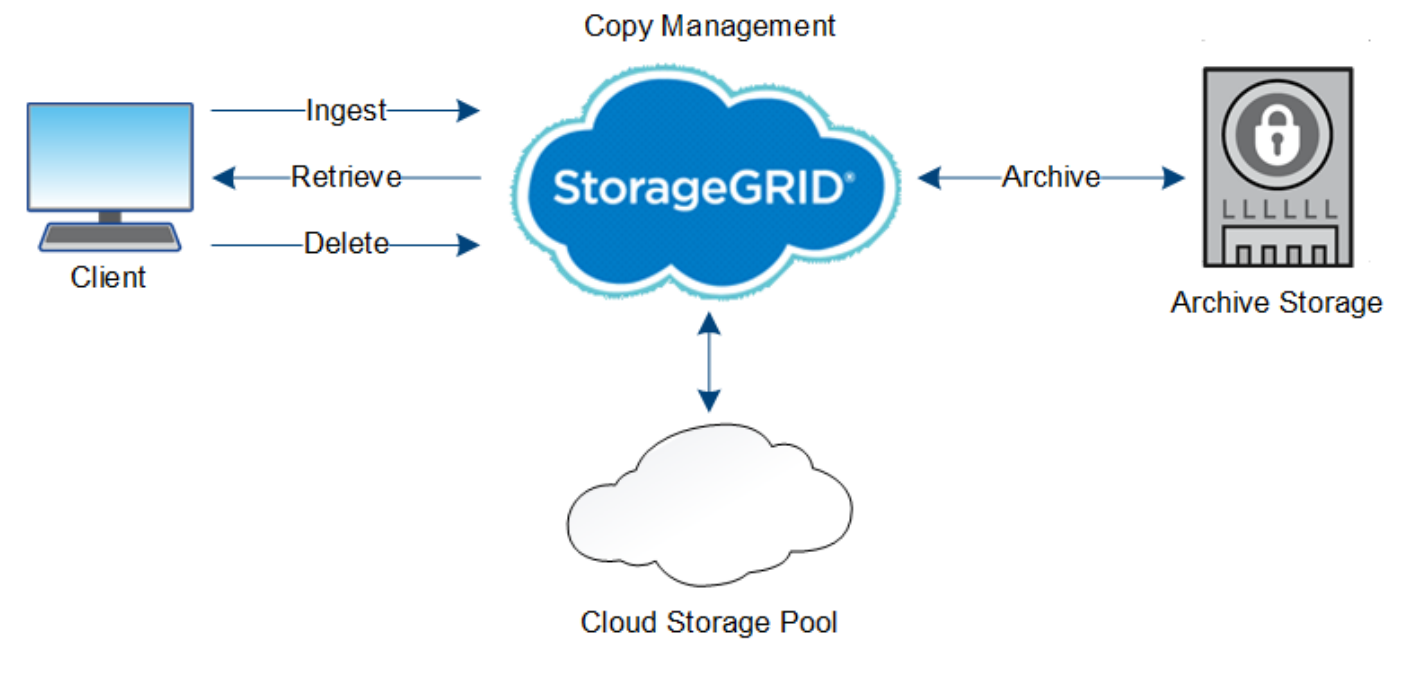

관련 정보

["ILM](https://docs.netapp.com/ko-kr/storagegrid-115/ilm/index.html)[을](https://docs.netapp.com/ko-kr/storagegrid-115/ilm/index.html) [사용하여](https://docs.netapp.com/ko-kr/storagegrid-115/ilm/index.html) [개체를](https://docs.netapp.com/ko-kr/storagegrid-115/ilm/index.html) [관리합니다](https://docs.netapp.com/ko-kr/storagegrid-115/ilm/index.html)["](https://docs.netapp.com/ko-kr/storagegrid-115/ilm/index.html)

["](#page-42-0)[정보](#page-42-0) [수명](#page-42-0) [주기](#page-42-0) [관리](#page-42-0) [사용](#page-42-0)["](#page-42-0)

수집 데이터 흐름

수집 또는 저장 작업은 클라이언트와 StorageGRID 시스템 간에 정의된 데이터 흐름으로 구성됩니다.

데이터 흐름

클라이언트가 개체를 StorageGRID 시스템에 저장하면 스토리지 노드의 LDR 서비스가 요청을 처리하고 메타데이터 및 데이터를 디스크에 저장합니다.

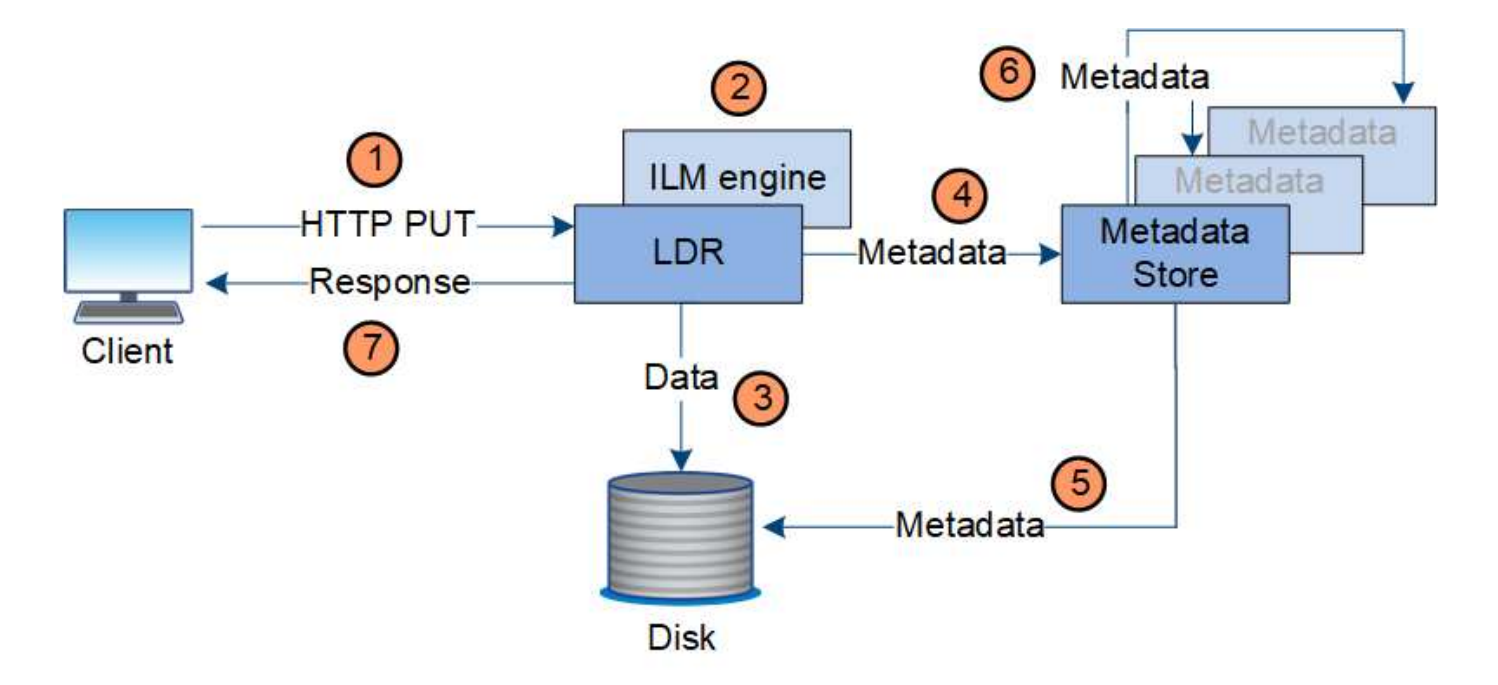

- 1. 클라이언트 응용 프로그램은 개체를 만들어 HTTP PUT 요청을 통해 StorageGRID 시스템으로 보냅니다.
- 2. 객체는 시스템의 ILM 정책에 따라 평가됩니다.
- 3. LDR 서비스는 오브젝트 데이터를 복제된 복사본 또는 삭제 코딩 복사본으로 저장합니다. (이 다이어그램은 복제된 복사본을 디스크에 저장하는 간단한 버전을 보여 줍니다.)
- 4. LDR 서비스는 개체 메타데이터를 메타데이터 저장소로 보냅니다.
- 5. 메타데이터 저장소는 객체 메타데이터를 디스크에 저장합니다.
- 6. 메타데이터 저장소가 객체 메타데이터의 복제본을 다른 스토리지 노드로 전파합니다. 이러한 사본은 디스크에도 저장됩니다.
- 7. LDR 서비스는 개체가 수집되었음을 확인할 수 있도록 클라이언트에 대한 HTTP 200 OK 응답을 반환합니다.

복사 관리

개체 데이터는 활성 ILM 정책 및 해당 ILM 규칙에 의해 관리됩니다. ILM 규칙은 복제 또는 삭제 코딩 복사본을 만들어 오브젝트 데이터의 손실로부터 보호합니다.

오브젝트 복사본의 다양한 유형 또는 위치는 오브젝트의 수명 동안 서로 다른 시간에 필요할 수 있습니다. ILM 규칙은 주기적으로 평가하여 개체가 필요에 따라 배치되도록 합니다.

개체 데이터는 LDR 서비스에서 관리합니다.

컨텐츠 보호**:** 복제

ILM 규칙의 콘텐츠 배치 지침에 따라 오브젝트 데이터의 복제된 복사본이 필요한 경우 복사본은 구성된 스토리지 풀을 구성하는 스토리지 노드에 의해 만들어지면 디스크에 저장됩니다.

#### 데이터 흐름

LDR 서비스의 ILM 엔진은 복제를 제어하고 올바른 위치에 올바른 복제본 수를 올바른 시간 동안 저장합니다.

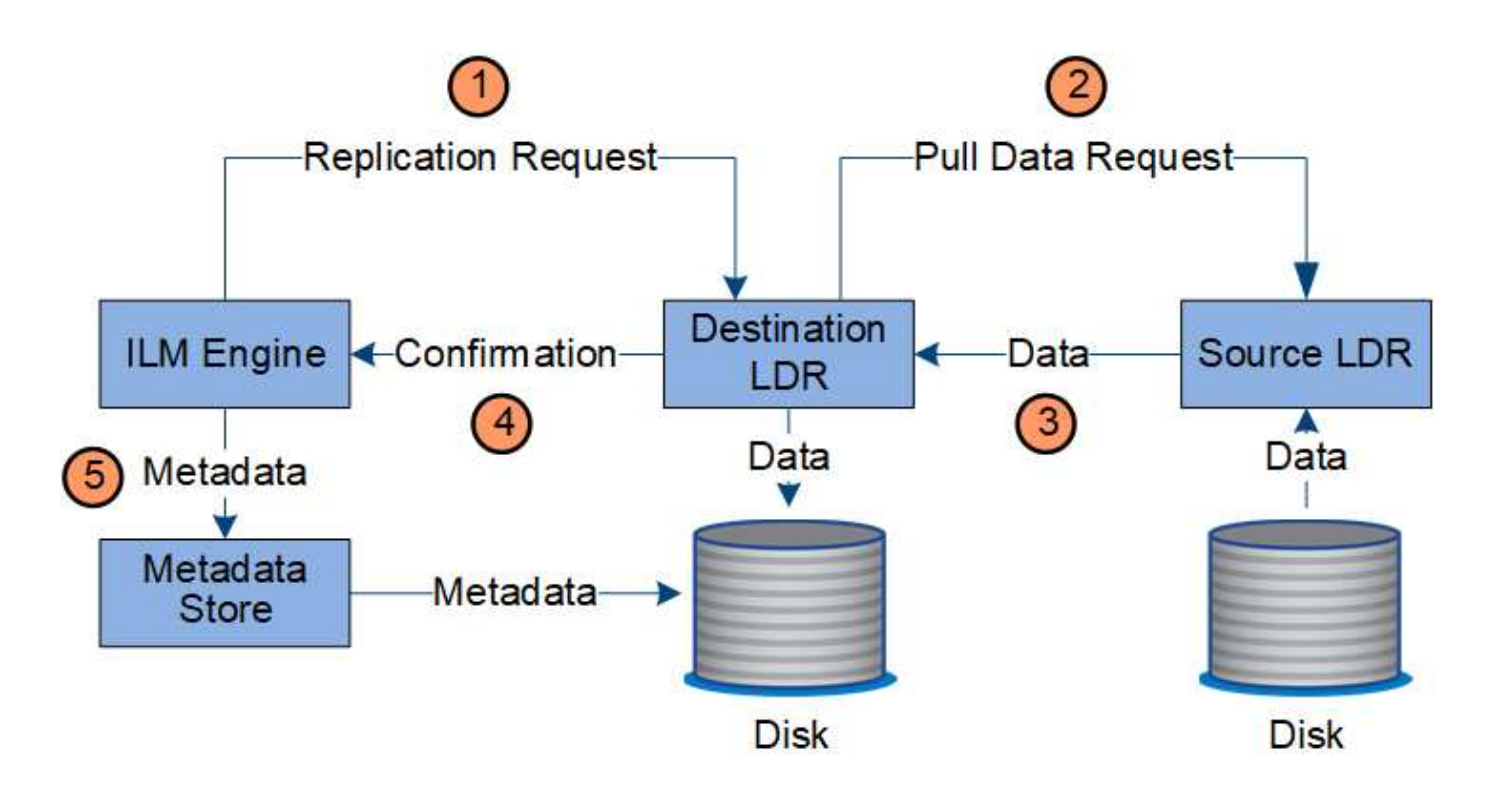

- 1. ILM 엔진은 ADC 서비스를 쿼리하여 ILM 규칙에 지정된 스토리지 풀 내에서 최상의 대상 LDR 서비스를 결정합니다. 그런 다음 LDR 서비스에 복제를 시작하는 명령을 보냅니다.
- 2. 대상 LDR 서비스는 ADC 서비스에 최상의 소스 위치를 쿼리합니다. 그런 다음 복제 요청을 소스 LDR 서비스로 보냅니다.
- 3. 소스 LDR 서비스는 대상 LDR 서비스에 복사본을 보냅니다.
- 4. 대상 LDR 서비스는 ILM 엔진에 개체 데이터가 저장되었음을 알립니다.
- 5. ILM 엔진은 메타데이터 저장소를 개체 위치 메타데이터로 업데이트합니다.

#### 콘텐츠 보호**:** 삭제 코딩

ILM 규칙에 오브젝트 데이터의 삭제 코딩 복사본을 만드는 지침이 포함된 경우 해당 삭제 코딩 스키마를 통해 오브젝트 데이터를 데이터 및 패리티 조각으로 나누어 삭제 코딩 프로필에 구성된 스토리지 노드에 분산합니다.

데이터 흐름

LDR 서비스의 구성 요소인 ILM 엔진은 삭제 코딩을 제어하고 삭제 코딩 프로필이 오브젝트 데이터에 적용되도록 합니다.

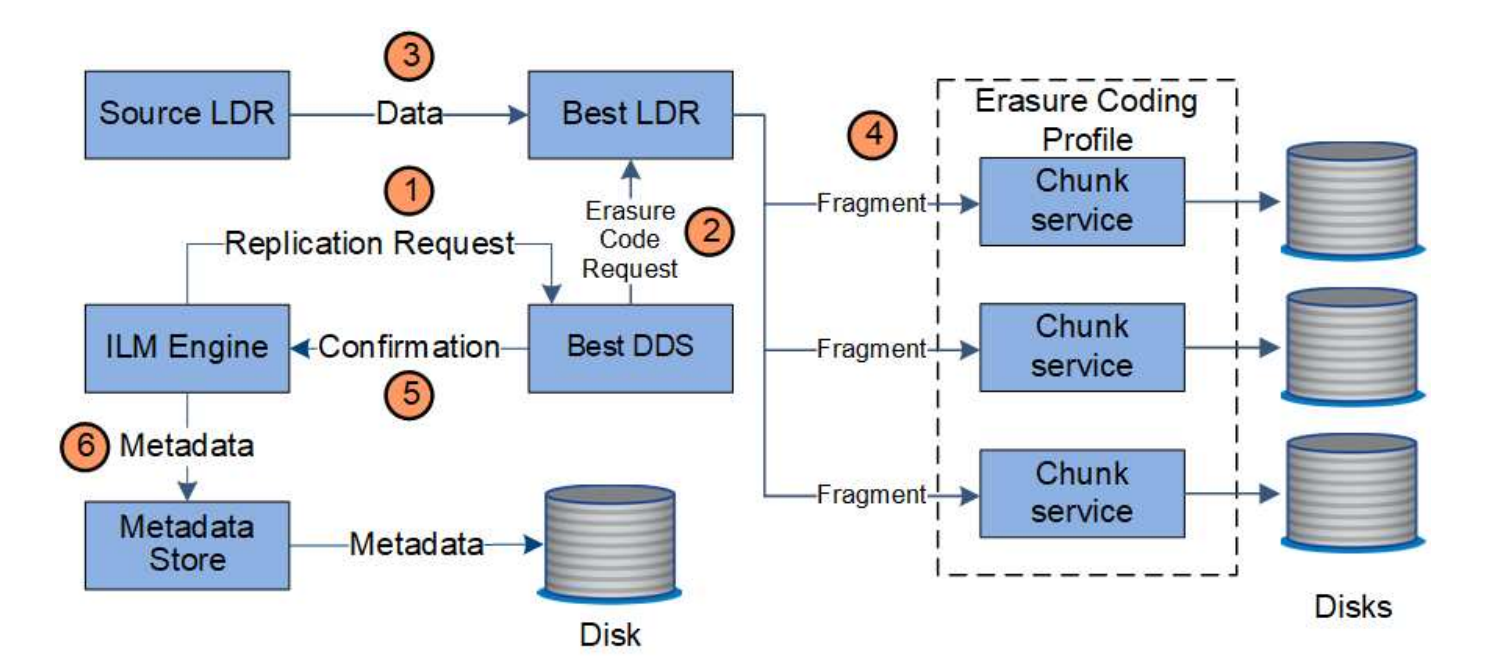

- 1. ILM 엔진은 ADC 서비스에 쿼리하여 삭제 코딩 작업을 가장 잘 수행할 수 있는 DDS 서비스를 결정합니다. ILM 엔진이 결정되면 해당 서비스에 "시작" 요청을 보냅니다.
- 2. DDS 서비스는 LDR에 오브젝트 데이터를 삭제 코딩하도록 지시합니다.
- 3. 소스 LDR 서비스는 삭제 코딩을 위해 선택된 LDR 서비스에 복사본을 보냅니다.
- 4. 적절한 수의 패리티 및 데이터 조각으로 분할된 LDR 서비스는 이러한 조각을 삭제 코딩 프로필의 스토리지 풀을 구성하는 스토리지 노드(청크 서비스)에 분산합니다.
- 5. LDR 서비스는 ILM 엔진에 개체 데이터가 성공적으로 배포되었는지 확인하여 이를 알립니다.
- 6. ILM 엔진은 메타데이터 저장소를 개체 위치 메타데이터로 업데이트합니다.

콘텐츠 보호**:** 클라우드 스토리지 풀

ILM 규칙의 콘텐츠 배치 명령에 따라 오브젝트 데이터의 복제된 복사본이 클라우드 스토리지 풀에 저장되어야 하는 경우 오브젝트 데이터는 클라우드 스토리지 풀에 지정된 외부 S3 버킷 또는 Azure Blob 스토리지 컨테이너로 이동됩니다.

데이터 흐름

LDR 서비스의 구성 요소인 ILM 엔진 및 Data Mover 서비스는 클라우드 스토리지 풀에 대한 객체 이동을 제어합니다.

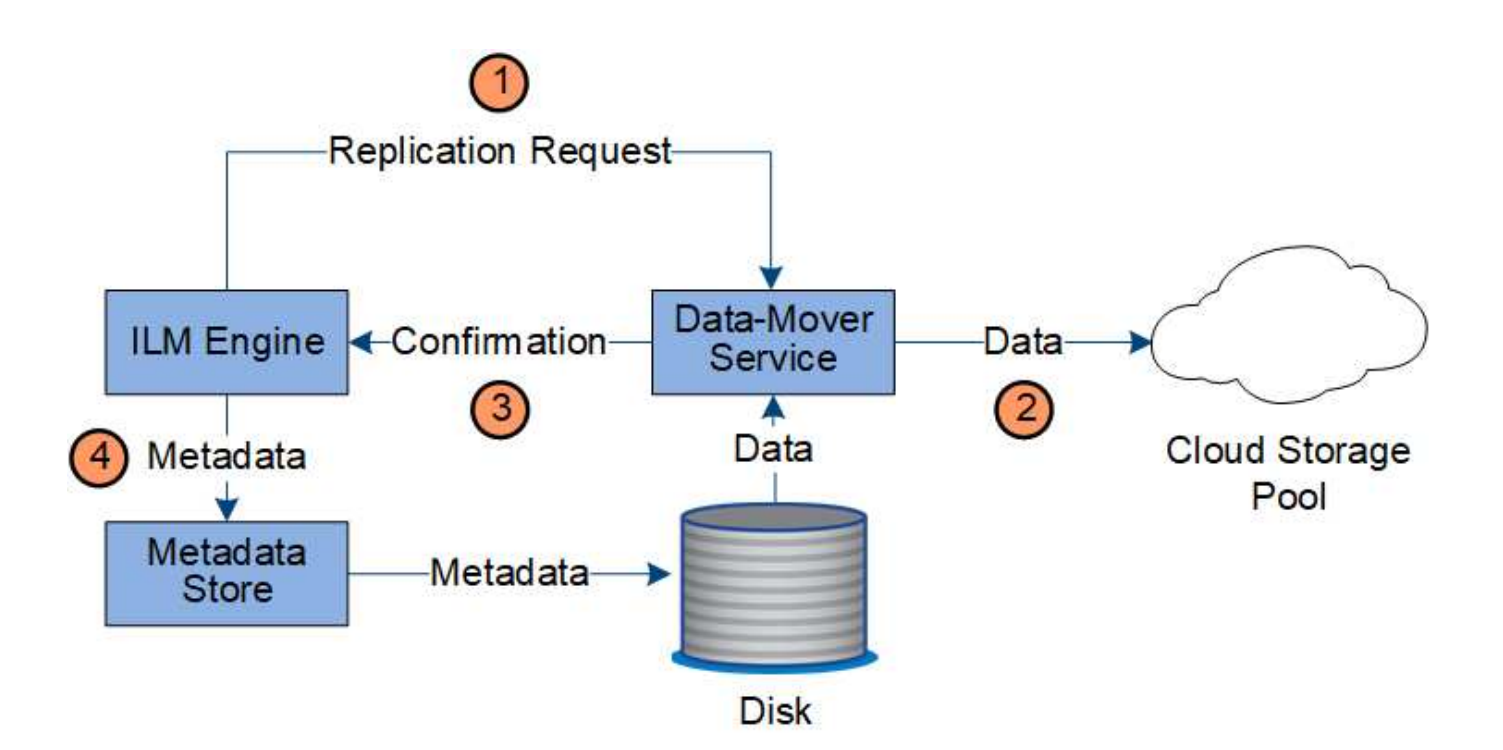

- 1. ILM 엔진은 Data Mover 서비스를 선택하여 Cloud Storage Pool에 복제합니다.
- 2. Data Mover 서비스는 객체 데이터를 클라우드 스토리지 풀로 보냅니다.
- 3. Data Mover 서비스는 ILM 엔진에 개체 데이터가 저장되었음을 알립니다.
- 4. ILM 엔진은 메타데이터 저장소를 개체 위치 메타데이터로 업데이트합니다.

콘텐츠 보호**:** 아카이브

아카이브 작업은 StorageGRID 시스템과 클라이언트 간에 정의된 데이터 흐름으로 구성됩니다.

ILM 정책에 따라 오브젝트 데이터 복사본을 보관해야 할 경우 LDR 서비스의 구성 요소인 ILM 엔진이 요청을 아카이브 노드로 전송한 다음, 아카이브 스토리지 시스템으로 오브젝트 데이터 복사본을 보냅니다.

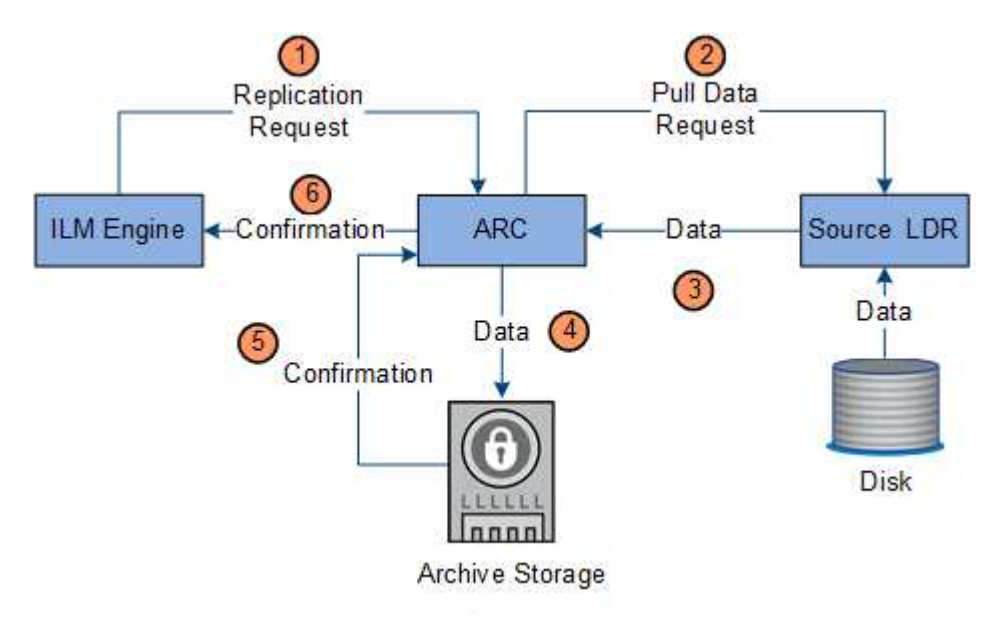

1. ILM 엔진은 ARC 서비스에 아카이브 미디어에 사본을 저장하도록 요청을 보냅니다.

- 2. ARC 서비스는 최상의 소스 위치에 대한 ADC 서비스를 쿼리하고 소스 LDR 서비스에 요청을 보냅니다.
- 3. ARC 서비스는 LDR 서비스에서 개체 데이터를 검색합니다.
- 4. ARC 서비스는 개체 데이터를 보관 매체 대상으로 전송합니다.
- 5. 아카이브 미디어는 ARC 서비스에 개체 데이터가 저장되었음을 알립니다.
- 6. ARC 서비스는 ILM 엔진에 개체 데이터가 저장되었음을 알립니다.

데이터 흐름을 검색합니다

검색 작업은 StorageGRID 시스템과 클라이언트 간에 정의된 데이터 흐름으로 구성됩니다. 시스템에서는 특성을 사용하여 스토리지 노드나 필요한 경우 클라우드 스토리지 풀 또는 아카이브 노드에서 객체 검색을 추적합니다.

스토리지 노드의 LDR 서비스는 메타데이터 저장소에서 오브젝트 데이터의 위치를 쿼리하고 소스 LDR 서비스에서 이를 검색합니다. 우선, 검색은 스토리지 노드에서 이루어집니다. 스토리지 노드에서 객체를 사용할 수 없는 경우 검색 요청은 클라우드 스토리지 풀 또는 아카이브 노드로 전달됩니다.

 $(i)$ 

AWS Glacier 스토리지 또는 Azure Archive 계층에 있는 개체 복사본만 있는 경우 클라이언트 애플리케이션은 S3 POST Object 복원 요청을 발행하여 검색할 수 있는 복사본을 클라우드 스토리지 풀에 복원해야 합니다.

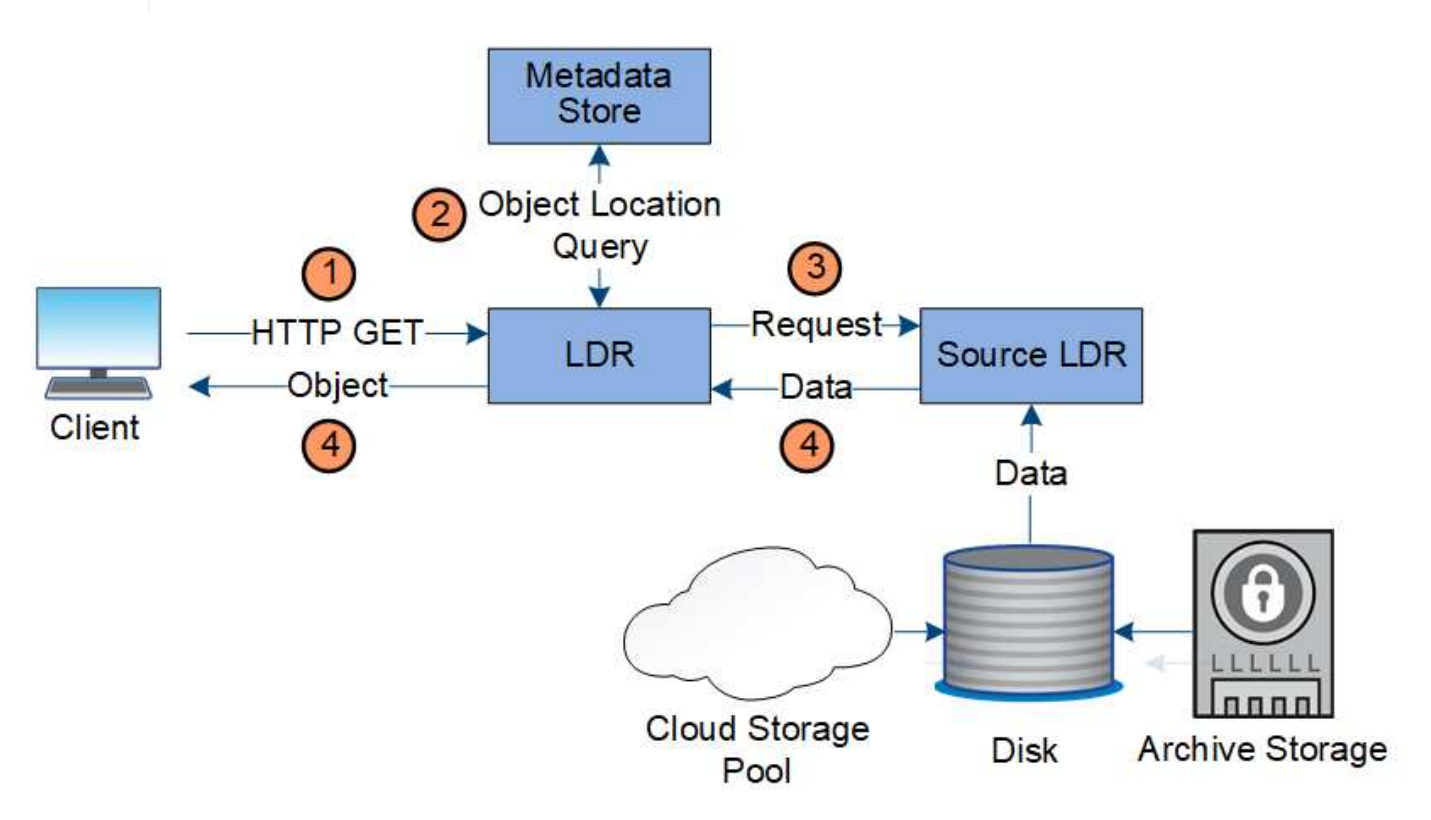

- 1. LDR 서비스는 클라이언트 응용 프로그램에서 검색 요청을 받습니다.
- 2. LDR 서비스는 개체 데이터 위치 및 메타데이터에 대한 메타데이터 저장소를 쿼리합니다.
- 3. LDR 서비스는 검색 요청을 원본 LDR 서비스로 전달합니다.
- 4. 소스 LDR 서비스는 쿼리된 LDR 서비스의 개체 데이터를 반환하고 시스템은 개체를 클라이언트 응용 프로그램으로 반환합니다.

클라이언트가 삭제 작업을 수행하거나 개체의 수명이 만료되면 StorageGRID 시스템에서 모든 개체 복사본이 제거되어 자동 제거가 트리거됩니다. 개체 삭제에 대해 정의된 데이터 흐름이 있습니다.

#### 삭제 계층

StorageGRID 개체가 보존되거나 삭제되는 시기를 제어하는 여러 가지 방법을 제공합니다. 개체는 클라이언트 요청에 의해 또는 자동으로 삭제할 수 있습니다. StorageGRID는 항상 S3 오브젝트 잠금 설정의 우선 순위를 클라이언트 삭제 요청보다 우선적으로 지정합니다. 이 요청은 S3 버킷 수명 주기 및 ILM 배치 지침보다 우선적으로 적용됩니다.

- \* S3 오브젝트 잠금 \*: 그리드에 글로벌 S3 오브젝트 잠금 설정이 활성화된 경우 S3 클라이언트는 S3 오브젝트 잠금이 활성화된 버킷을 생성한 다음 S3 REST API를 사용하여 해당 버킷에 추가된 각 오브젝트 버전에 대한 보관 기한 및 법적 보류 설정을 지정할 수 있습니다.
	- 법적 증거 자료 보관 중인 개체 버전은 어떤 방법으로도 삭제할 수 없습니다.
	- 개체 버전의 보존 기한 에 도달하기 전에 어떤 방법으로도 해당 버전을 삭제할 수 없습니다.
	- S3 오브젝트 잠금이 활성화된 버킷의 오브젝트는 ILM ""영구""에 의해 유지됩니다. 그러나 보존 기한에 도달한 후에는 클라이언트 요청 또는 버킷 라이프사이클의 만료에 의해 오브젝트 버전을 삭제할 수 있습니다.
- \* 클라이언트 삭제 요청 \*: S3 또는 Swift 클라이언트가 삭제 오브젝트 요청을 실행할 수 있습니다. 클라이언트가 개체를 삭제하면 개체의 모든 복사본이 StorageGRID 시스템에서 제거됩니다.
- \* S3 버킷 수명 주기 \*: S3 클라이언트는 만료 작업을 지정하는 버킷에 수명 주기 구성을 추가할 수 있습니다. 버킷 라이프사이클이 있는 경우, 클라이언트가 먼저 오브젝트를 삭제하지 않는 한, StorageGRID은 만료 작업에 지정된 날짜 또는 일 수가 충족될 때 오브젝트의 모든 복사본을 자동으로 삭제합니다.
- \* ILM 배치 지침 \*: 버킷에 S3 오브젝트 잠금이 활성화되어 있지 않고 버킷 라이프사이클이 없다고 가정할 때, StorageGRID은 ILM 규칙의 마지막 기간이 끝나고 해당 오브젝트에 대해 지정된 추가 배치가 없을 때 오브젝트를 자동으로 삭제합니다.

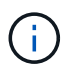

S3 버킷 라이프사이클의 만료 작업은 항상 ILM 설정을 재정의합니다. 따라서 개체를 배치하기 위한 ILM 명령이 만료된 후에도 개체가 그리드에 유지될 수 있습니다.

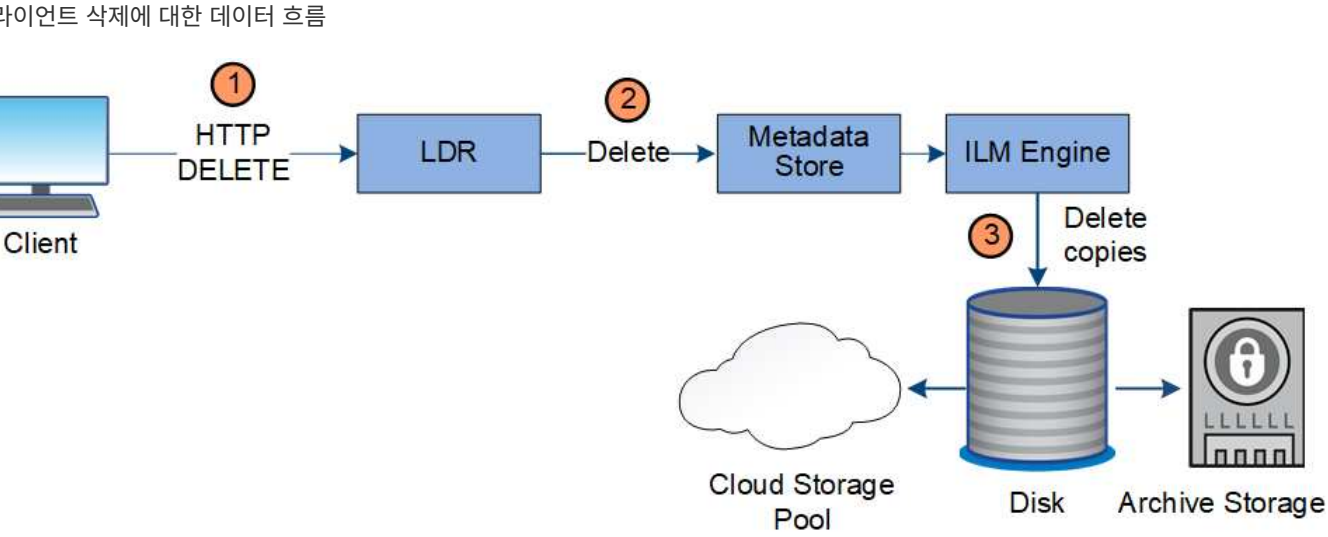

클라이언트 삭제에 대한 데이터 흐름

- 1. LDR 서비스는 클라이언트 응용 프로그램에서 삭제 요청을 받습니다.
- 2. LDR 서비스는 개체가 클라이언트 요청에 대해 삭제된 것으로 표시되도록 메타데이터 저장소를 업데이트하고 ILM 엔진에 개체 데이터의 모든 복사본을 제거하도록 지시합니다.
- 3. 객체가 시스템에서 제거됩니다. 메타데이터 저장소가 업데이트되어 개체 메타데이터를 제거합니다.

**ILM**의 데이터 흐름은 삭제됩니다

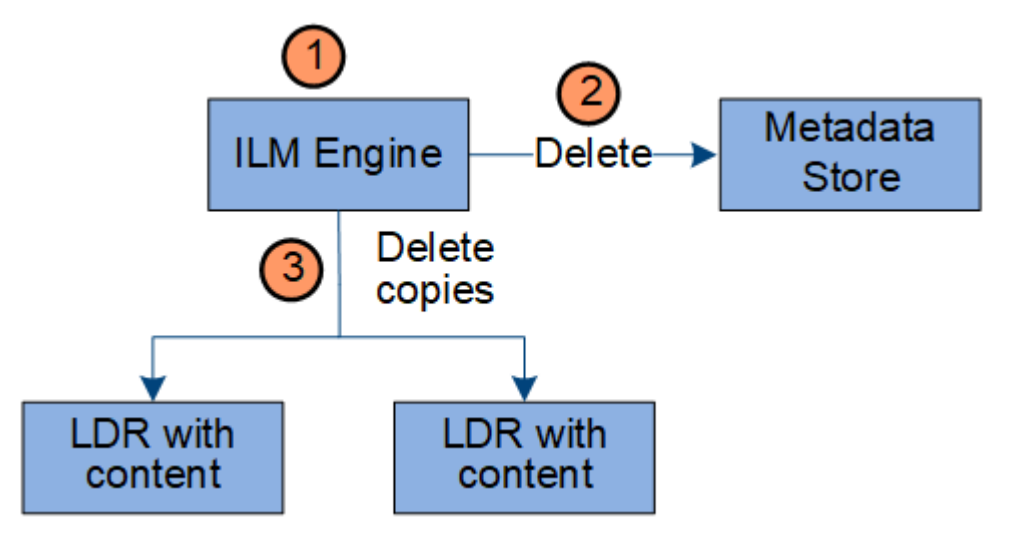

- 1. ILM 엔진이 개체를 삭제해야 한다고 결정합니다.
- 2. ILM 엔진이 메타데이터 저장소에 알립니다. 메타데이터 저장소는 객체가 클라이언트 요청에 대해 삭제된 것으로 표시되도록 객체 메타데이터를 업데이트합니다.
- 3. ILM 엔진은 개체의 모든 복사본을 제거합니다. 메타데이터 저장소가 업데이트되어 개체 메타데이터를 제거합니다.

## <span id="page-25-0"></span>그리드 관리자 탐색

그리드 관리자는 StorageGRID 시스템을 구성, 관리 및 모니터링할 수 있는 브라우저 기반 그래픽 인터페이스입니다.

Grid Manager에 로그인하면 관리 노드에 연결됩니다. 각 StorageGRID 시스템에는 1개의 기본 관리 노드와 1차 관리자가 아닌 노드 수가 포함되어 있습니다. 모든 관리 노드에 연결할 수 있으며 각 관리 노드에는 StorageGRID 시스템의 유사한 보기가 표시됩니다.

지원되는 웹 브라우저를 사용하여 Grid Manager에 액세스할 수 있습니다.

웹 브라우저 요구 사항

지원되는 웹 브라우저를 사용해야 합니다.

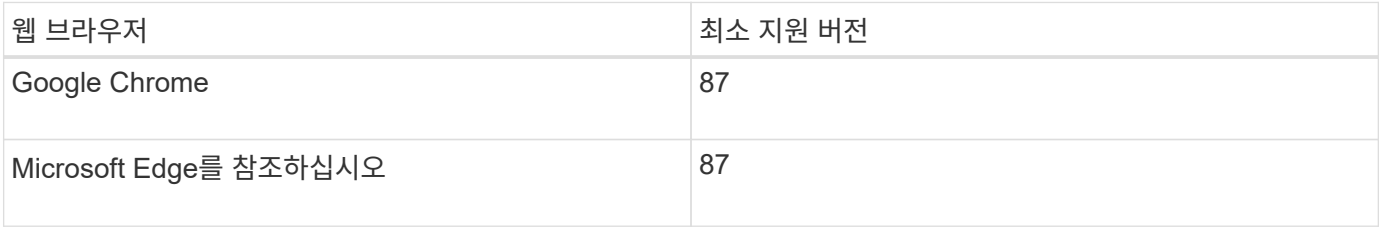

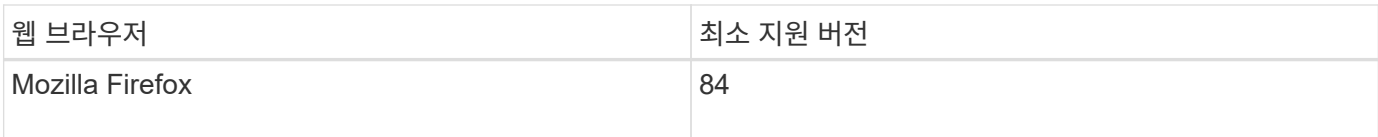

브라우저 창을 권장 너비로 설정해야 합니다.

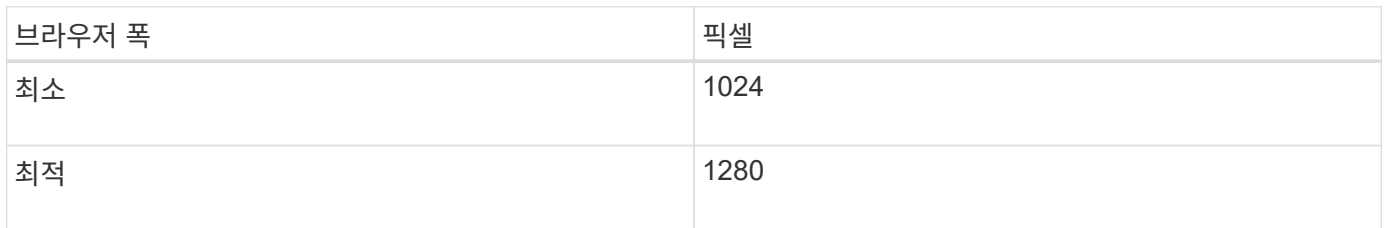

## **Grid Manager** 대시보드

그리드 관리자에 처음 로그인할 때 대시보드를 사용하여 시스템 활동을 한 눈에 모니터링할 수 있습니다.

대시보드에는 시스템 상태, 스토리지 사용, ILM 프로세스 및 S3 및 Swift 작업에 대한 요약 정보가 포함되어 있습니다.

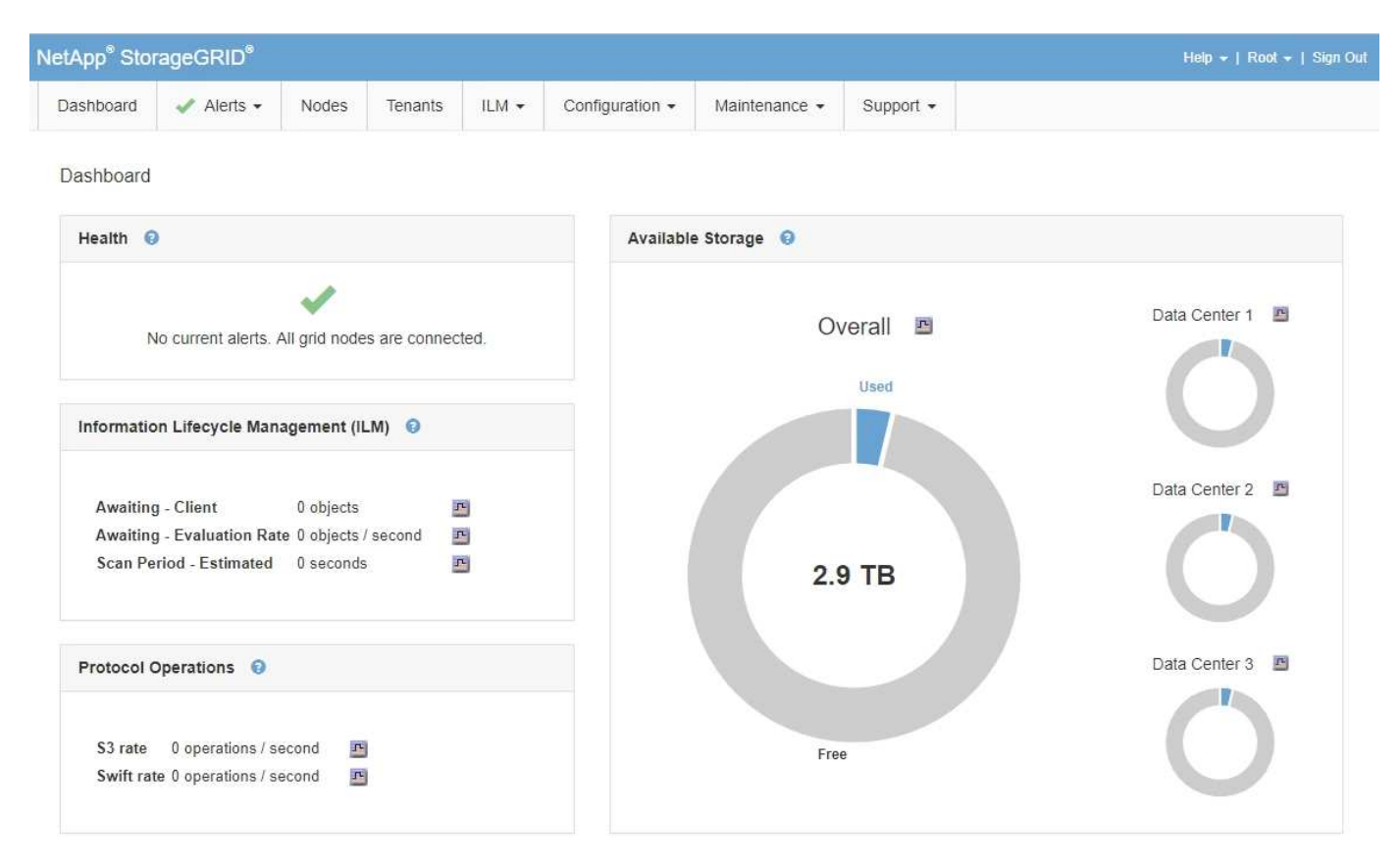

각 패널의 정보에 대한 설명을 보려면 도움말 아이콘을 클릭하십시오 @ 해당 패널용.

관련 정보

["](https://docs.netapp.com/ko-kr/storagegrid-115/monitor/index.html)[모니터링](https://docs.netapp.com/ko-kr/storagegrid-115/monitor/index.html) [및](https://docs.netapp.com/ko-kr/storagegrid-115/monitor/index.html) [문](https://docs.netapp.com/ko-kr/storagegrid-115/monitor/index.html)[제](https://docs.netapp.com/ko-kr/storagegrid-115/monitor/index.html) [해결](https://docs.netapp.com/ko-kr/storagegrid-115/monitor/index.html)["](https://docs.netapp.com/ko-kr/storagegrid-115/monitor/index.html)

## 알림 메뉴

경고 메뉴는 StorageGRID 작동 중에 발생할 수 있는 문제를 감지, 평가 및 해결하는 사용하기 쉬운 인터페이스를 제공합니다.

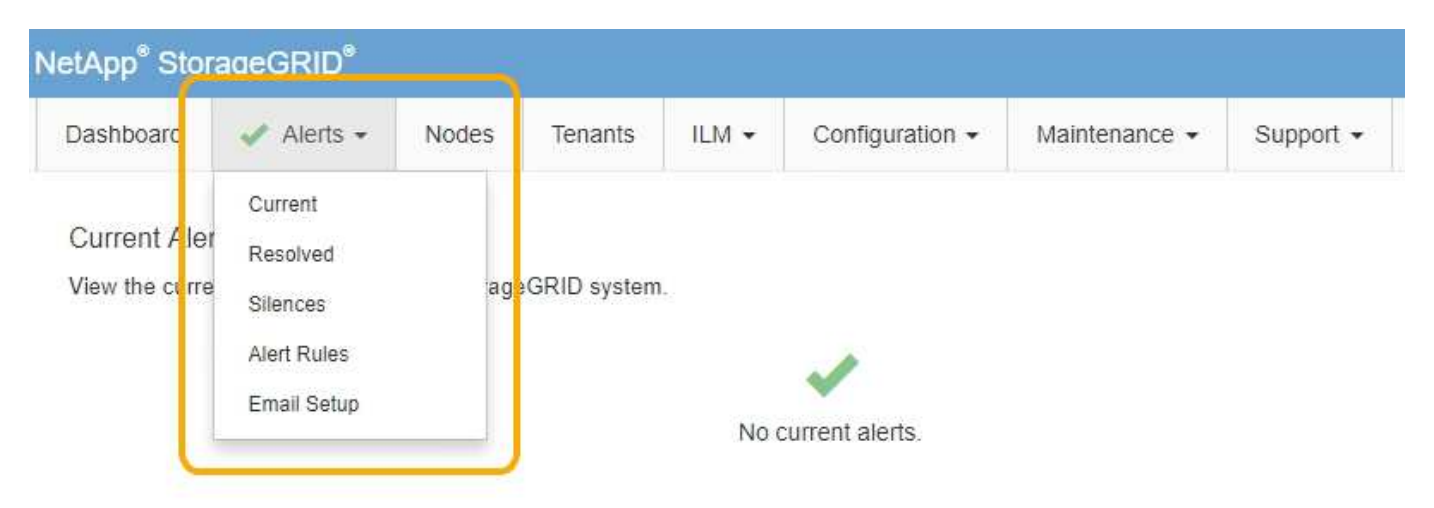

경고 메뉴에서 다음을 수행할 수 있습니다.

- 현재 경고를 검토합니다
- 해결된 경고를 검토합니다
- 알림 알림을 표시하지 않도록 설정을 구성합니다
- 경고 알림을 위한 e-메일 서버를 구성합니다
- 알림을 트리거하는 조건에 대한 경고 규칙을 정의합니다

#### 관련 정보

["](#page-50-0)[경](#page-50-0)[고](#page-50-0) [모니터링](#page-50-0) [및](#page-50-0) [관리](#page-50-0)["](#page-50-0)

["](https://docs.netapp.com/ko-kr/storagegrid-115/monitor/index.html)[모니터링](https://docs.netapp.com/ko-kr/storagegrid-115/monitor/index.html) [및](https://docs.netapp.com/ko-kr/storagegrid-115/monitor/index.html) [문](https://docs.netapp.com/ko-kr/storagegrid-115/monitor/index.html)[제](https://docs.netapp.com/ko-kr/storagegrid-115/monitor/index.html) [해결](https://docs.netapp.com/ko-kr/storagegrid-115/monitor/index.html)["](https://docs.netapp.com/ko-kr/storagegrid-115/monitor/index.html)

## 노드 페이지

노드 페이지에는 전체 그리드, 그리드의 각 사이트 및 사이트의 각 노드에 대한 정보가 표시됩니다.

노드 홈 페이지에는 전체 그리드에 대한 결합된 메트릭이 표시됩니다. 특정 사이트 또는 노드에 대한 정보를 보려면 왼쪽에서 해당 링크를 클릭합니다.

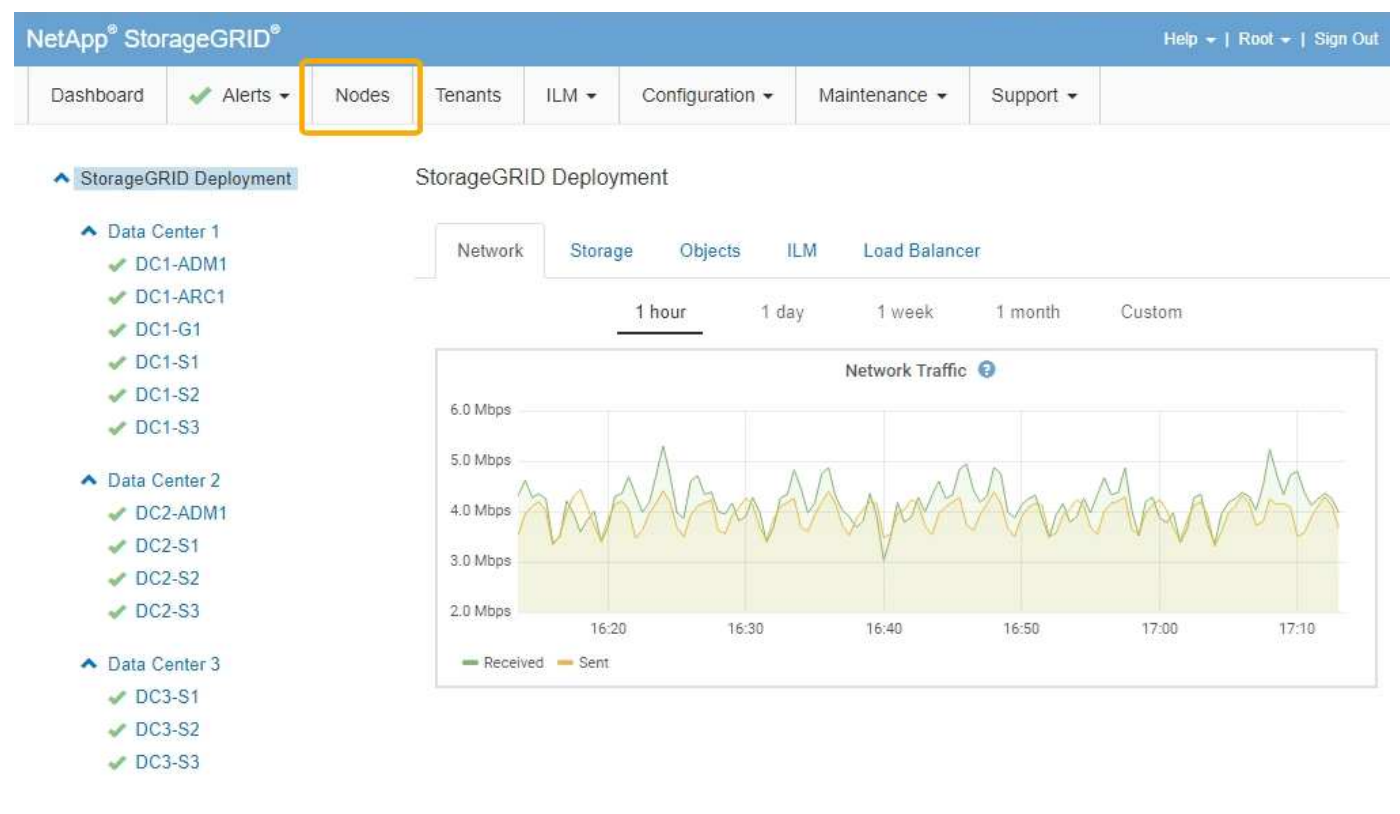

#### 관련 정보

["](#page-45-1)[노드](#page-45-1) 페[이지](#page-45-1) [보기](#page-45-1)["](#page-45-1)

#### ["](https://docs.netapp.com/ko-kr/storagegrid-115/monitor/index.html)[모니터링](https://docs.netapp.com/ko-kr/storagegrid-115/monitor/index.html) [및](https://docs.netapp.com/ko-kr/storagegrid-115/monitor/index.html) [문](https://docs.netapp.com/ko-kr/storagegrid-115/monitor/index.html)[제](https://docs.netapp.com/ko-kr/storagegrid-115/monitor/index.html) [해결](https://docs.netapp.com/ko-kr/storagegrid-115/monitor/index.html)["](https://docs.netapp.com/ko-kr/storagegrid-115/monitor/index.html)

### 테넌트 계정 페이지입니다

테넌트 계정 페이지에서 StorageGRID 시스템의 스토리지 테넌트 계정을 생성하고 모니터링할 수 있습니다. 객체를 저장 및 검색할 수 있는 사람과 객체를 사용할 수 있는 기능을 지정하려면 하나 이상의 테넌트 계정을 생성해야 합니다.

또한 테넌트 계정 페이지는 사용된 스토리지 양과 객체 수를 비롯한 각 테넌트의 사용 세부 정보를 제공합니다. 테넌트를 생성할 때 할당량을 설정하면 해당 할당량이 얼마나 사용되었는지 확인할 수 있습니다.

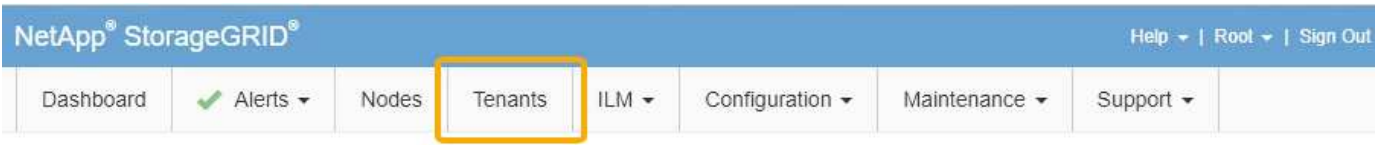

**Tenant Accounts** 

View information for each tenant account.

Note: Depending on the timing of ingests, network connectivity, and node status, the usage data shown might be out of date. To view more recent values, select the tenant and select View Details.

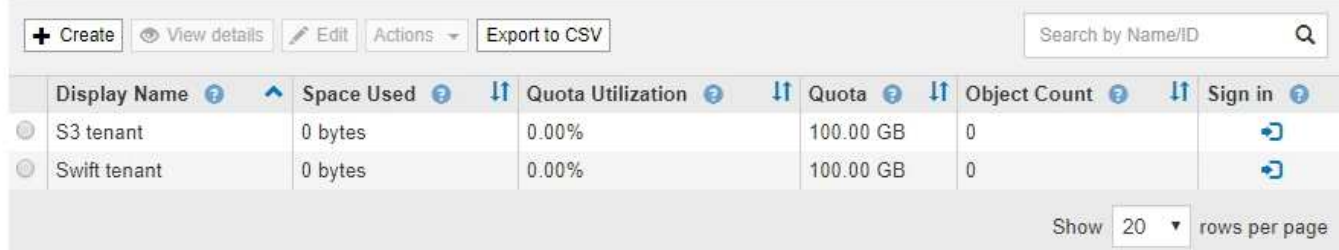

#### 관련 정보

["](#page-37-0)[테넌트](#page-37-0) [및](#page-37-0) [클라이언트](#page-37-0) [연결](#page-37-0) [관리](#page-37-0)["](#page-37-0)

#### ["StorageGRID](https://docs.netapp.com/ko-kr/storagegrid-115/admin/index.html) [관리](https://docs.netapp.com/ko-kr/storagegrid-115/admin/index.html)["](https://docs.netapp.com/ko-kr/storagegrid-115/admin/index.html)

["](https://docs.netapp.com/ko-kr/storagegrid-115/tenant/index.html)[테넌트](https://docs.netapp.com/ko-kr/storagegrid-115/tenant/index.html) [계정을](https://docs.netapp.com/ko-kr/storagegrid-115/tenant/index.html) [사용합니다](https://docs.netapp.com/ko-kr/storagegrid-115/tenant/index.html)["](https://docs.netapp.com/ko-kr/storagegrid-115/tenant/index.html)

## **ILM** 메뉴

ILM 메뉴를 사용하여 데이터 내구성 및 가용성에 대한 정보 수명 주기 관리(ILM) 규칙 및 정책을 구성할 수 있습니다. 개체 식별자를 입력하여 해당 개체의 메타데이터를 볼 수도 있습니다.

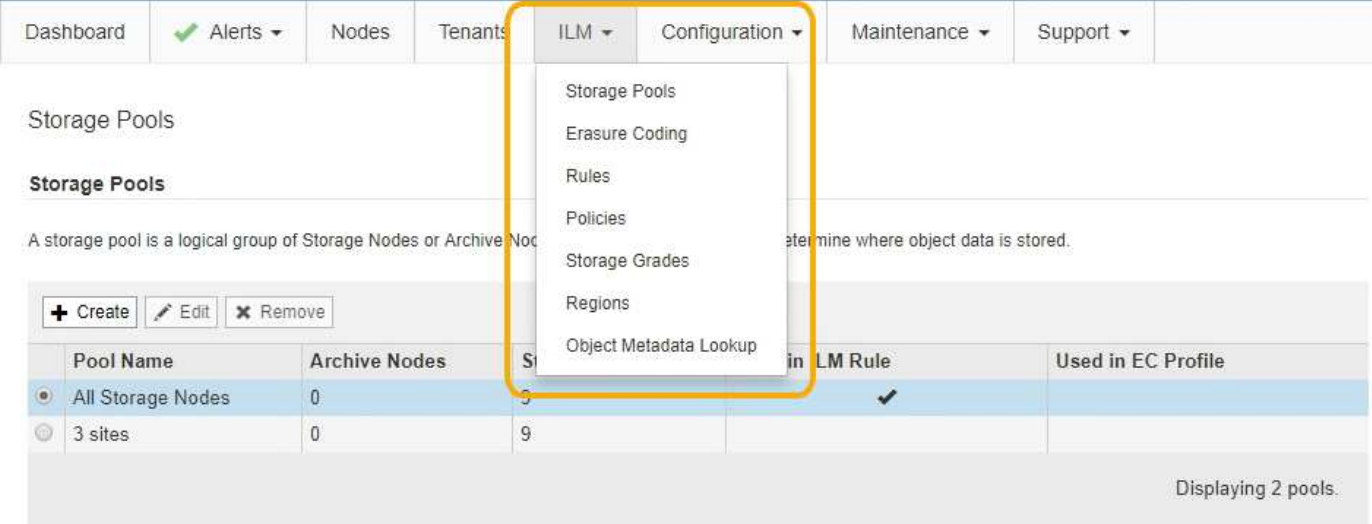

#### 관련 정보

["](#page-42-0)[정보](#page-42-0) [수명](#page-42-0) [주기](#page-42-0) [관리](#page-42-0) [사용](#page-42-0)["](#page-42-0)

["ILM](https://docs.netapp.com/ko-kr/storagegrid-115/ilm/index.html)[을](https://docs.netapp.com/ko-kr/storagegrid-115/ilm/index.html) [사용하여](https://docs.netapp.com/ko-kr/storagegrid-115/ilm/index.html) [개체를](https://docs.netapp.com/ko-kr/storagegrid-115/ilm/index.html) [관리합니다](https://docs.netapp.com/ko-kr/storagegrid-115/ilm/index.html)["](https://docs.netapp.com/ko-kr/storagegrid-115/ilm/index.html)

## 구성 메뉴

구성 메뉴를 사용하여 네트워크 설정, 시스템 설정, 모니터링 옵션 및 액세스 제어 옵션을 지정할 수 있습니다.

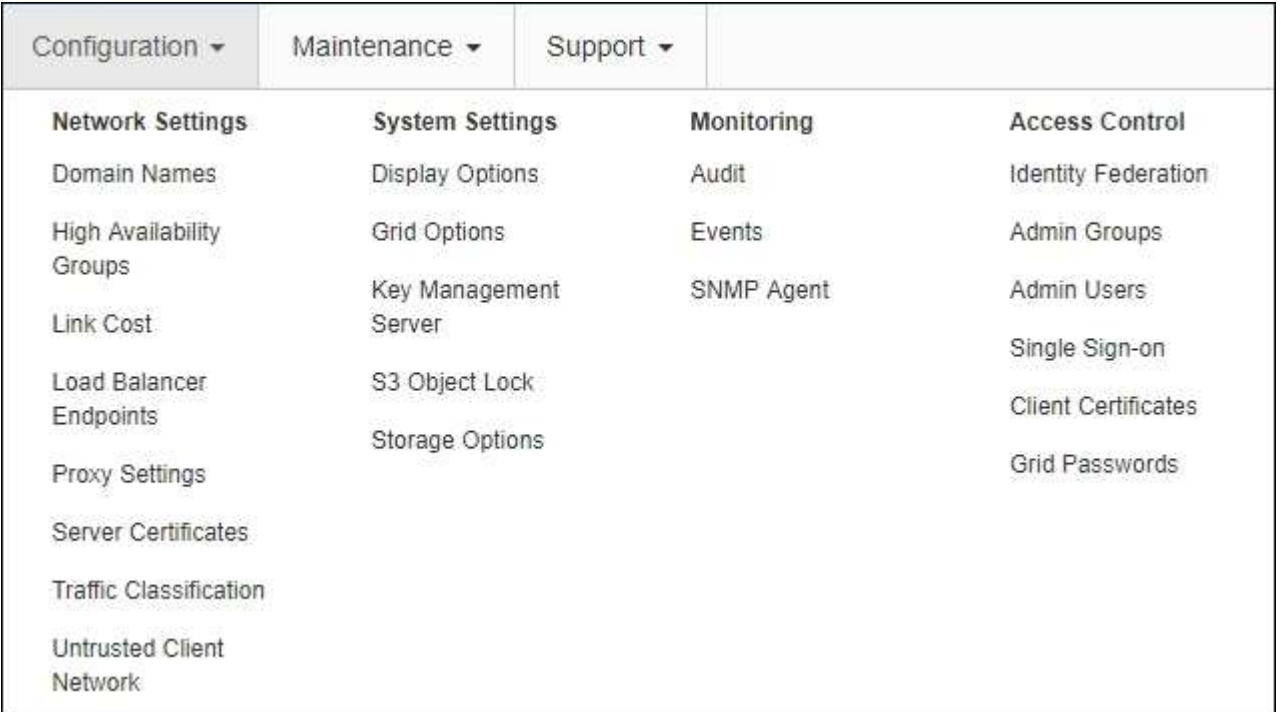

#### 관련 정보

["](#page-39-0)[네트워크](#page-39-0) [설정을](#page-39-0) [구성하는](#page-39-0) [중입니다](#page-39-0)["](#page-39-0)

["](#page-37-0)[테넌트](#page-37-0) [및](#page-37-0) [클라이언트](#page-37-0) [연결](#page-37-0) [관리](#page-37-0)["](#page-37-0)

["](#page-52-0)[감사](#page-52-0) [메시지](#page-52-0) [검토](#page-52-0)["](#page-52-0)

["StorageGRID](#page-36-1) [액세스](#page-36-1) [제어](#page-36-1)["](#page-36-1)

["StorageGRID](https://docs.netapp.com/ko-kr/storagegrid-115/admin/index.html) [관리](https://docs.netapp.com/ko-kr/storagegrid-115/admin/index.html)["](https://docs.netapp.com/ko-kr/storagegrid-115/admin/index.html)

["](https://docs.netapp.com/ko-kr/storagegrid-115/monitor/index.html)[모니터링](https://docs.netapp.com/ko-kr/storagegrid-115/monitor/index.html) [및](https://docs.netapp.com/ko-kr/storagegrid-115/monitor/index.html) [문](https://docs.netapp.com/ko-kr/storagegrid-115/monitor/index.html)[제](https://docs.netapp.com/ko-kr/storagegrid-115/monitor/index.html) [해결](https://docs.netapp.com/ko-kr/storagegrid-115/monitor/index.html)["](https://docs.netapp.com/ko-kr/storagegrid-115/monitor/index.html)

["](https://docs.netapp.com/ko-kr/storagegrid-115/audit/index.html)[감사](https://docs.netapp.com/ko-kr/storagegrid-115/audit/index.html) [로그를](https://docs.netapp.com/ko-kr/storagegrid-115/audit/index.html) [검토합니다](https://docs.netapp.com/ko-kr/storagegrid-115/audit/index.html)["](https://docs.netapp.com/ko-kr/storagegrid-115/audit/index.html)

## 유지 관리 메뉴

유지 관리 메뉴를 사용하여 유지 관리 작업, 네트워크 작업 및 시스템 작업을 수행할 수 있습니다.

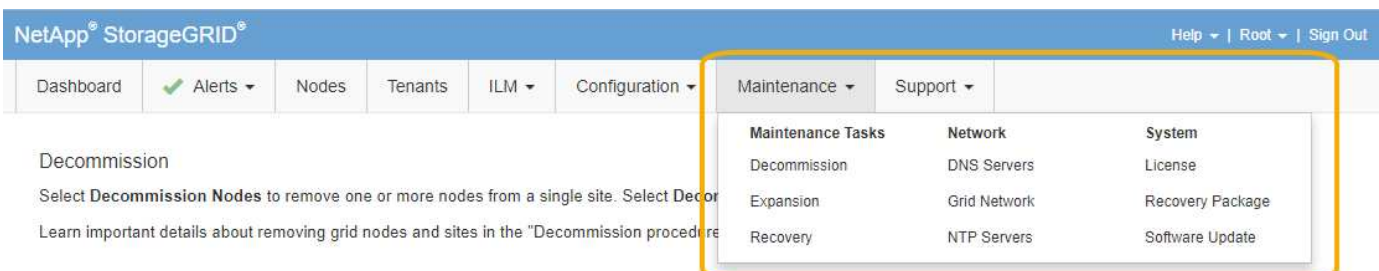

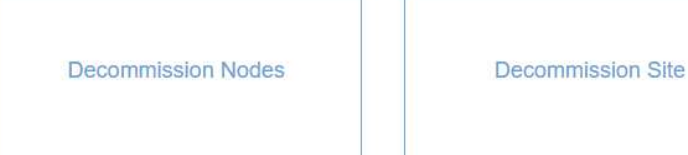

유지보수 작업

유지보수 태스크는 다음과 같습니다.

- 사용되지 않는 그리드 노드 및 사이트를 제거하는 운영 중단
- 새 그리드 노드와 사이트를 추가하기 위한 확장 작업.
- 장애가 발생한 노드를 교체하고 데이터를 복원하는 복구 작업

#### 네트워크

유지 관리 메뉴에서 수행할 수 있는 네트워크 작업은 다음과 같습니다.

- DNS 서버에 대한 정보 편집
- 그리드 네트워크에서 사용되는 서브넷을 구성합니다.
- NTP 서버에 대한 정보 편집

#### 시스템

유지보수 메뉴에서 수행할 수 있는 시스템 태스크는 다음과 같습니다.

- 현재 StorageGRID 라이센스에 대한 세부 정보 검토 또는 새 라이센스 업로드
- 복구 패키지 생성.
- 선택한 어플라이언스에서 SANtricity OS 소프트웨어에 대한 소프트웨어 업그레이드, 핫픽스 및 업데이트를 포함한 StorageGRID 소프트웨어 업데이트 수행

관련 정보

["](#page-53-0)[유지보수](#page-53-0) [절차](#page-53-0) [수행](#page-53-0)["](#page-53-0)

["](#page-60-0)[복구](#page-60-0) 패[키지](#page-60-0) [다운로드](#page-60-0) [중](#page-60-0)["](#page-60-0)

["](https://docs.netapp.com/ko-kr/storagegrid-115/expand/index.html)[그리드를](https://docs.netapp.com/ko-kr/storagegrid-115/expand/index.html) [확장합니다](https://docs.netapp.com/ko-kr/storagegrid-115/expand/index.html)["](https://docs.netapp.com/ko-kr/storagegrid-115/expand/index.html)

["](https://docs.netapp.com/ko-kr/storagegrid-115/upgrade/index.html)[소프트웨어](https://docs.netapp.com/ko-kr/storagegrid-115/upgrade/index.html) [업그레이드](https://docs.netapp.com/ko-kr/storagegrid-115/upgrade/index.html)["](https://docs.netapp.com/ko-kr/storagegrid-115/upgrade/index.html)

["](https://docs.netapp.com/ko-kr/storagegrid-115/maintain/index.html)[유지](https://docs.netapp.com/ko-kr/storagegrid-115/maintain/index.html) [및](https://docs.netapp.com/ko-kr/storagegrid-115/maintain/index.html) [복구](https://docs.netapp.com/ko-kr/storagegrid-115/maintain/index.html)["](https://docs.netapp.com/ko-kr/storagegrid-115/maintain/index.html)

["SG6000](https://docs.netapp.com/ko-kr/storagegrid-115/sg6000/index.html) [스토리지](https://docs.netapp.com/ko-kr/storagegrid-115/sg6000/index.html) [어플라이언스](https://docs.netapp.com/ko-kr/storagegrid-115/sg6000/index.html)["](https://docs.netapp.com/ko-kr/storagegrid-115/sg6000/index.html)

["SG5700](https://docs.netapp.com/ko-kr/storagegrid-115/sg5700/index.html) [스토리지](https://docs.netapp.com/ko-kr/storagegrid-115/sg5700/index.html) [어플라이언스](https://docs.netapp.com/ko-kr/storagegrid-115/sg5700/index.html)["](https://docs.netapp.com/ko-kr/storagegrid-115/sg5700/index.html)

["SG5600](https://docs.netapp.com/ko-kr/storagegrid-115/sg5600/index.html) [스토리지](https://docs.netapp.com/ko-kr/storagegrid-115/sg5600/index.html) [어플라이언스](https://docs.netapp.com/ko-kr/storagegrid-115/sg5600/index.html)["](https://docs.netapp.com/ko-kr/storagegrid-115/sg5600/index.html)

### 지원 메뉴

지원 메뉴는 기술 지원 부서에서 시스템을 분석하고 문제를 해결하는 데 도움이 되는 옵션을 제공합니다. Support(지원) 메뉴에는 Tools(도구) 및 Alarms(알람)(레거시)의 두 가지 부분이 있습니다.

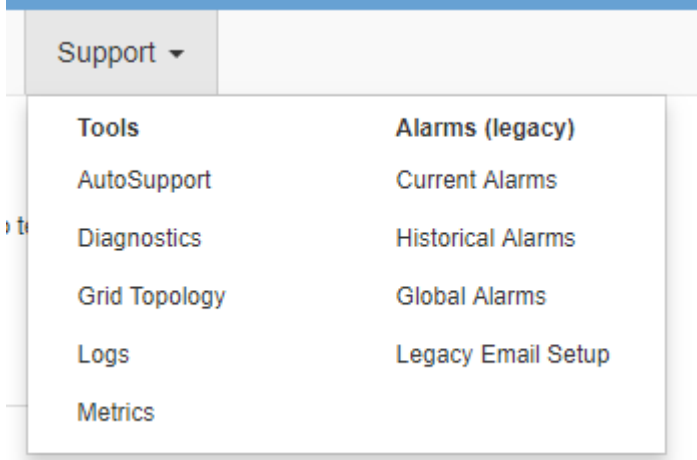

#### 도구

지원 메뉴의 도구 섹션에서 다음을 수행할 수 있습니다.

- AutoSupport를 활성화합니다.
- 그리드의 현재 상태에 대해 일련의 진단 점검을 수행합니다.
- 그리드 토폴로지 트리에 액세스하여 그리드 노드, 서비스 및 속성에 대한 자세한 정보를 볼 수 있습니다.
- 로그 파일 및 시스템 데이터를 검색합니다.
- 자세한 메트릭 및 차트를 검토하십시오.

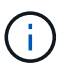

메트릭\* 옵션에서 사용할 수 있는 도구는 기술 지원 부서에서 사용하도록 설계되었습니다. 이러한 도구 내의 일부 기능 및 메뉴 항목은 의도적으로 작동하지 않습니다.

알람**(**레거시**)**

지원 메뉴의 알람(레거시) 섹션에서 현재 알람, 과거 알람 및 전체 알람을 검토하고 레거시 알람 및 AutoSupport에 대한 이메일 알림을 설정할 수 있습니다.

관련 정보

#### ["StorageGRID](#page-5-0) [아키텍처](#page-5-0) [및](#page-5-0) [네트워크](#page-5-0) [토폴로지](#page-5-0)["](#page-5-0)

["StorageGRID](#page-49-0) [속](#page-49-0)성["](#page-49-0)

["StorageGRID](#page-61-0) [지원](#page-61-0) [옵](#page-61-0)[션](#page-61-0) [사용](#page-61-0)["](#page-61-0)

["StorageGRID](https://docs.netapp.com/ko-kr/storagegrid-115/admin/index.html) [관리](https://docs.netapp.com/ko-kr/storagegrid-115/admin/index.html)["](https://docs.netapp.com/ko-kr/storagegrid-115/admin/index.html)

["](https://docs.netapp.com/ko-kr/storagegrid-115/monitor/index.html)[모니터링](https://docs.netapp.com/ko-kr/storagegrid-115/monitor/index.html) [및](https://docs.netapp.com/ko-kr/storagegrid-115/monitor/index.html) [문](https://docs.netapp.com/ko-kr/storagegrid-115/monitor/index.html)[제](https://docs.netapp.com/ko-kr/storagegrid-115/monitor/index.html) [해결](https://docs.netapp.com/ko-kr/storagegrid-115/monitor/index.html)["](https://docs.netapp.com/ko-kr/storagegrid-115/monitor/index.html)

### 도움말 메뉴

Help(도움말) 옵션을 사용하면 현재 릴리스 및 API 설명서에 대한 StorageGRID 설명서 센터에 액세스할 수 있습니다. 현재 설치되어 있는 StorageGRID 버전을 확인할 수도 있습니다.

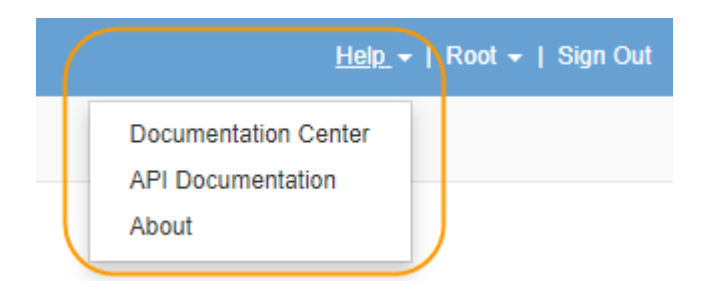

#### 관련 정보

["StorageGRID](https://docs.netapp.com/ko-kr/storagegrid-115/admin/index.html) [관리](https://docs.netapp.com/ko-kr/storagegrid-115/admin/index.html)["](https://docs.netapp.com/ko-kr/storagegrid-115/admin/index.html)

## <span id="page-33-0"></span>테넌트 관리자 탐색

테넌트 관리자는 테넌트 사용자가 액세스하여 스토리지 계정을 구성, 관리 및 모니터링하는 브라우저 기반 그래픽 인터페이스입니다.

테넌트 사용자가 테넌트 관리자에 로그인하면 해당 사용자는 관리 노드에 연결됩니다.

관련 정보

["](#page-25-0)[그리드](#page-25-0) [관리자](#page-25-0) [탐색](#page-25-0)["](#page-25-0)

["](https://docs.netapp.com/ko-kr/storagegrid-115/tenant/index.html)[테넌트](https://docs.netapp.com/ko-kr/storagegrid-115/tenant/index.html) [계정을](https://docs.netapp.com/ko-kr/storagegrid-115/tenant/index.html) [사용합니다](https://docs.netapp.com/ko-kr/storagegrid-115/tenant/index.html)["](https://docs.netapp.com/ko-kr/storagegrid-115/tenant/index.html)

테넌트 관리자 대시보드

그리드 관리자가 그리드 관리자 또는 그리드 관리 API를 사용하여 테넌트 계정을 생성한 후 테넌트 사용자는 테넌트 관리자에 로그인할 수 있습니다.

테넌트 관리자 대시보드를 사용하면 테넌트 사용자가 스토리지 사용량을 한 눈에 모니터링할 수 있습니다. 스토리지 사용 패널에는 테넌트를 위한 가장 큰 버킷(S3) 또는 컨테이너(Swift)의 목록이 포함되어 있습니다. 사용된 공간 값은 버킷이나 컨테이너에 있는 오브젝트 데이터의 총 양입니다. 막대 차트는 이러한 버킷 또는 컨테이너의 상대적 크기를 나타냅니다.

막대 차트 위에 표시된 값은 테넌트의 모든 버킷 또는 컨테이너에 사용되는 공간의 합계입니다. 계정을 생성할 때 테넌트에 사용할 수 있는 최대 GB, 테라바이트 또는 페타바이트 수를 지정한 경우 사용된 할당량과 남은 용량 또한 표시됩니다.

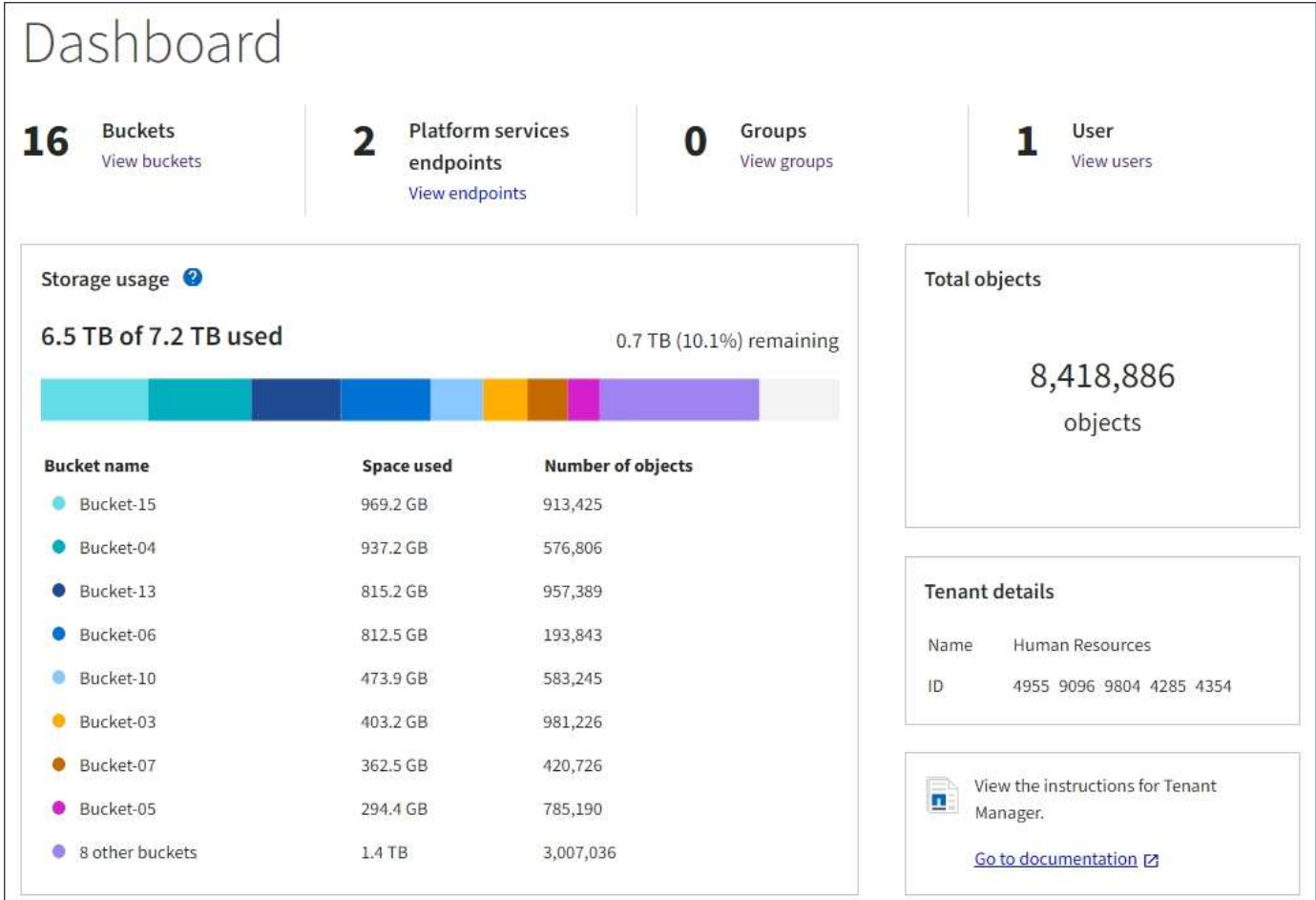

## 스토리지 메뉴**(S3** 테넌트만 해당**)**

스토리지 메뉴는 S3 테넌트 계정에만 제공됩니다. 이 메뉴를 통해 S3 사용자는 액세스 키를 관리하고, 버킷을 생성 및 삭제하고, 플랫폼 서비스 엔드포인트를 관리할 수 있습니다.

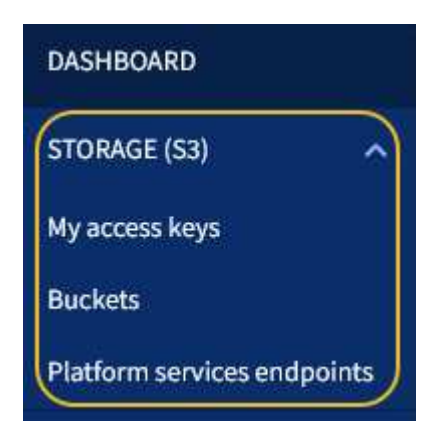

내 액세스 키

S3 테넌트 사용자는 다음과 같이 액세스 키를 관리할 수 있습니다.

- 자신의 S3 자격 증명 관리 권한이 있는 사용자는 자신의 S3 액세스 키를 생성하거나 제거할 수 있습니다.
- 루트 액세스 권한이 있는 사용자는 S3 루트 계정, 자신의 계정 및 다른 모든 사용자의 액세스 키를 관리할 수 있습니다. 루트 액세스 키는 또한 버킷 정책에 의해 명시적으로 비활성화되지 않는 한 테넌트의 버킷 및 오브젝트에

대한 전체 액세스를 제공합니다.

 $\left( \begin{array}{c} 1 \end{array} \right)$ 

다른 사용자의 액세스 키 관리는 Access Management(액세스 관리) 메뉴에서 수행됩니다.

버킷

적절한 권한이 있는 S3 테넌트 사용자는 버킷과 관련된 다음 작업을 수행할 수 있습니다.

- 버킷을 생성합니다
- 새 버킷에 대해 S3 오브젝트 잠금 활성화(StorageGRID 시스템에 대해 S3 오브젝트 잠금이 활성화된 것으로 가정)
- 정합성 보장 레벨 설정을 업데이트합니다
- CORS(Cross-Origin Resource Sharing) 구성
- 테넌트에 속한 버킷에 대한 마지막 액세스 시간 업데이트 설정을 활성화 및 비활성화합니다
- 빈 버킷을 삭제합니다

그리드 관리자가 테넌트 계정에 대한 플랫폼 서비스 사용을 활성화한 경우 적절한 권한이 있는 S3 테넌트 사용자도 다음 작업을 수행할 수 있습니다.

- AWS SNS(Simple Notification Service ™)를 지원하는 대상 서비스로 전송할 수 있는 S3 이벤트 알림을 구성합니다.
- 테넌트가 외부 S3 버킷에 오브젝트를 자동으로 복제할 수 있도록 CloudMirror 복제를 구성합니다.
- 객체를 생성, 삭제 또는 해당 메타데이터 또는 태그가 업데이트될 때마다 대상 검색 인덱스에 객체 메타데이터를 전송하는 검색 통합을 구성합니다.

플랫폼 서비스 엔드포인트

그리드 관리자가 테넌트 계정에 대한 플랫폼 서비스 사용을 활성화한 경우 엔드포인트 관리 권한이 있는 S3 테넌트 사용자는 각 플랫폼 서비스에 대한 대상 끝점을 구성할 수 있습니다.

## **Access Management(**관리**)** 메뉴

액세스 관리 메뉴를 사용하면 StorageGRID 테넌트가 통합 ID 소스에서 사용자 그룹을 가져오고 관리 권한을 할당할 수 있습니다. 전체 StorageGRID 시스템에 SSO(Single Sign-On)가 적용되지 않는 한 테넌트는 로컬 테넌트 그룹 및 사용자를 관리할 수도 있습니다.

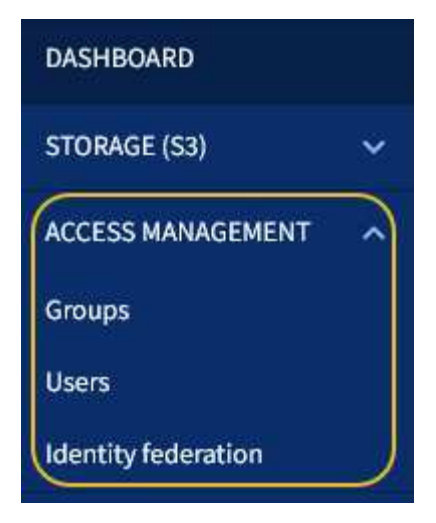

## <span id="page-36-0"></span>**StorageGRID** 사용

그리드 노드와 StorageGRID 네트워크를 설치한 후 StorageGRID를 구성하고 사용할 수 있습니다. 일부 작업은 시스템 관리 기능에 대한 사용자 액세스 제어, 테넌트 계정 설정, 클라이언트 연결 관리, 구성 옵션 설정, ILM을 통한 개체 위치 관리, StorageGRID 시스템의 상태 및 일상적인 작업 모니터링, 일상적인 유지 관리 및 비정기적인 유지 관리 작업 수행 등이 수행합니다.

- ["StorageGRID](#page-36-1) [액세스](#page-36-1) [제어](#page-36-1)["](#page-36-1)
- ["](#page-37-0)[테넌트](#page-37-0) [및](#page-37-0) [클라이언트](#page-37-0) [연결](#page-37-0) [관리](#page-37-0)["](#page-37-0)
- ["](#page-39-0)[네트워크](#page-39-0) [설정을](#page-39-0) [구성하는](#page-39-0) [중입니다](#page-39-0)["](#page-39-0)
- ["](#page-41-0)[시스템](#page-41-0) [설정](#page-41-0) [구성](#page-41-0)["](#page-41-0)
- ["](#page-42-0)[정보](#page-42-0) [수명](#page-42-0) [주기](#page-42-0) [관리](#page-42-0) [사용](#page-42-0)["](#page-42-0)
- ["StorageGRID](#page-45-0) [작업](#page-45-0) [모니터링](#page-45-0)["](#page-45-0)
- ["](#page-53-0)[유지보수](#page-53-0) [절차](#page-53-0) [수행](#page-53-0)["](#page-53-0)
- ["StorageGRID](#page-61-0) [지원](#page-61-0) [옵](#page-61-0)[션](#page-61-0) [사용](#page-61-0)["](#page-61-0)

## <span id="page-36-1"></span>**StorageGRID** 액세스 제어

그룹 및 사용자를 만들거나 가져오고 각 그룹에 권한을 할당하여 StorageGRID에 액세스할 수 있는 사용자와 사용자가 수행할 수 있는 작업을 제어할 수 있습니다. 선택적으로 SSO(Single Sign-On)를 활성화하고, 클라이언트 인증서를 생성하고, 그리드 암호를 변경할 수 있습니다.

그리드 관리자에 대한 액세스를 제어합니다

ID 페더레이션 서비스에서 그룹과 사용자를 가져오거나 로컬 그룹 및 로컬 사용자를 설정하여 Grid Manager 및 Grid Management API에 액세스할 수 있는 사용자를 결정합니다.

ID 페더레이션을 사용하면 그룹 및 사용자를 더 빠르게 설정할 수 있으며, 사용자는 익숙한 자격 증명을 사용하여 StorageGRID에 로그인할 수 있습니다. Active Directory, OpenLDAP 또는 Oracle Directory Server를 사용하는 경우 ID 페더레이션을 구성할 수 있습니다.

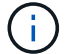

다른 LDAP v3 서비스를 사용하려면 기술 지원 부서에 문의하십시오.

각 그룹에 서로 다른 권한을 할당하여 각 사용자가 수행할 수 있는 작업을 결정합니다. 예를 들어 한 그룹의 사용자가 ILM 규칙 및 다른 그룹의 사용자를 관리하여 유지 관리 작업을 수행할 수 있도록 할 수 있습니다. 시스템에 액세스하려면 사용자가 하나 이상의 그룹에 속해 있어야 합니다.

선택적으로 그룹을 읽기 전용으로 구성할 수 있습니다. 읽기 전용 그룹의 사용자는 설정과 기능만 볼 수 있습니다. 그리드 관리자 또는 그리드 관리 API에서 어떠한 변경이나 작업도 수행할 수 없습니다.

#### **SSO(Single Sign-On)** 활성화

StorageGRID 시스템은 SAML 2.0(Security Assertion Markup Language 2.0) 표준을 사용하여 SSO(Single Sign-On)를 지원합니다. SSO가 활성화된 경우 모든 사용자는 Grid Manager, Tenant Manager, Grid Management API 또는 Tenant Management API에 액세스하기 전에 외부 ID 공급자에 의해 인증되어야 합니다. 로컬 사용자는 StorageGRID에 로그인할 수 없습니다.

SSO가 활성화되어 있고 사용자가 StorageGRID에 로그인하면 조직의 SSO 페이지로 리디렉션되어 자격 증명을 검증합니다. 사용자가 하나의 관리 노드에서 로그아웃하면 모든 관리 노드에서 자동으로 로그아웃됩니다.

#### 클라이언트 인증서 사용

클라이언트 인증서를 사용하여 권한이 있는 외부 클라이언트가 StorageGRID Prometheus 데이터베이스에 액세스할 수 있도록 허용할 수 있습니다. 클라이언트 인증서는 외부 도구를 사용하여 StorageGRID를 모니터링하는 안전한 방법을 제공합니다. 사용자 고유의 클라이언트 인증서를 제공하거나 Grid Manager를 사용하여 인증서를 생성할 수 있습니다.

그리드 암호 변경

프로비저닝 암호는 많은 설치 및 유지 관리 절차와 StorageGRID 복구 패키지 다운로드에 필요합니다. 또한 StorageGRID 시스템에 대한 그리드 토폴로지 정보와 암호화 키의 백업을 다운로드하려면 암호문도 필요합니다. 필요에 따라 이 암호를 변경할 수 있습니다.

#### 관련 정보

["StorageGRID](https://docs.netapp.com/ko-kr/storagegrid-115/admin/index.html) [관리](https://docs.netapp.com/ko-kr/storagegrid-115/admin/index.html)["](https://docs.netapp.com/ko-kr/storagegrid-115/admin/index.html)

#### ["](https://docs.netapp.com/ko-kr/storagegrid-115/tenant/index.html)[테넌트](https://docs.netapp.com/ko-kr/storagegrid-115/tenant/index.html) [계정을](https://docs.netapp.com/ko-kr/storagegrid-115/tenant/index.html) [사용합니다](https://docs.netapp.com/ko-kr/storagegrid-115/tenant/index.html)["](https://docs.netapp.com/ko-kr/storagegrid-115/tenant/index.html)

<span id="page-37-0"></span>테넌트 및 클라이언트 연결 관리

그리드 관리자는 S3 및 Swift 클라이언트가 오브젝트를 저장 및 검색하는 데 사용하는 테넌트 계정을 만들고 관리하며 클라이언트가 StorageGRID 시스템에 연결하는 방법을 제어하는 구성 옵션을 관리합니다.

#### 테넌트 계정

테넌트 계정을 사용하면 StorageGRID 시스템을 사용하여 객체를 저장 및 검색할 수 있는 사용자 및 사용 가능한 기능을 지정할 수 있습니다. 테넌트 계정을 사용하면 S3 REST API 또는 Swift REST API를 지원하는 클라이언트 애플리케이션이 StorageGRID에 오브젝트를 저장하고 검색할 수 있습니다. 각 테넌트 계정은 S3 클라이언트 프로토콜 또는 Swift 클라이언트 프로토콜을 사용합니다.

StorageGRID 시스템에 객체를 저장하는 데 사용할 각 클라이언트 프로토콜에 대해 하나 이상의 테넌트 계정을

생성해야 합니다. 필요에 따라 시스템에 저장된 객체를 다른 엔터티로 분리하려는 경우 추가 테넌트 계정을 생성할 수 있습니다. 각 테넌트 계정에는 자체 통합 또는 로컬 그룹 및 사용자와 자체 버킷(Swift용 컨테이너) 및 객체가 있습니다.

Grid Manager 또는 Grid Management API를 사용하여 테넌트 계정을 생성할 수 있습니다. 테넌트 계정을 생성할 때 다음 정보를 지정합니다.

- 테넌트의 표시 이름(테넌트의 계정 ID가 자동으로 할당되며 변경할 수 없음)
- 테넌트 계정에서 S3 또는 Swift를 사용할지 여부를 나타냅니다.
- S3 테넌트 계정의 경우: 테넌트 계정이 플랫폼 서비스를 사용하도록 허용되는지 여부 플랫폼 서비스를 사용할 수 있는 경우 그리드 사용을 지원하도록 구성해야 합니다.
- 필요한 경우 테넌트 계정의 스토리지 할당량 테넌트의 객체에 사용할 수 있는 최대 GB, 테라바이트 또는 PB입니다. 테넌트의 스토리지 할당량은 물리적 크기(디스크 크기)가 아닌 논리적 양(오브젝트 크기)을 나타냅니다.
- StorageGRID 시스템에 대해 ID 페더레이션이 설정된 경우 테넌트 계정을 구성할 수 있는 루트 액세스 권한이 있는 통합 그룹입니다.
- StorageGRID 시스템에서 SSO(Single Sign-On)를 사용하지 않는 경우 테넌트 계정이 자체 ID 소스를 사용할지 또는 그리드의 ID 소스를 공유할지 여부 및 테넌트의 로컬 루트 사용자의 초기 암호를 공유할지 여부

S3 테넌트 계정이 규정 요구 사항을 준수해야 하는 경우 그리드 관리자는 StorageGRID 시스템에 대해 글로벌 S3 오브젝트 잠금 설정을 활성화할 수 있습니다. 시스템에 S3 오브젝트 잠금이 설정되어 있으면 모든 S3 테넌트 계정에서 S3 오브젝트 잠금이 설정된 버킷을 생성한 다음 해당 버킷의 오브젝트 버전에 대한 보존 및 법적 보류 설정을 지정할 수 있습니다.

테넌트 계정이 생성된 후 테넌트 사용자는 테넌트 관리자에 로그인할 수 있습니다.

#### **StorageGRID** 노드에 대한 클라이언트 접속

테넌트 사용자가 S3 또는 Swift 클라이언트를 사용하여 StorageGRID에 데이터를 저장하고 검색하기 전에 이러한 클라이언트가 StorageGRID 노드에 어떻게 연결할지 결정해야 합니다.

클라이언트 응용 프로그램은 다음 중 하나를 연결하여 개체를 저장하거나 검색할 수 있습니다.

- 관리 노드 또는 게이트웨이 노드의 부하 분산 서비스 이것은 권장되는 연결입니다.
- 게이트웨이 노드의 CLB 서비스.

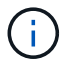

CLB 서비스는 더 이상 사용되지 않습니다.

• 외부 로드 밸런서가 있거나 없는 스토리지 노드

클라이언트가 로드 밸런서 서비스를 사용할 수 있도록 StorageGRID를 구성할 때 다음 단계를 수행합니다.

- 1. 로드 밸런서 서비스의 끝점을 구성합니다. 관리 노드 또는 게이트웨이 노드의 부하 분산 서비스는 들어오는 네트워크 연결을 클라이언트 애플리케이션에서 스토리지 노드로 분산합니다. 로드 밸런서 끝점을 만들 때 끝점에서 HTTP 또는 HTTPS 연결을 허용하는지 여부, 끝점을 사용할 클라이언트 유형(S3 또는 Swift) 및 HTTPS 연결에 사용할 인증서(해당하는 경우)를 포트 번호로 지정합니다.
- 2. 노드의 클라이언트 네트워크에 대한 모든 연결이 로드 밸런서 끝점에서 발생하도록 노드의 클라이언트 네트워크를 신뢰할 수 없도록 지정합니다(선택 사항).
- 3. 필요에 따라 고가용성(HA) 그룹을 구성합니다. HA 그룹을 생성하면 여러 관리 노드 및 게이트웨이 노드의 인터페이스가 액티브 백업 구성에 배치됩니다. HA 그룹의 가상 IP 주소를 사용하여 클라이언트 연결이

이루어집니다.

관련 정보

["StorageGRID](https://docs.netapp.com/ko-kr/storagegrid-115/admin/index.html) [관리](https://docs.netapp.com/ko-kr/storagegrid-115/admin/index.html)["](https://docs.netapp.com/ko-kr/storagegrid-115/admin/index.html)

["](https://docs.netapp.com/ko-kr/storagegrid-115/tenant/index.html)[테넌트](https://docs.netapp.com/ko-kr/storagegrid-115/tenant/index.html) [계정을](https://docs.netapp.com/ko-kr/storagegrid-115/tenant/index.html) [사용합니다](https://docs.netapp.com/ko-kr/storagegrid-115/tenant/index.html)["](https://docs.netapp.com/ko-kr/storagegrid-115/tenant/index.html)

["S3](https://docs.netapp.com/ko-kr/storagegrid-115/s3/index.html)[을](https://docs.netapp.com/ko-kr/storagegrid-115/s3/index.html) [사용합니다](https://docs.netapp.com/ko-kr/storagegrid-115/s3/index.html)["](https://docs.netapp.com/ko-kr/storagegrid-115/s3/index.html)

["Swift](https://docs.netapp.com/ko-kr/storagegrid-115/swift/index.html)[를](https://docs.netapp.com/ko-kr/storagegrid-115/swift/index.html) [사용합니다](https://docs.netapp.com/ko-kr/storagegrid-115/swift/index.html)["](https://docs.netapp.com/ko-kr/storagegrid-115/swift/index.html)

["](#page-33-0)[테넌트](#page-33-0) [관리자](#page-33-0) [탐색](#page-33-0)["](#page-33-0)

["](#page-39-0)[네트워크](#page-39-0) [설정을](#page-39-0) [구성하는](#page-39-0) [중입니다](#page-39-0)["](#page-39-0)

## <span id="page-39-0"></span>네트워크 설정을 구성하는 중입니다

그리드 관리자에서 다양한 네트워크 설정을 구성하여 StorageGRID 시스템의 작동을 미세 조정할 수 있습니다.

도메인 이름

S3 가상 호스팅 스타일 요청을 지원하려는 경우 S3 클라이언트가 연결하는 끝점 도메인 이름 목록을 구성해야 합니다. s3.example.com, s3.example.co.uk 및 s3-east.example.com 등이 그 예입니다.

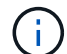

구성된 서버 인증서는 끝점 도메인 이름과 일치해야 합니다.

고가용성 그룹

고가용성 그룹은 가상 IP 주소(VIP)를 사용하여 게이트웨이 노드 또는 관리 노드 서비스에 대한 액티브 백업 액세스를 제공합니다. HA 그룹은 관리 노드 및 게이트웨이 노드에 있는 하나 이상의 네트워크 인터페이스로 구성됩니다. HA 그룹을 생성할 때 Grid Network(eth0) 또는 Client Network(eth2)에 속하는 네트워크 인터페이스를 선택합니다.

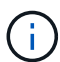

관리 네트워크는 HA VIP를 지원하지 않습니다.

HA 그룹은 그룹의 활성 인터페이스에 추가된 하나 이상의 가상 IP 주소를 유지합니다. 활성 인터페이스를 사용할 수 없게 되면 가상 IP 주소가 다른 인터페이스로 이동합니다. 이 장애 조치 프로세스는 일반적으로 몇 초 밖에 걸리지 않으며 클라이언트 응용 프로그램에 거의 영향을 주지 않고 정상적인 재시도 동작에 의존하여 작업을 계속할 수 있을 정도로 빠릅니다.

여러 가지 이유로 고가용성(HA) 그룹을 사용할 수 있습니다.

- HA 그룹은 Grid Manager 또는 Tenant Manager에 대한 고가용성 관리 연결을 제공할 수 있습니다.
- HA 그룹은 S3 및 Swift 클라이언트에 고가용성 데이터 연결을 제공할 수 있습니다.
- 인터페이스가 하나만 포함된 HA 그룹을 사용하면 많은 VIP 주소를 제공하고 IPv6 주소를 명시적으로 설정할 수 있습니다.

링크 비용을 조정하여 사이트 간 지연 시간을 반영할 수 있습니다. 두 개 이상의 데이터 센터 사이트가 존재하는 경우 링크 비용은 요청된 서비스를 제공해야 하는 데이터 센터 사이트의 우선 순위를 지정합니다.

부하 분산 장치 엔드포인트

로드 밸런서를 사용하여 S3 및 Swift 클라이언트에서 수집 및 검색 워크로드를 처리할 수 있습니다. 로드 밸런싱은 여러 스토리지 노드에 워크로드와 연결을 분산하여 속도와 연결 용량을 극대화합니다.

관리 노드 및 게이트웨이 노드에 포함된 StorageGRID 로드 밸런서 서비스를 사용하려면 하나 이상의 로드 밸런서 끝점을 구성해야 합니다. 각 엔드포인트는 S3 및 스토리지 노드에 대한 Swift 요청에 대한 게이트웨이 노드 또는 관리 노드 포트를 정의합니다.

프록시 설정

S3 플랫폼 서비스 또는 클라우드 스토리지 풀을 사용하는 경우 스토리지 노드와 외부 S3 엔드포인트 간에 투명하지 않은 프록시 서버를 구성할 수 있습니다. HTTPS 또는 HTTP를 사용하여 AutoSupport 메시지를 보내는 경우 관리자 노드와 기술 지원 간에 투명하지 않은 프록시 서버를 구성할 수 있습니다.

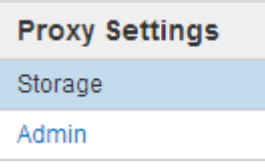

서버 인증서

두 가지 유형의 서버 인증서를 업로드할 수 있습니다.

- 관리 인터페이스 서버 인증서 관리 인터페이스에 액세스하는 데 사용되는 인증서입니다.
- 객체 스토리지 API 서비스 엔드포인트 서버 인증서 스토리지 노드에 직접 접속하거나 게이트웨이 노드에서 CLB 서비스를 사용하는 경우 S3 및 Swift 엔드포인트를 보호합니다.

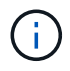

CLB 서비스는 더 이상 사용되지 않습니다.

로드 밸런서 인증서는 로드 밸런서 엔드포인트 페이지에 구성됩니다. KMS(키 관리 서버) 인증서는 키 관리 서버 페이지에서 구성됩니다.

트래픽 분류 정책

트래픽 분류 정책을 사용하면 특정 버킷, 테넌트, 클라이언트 서브넷 또는 로드 밸런서 끝점과 관련된 트래픽을 포함하여 다양한 유형의 네트워크 트래픽을 식별하고 처리하는 규칙을 만들 수 있습니다. 이러한 정책은 트래픽 제한 및 모니터링을 지원할 수 있습니다.

신뢰할 수 없는 클라이언트 네트워크

클라이언트 네트워크를 사용하는 경우 각 노드의 클라이언트 네트워크를 신뢰할 수 없도록 지정하여 악의적인 공격으로부터 StorageGRID를 보호할 수 있습니다. 노드의 클라이언트 네트워크를 신뢰할 수 없는 경우 노드는 로드 밸런서 끝점으로 명시적으로 구성된 포트의 인바운드 연결만 허용합니다.

예를 들어, 게이트웨이 노드가 HTTPS S3 요청을 제외한 클라이언트 네트워크의 모든 인바운드 트래픽을 거부하도록 할 수 있습니다. 또는 클라이언트 네트워크의 해당 스토리지 노드에 대한 인바운드 연결을 방지하면서 스토리지 노드에서 아웃바운드 S3 플랫폼 서비스 트래픽을 활성화할 수 있습니다.

#### 관련 정보

["StorageGRID](https://docs.netapp.com/ko-kr/storagegrid-115/admin/index.html) [관리](https://docs.netapp.com/ko-kr/storagegrid-115/admin/index.html)["](https://docs.netapp.com/ko-kr/storagegrid-115/admin/index.html)

["](#page-37-0)[테넌트](#page-37-0) [및](#page-37-0) [클라이언트](#page-37-0) [연결](#page-37-0) [관리](#page-37-0)["](#page-37-0)

<span id="page-41-0"></span>시스템 설정 구성

그리드 관리자에서 다양한 시스템 설정을 구성하여 StorageGRID 시스템의 작동을 미세 조정할 수 있습니다.

표시 옵션

표시 옵션을 사용하면 사용자 세션의 제한 시간을 지정하고 레거시 알람 및 이벤트 트리거 AutoSupport 메시지에 대한 이메일 알림을 표시하지 않을 수 있습니다.

그리드 옵션

그리드 옵션을 사용하여 저장된 오브젝트 압축, 저장된 오브젝트 암호화를 포함하여 StorageGRID 시스템에 저장된 모든 오브젝트에 대한 설정을 구성할 수 있습니다. 및 저장된 객체 해싱입니다.

이 옵션을 사용하여 S3 및 Swift 클라이언트 작업에 대한 글로벌 설정을 지정할 수도 있습니다.

키 관리 서버

하나 이상의 외부 키 관리 서버(KMS)를 구성하여 StorageGRID 서비스 및 스토리지 어플라이언스에 암호화 키를 제공할 수 있습니다. 각 KMS 또는 KMS 클러스터는 KMIP(Key Management Interoperability Protocol)를 사용하여 관련 StorageGRID 사이트의 어플라이언스 노드에 암호화 키를 제공합니다. 키 관리 서버를 사용하면 어플라이언스가 데이터 센터에서 제거되더라도 StorageGRID 데이터를 보호할 수 있습니다. 어플라이언스 볼륨이 암호화된 후에는 노드에서 KMS와 통신할 수 없는 한 어플라이언스의 데이터에 액세스할 수 없습니다.

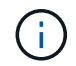

암호화 키 관리를 사용하려면 어플라이언스를 그리드에 추가하기 전에 설치 중에 각 어플라이언스에 대해 \* 노드 암호화 \* 설정을 활성화해야 합니다.

#### **S3** 오브젝트 잠금

StorageGRID S3 오브젝트 잠금 기능은 Amazon S3(Amazon Simple Storage Service)의 S3 오브젝트 잠금과 동등한 오브젝트 보호 솔루션입니다. StorageGRID 시스템에 대해 글로벌 S3 오브젝트 잠금 설정을 활성화하면 S3 테넌트 계정에서 S3 오브젝트 잠금이 설정된 버킷을 생성할 수 있습니다. 그런 다음 테넌트는 S3 클라이언트 애플리케이션을 사용하여 해당 버킷의 오브젝트에 대한 보존 설정(종료 날짜, 법적 보류 또는 둘 다 유지)을 선택적으로 지정할 수 있습니다.

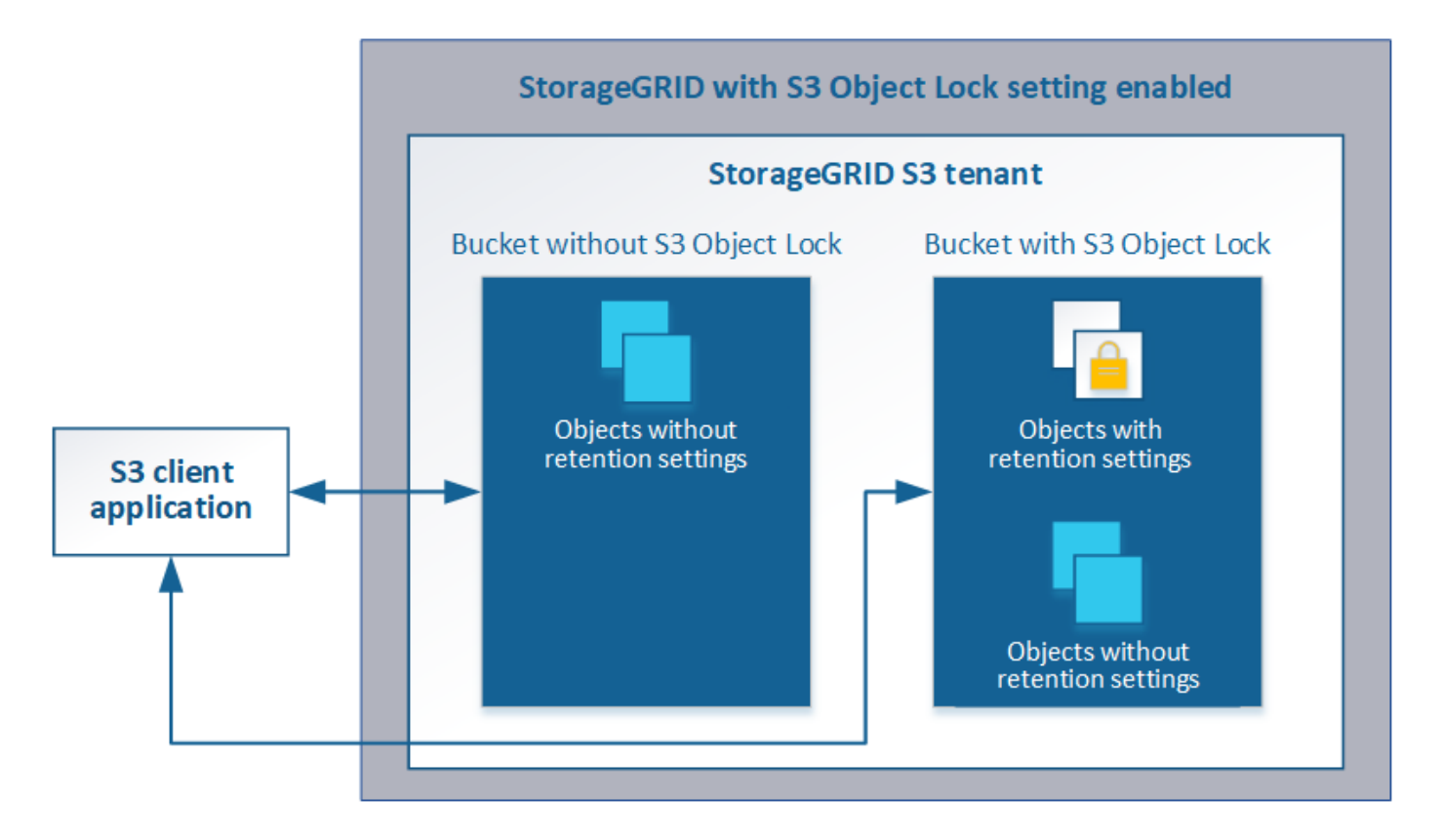

스토리지 옵션

스토리지 옵션을 사용하면 객체 세분화를 제어하고 스토리지 워터마크를 정의하여 스토리지 노드의 사용 가능한 스토리지 공간을 관리할 수 있습니다.

<span id="page-42-0"></span>정보 수명 주기 관리 사용

ILM(정보 수명 주기 관리)을 사용하여 StorageGRID 시스템의 모든 개체에 대한 배치, 기간 및 데이터 보호를 제어할 수 있습니다. ILM 규칙은 StorageGRID이 시간에 따라 개체를 저장하는 방법을 결정합니다. 하나 이상의 ILM 규칙을 구성한 다음 ILM 정책에 추가합니다.

ILM 규칙 정의:

- 어떤 오브젝트를 저장해야 하는지. 규칙은 모든 개체에 적용할 수 있으며, 규칙을 적용할 개체를 식별하는 필터를 지정할 수도 있습니다. 예를 들어, 규칙은 특정 테넌트 계정, 특정 S3 버킷 또는 Swift 컨테이너 또는 특정 메타데이터 값과 연결된 오브젝트에만 적용할 수 있습니다.
- 스토리지 유형 및 위치입니다. 오브젝트는 스토리지 노드, 클라우드 스토리지 풀 또는 아카이브 노드에 저장할 수 있습니다.
- 생성된 오브젝트 복사본의 유형입니다. 복사본을 복제하거나 삭제 코딩할 수 있습니다.
- 복제된 복사본의 경우 생성된 복사본 수입니다.
- 삭제 코딩 복사본의 경우 삭제 코딩 방법을 사용합니다.
- 시간이 지나면서 개체의 스토리지 위치 및 복사본 유형이 변경됩니다.
- 오브젝트를 그리드에 수집하면서 오브젝트 데이터를 보호하는 방법(동기식 배치 또는 이중 커밋)

개체 메타데이터는 ILM 규칙에 의해 관리되지 않습니다. 대신 오브젝트 메타데이터는 메타데이터 저장소라고 하는

Cassandra 데이터베이스에 저장됩니다. 데이터가 손실되지 않도록 보호하기 위해 각 사이트에 오브젝트 메타데이터의 복사본 3개가 자동으로 유지됩니다. 복제본은 모든 스토리지 노드에 균등하게 분산됩니다.

#### **ILM** 규칙 예

이 ILM 규칙 예는 테넌트 A에 속하는 객체에 적용됩니다 즉, 이러한 객체의 복제본을 두 개 생성하고 각 복제본을 다른 사이트에 저장합니다. 두 개의 사본은 영구 보관되어 있습니다. 즉, StorageGRID는 이를 자동으로 삭제하지 않습니다. 대신, StorageGRID는 이러한 객체가 클라이언트 삭제 요청에 의해 삭제되거나 버킷 수명 주기가 만료될 때까지 해당 객체를 유지합니다.

이 규칙은 수집 동작에 균형 옵션을 사용합니다. 테넌트 A가 개체를 StorageGRID에 저장하는 즉시 두 사이트 배치 명령이 적용됩니다. 단, 두 필요한 복제본을 모두 즉시 생성할 수 없습니다. 예를 들어 테넌트 A가 객체를 저장할 때 사이트 2에 연결할 수 없는 경우 StorageGRID는 사이트 1의 스토리지 노드에 두 개의 중간 복제본을 만듭니다. 사이트 2를 사용할 수 있게 되면 StorageGRID는 해당 사이트에서 필요한 복사본을 만듭니다.

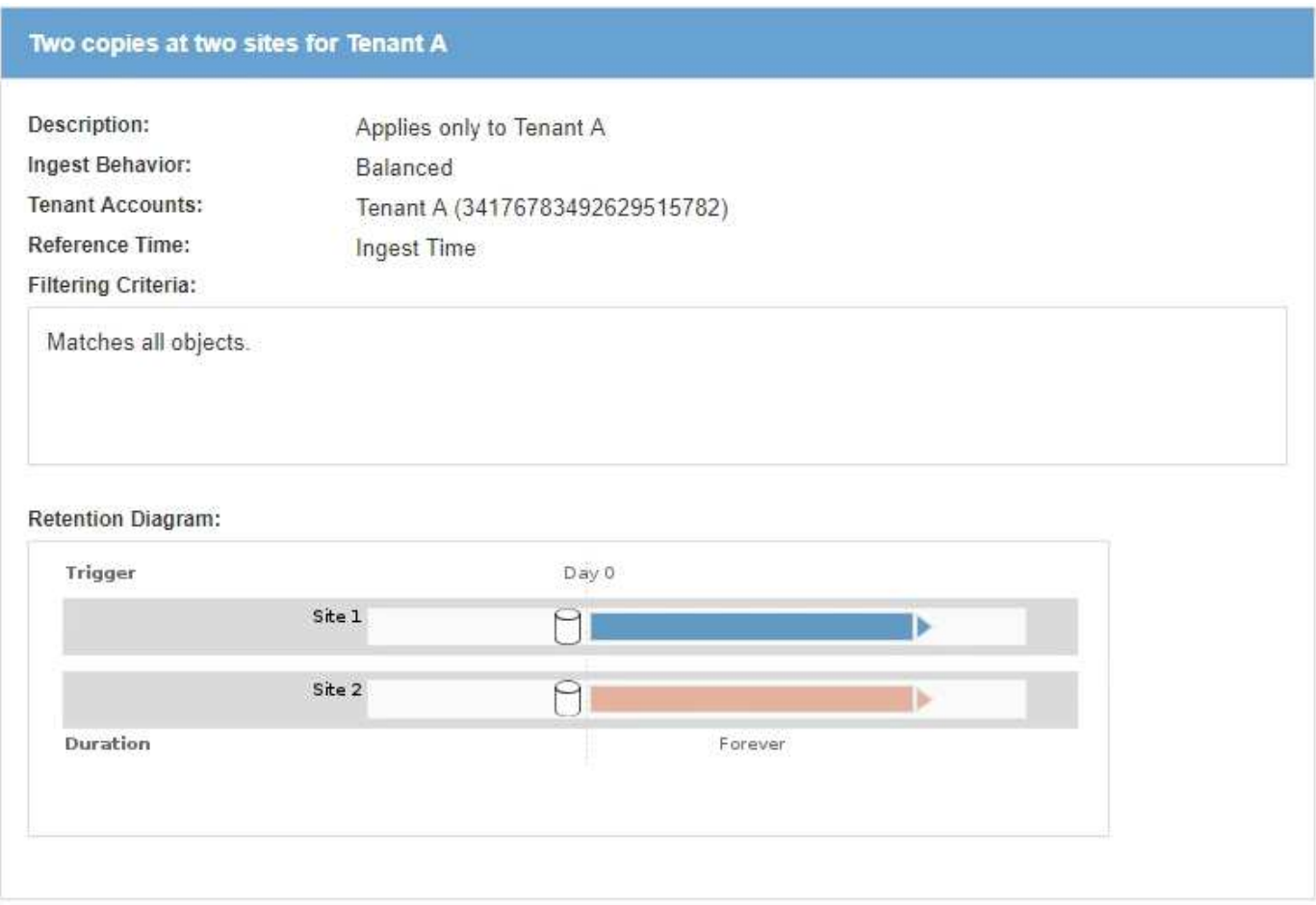

#### **ILM** 정책이 개체를 평가하는 방법

StorageGRID 시스템에 대한 활성 ILM 정책은 모든 개체의 배치, 기간 및 데이터 보호를 제어합니다.

클라이언트가 개체를 StorageGRID에 저장하면 활성 정책에서 정렬된 ILM 규칙 집합에 대해 다음과 같이 개체가 평가됩니다.

- 1. 정책의 첫 번째 규칙에 대한 필터가 개체와 일치하면 해당 규칙의 수집 동작에 따라 개체가 수집되고 해당 규칙의 배치 지침에 따라 저장됩니다.
- 2. 첫 번째 규칙의 필터가 개체와 일치하지 않으면 일치하는 항목이 될 때까지 해당 개체가 정책의 다음 각 규칙에 대해

평가됩니다.

3. 개체와 일치하는 규칙이 없으면 정책의 기본 규칙에 대한 수집 동작 및 배치 지침이 적용됩니다. 기본 규칙은 정책의 마지막 규칙이며 필터를 사용할 수 없습니다.

#### **ILM** 정책의 예

#### 이 ILM 정책은 세 가지 ILM 규칙을 사용합니다.

#### Configure ILM Policy

Create a proposed policy by selecting and arranging rules. Then, save the policy and edit it later as required. Click Simulate to verify a saved policy using test objects. When you are ready, click Activate to make this policy the active ILM policy for the grid.

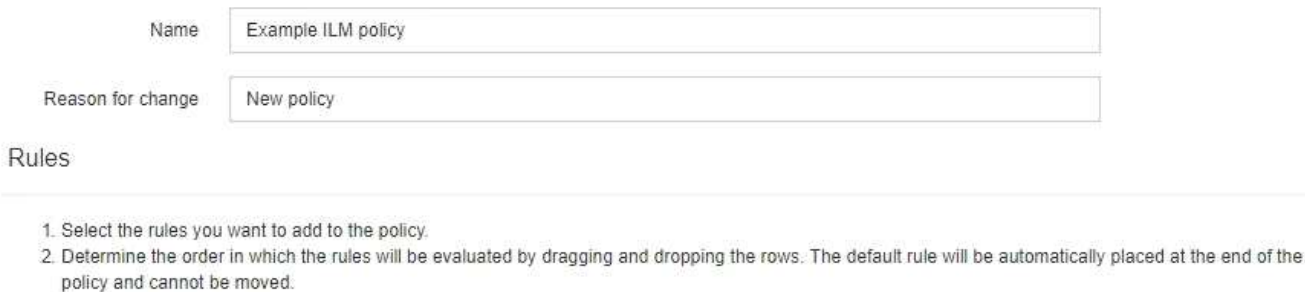

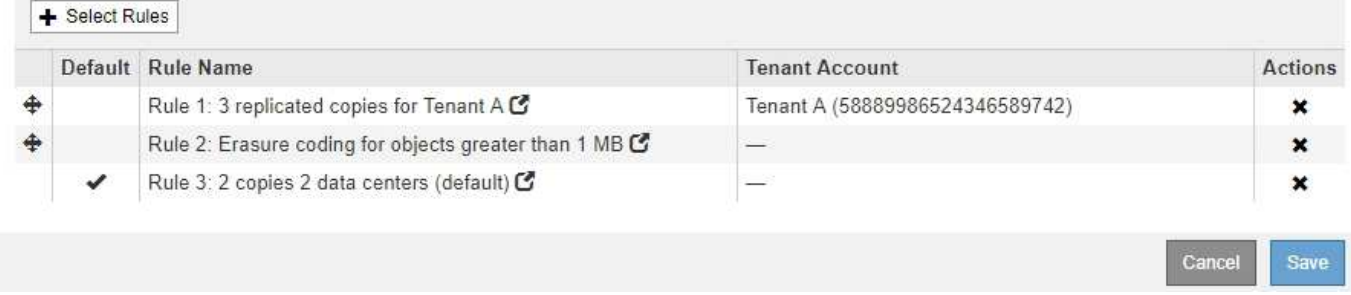

이 예제에서 규칙 1은 테넌트 A에 속하는 모든 객체를 일치시킵니다 이러한 오브젝트는 3개의 사이트에 3개의 복제된 복사본으로 저장됩니다. 다른 테넌트에 속한 개체는 규칙 1에 의해 일치하지 않으므로 규칙 2에 대해 평가됩니다.

규칙 2는 다른 테넌트의 모든 객체를 일치하지만 1MB 이상인 경우에만 일치합니다. 이러한 큰 오브젝트는 3개의 사이트에서 6+3 삭제 코딩을 사용하여 저장됩니다. 규칙 2가 1MB 이하의 객체와 일치하지 않으므로 규칙 3에 대해 이러한 객체가 평가됩니다.

규칙 3은 정책의 마지막 기본 규칙이며 필터를 사용하지 않습니다. 규칙 3은 규칙 1 또는 규칙 2(1MB 이하의 테넌트 A에 속하지 않는 객체)에 의해 일치하지 않는 모든 객체의 복제된 복제본을 두 개 만듭니다.

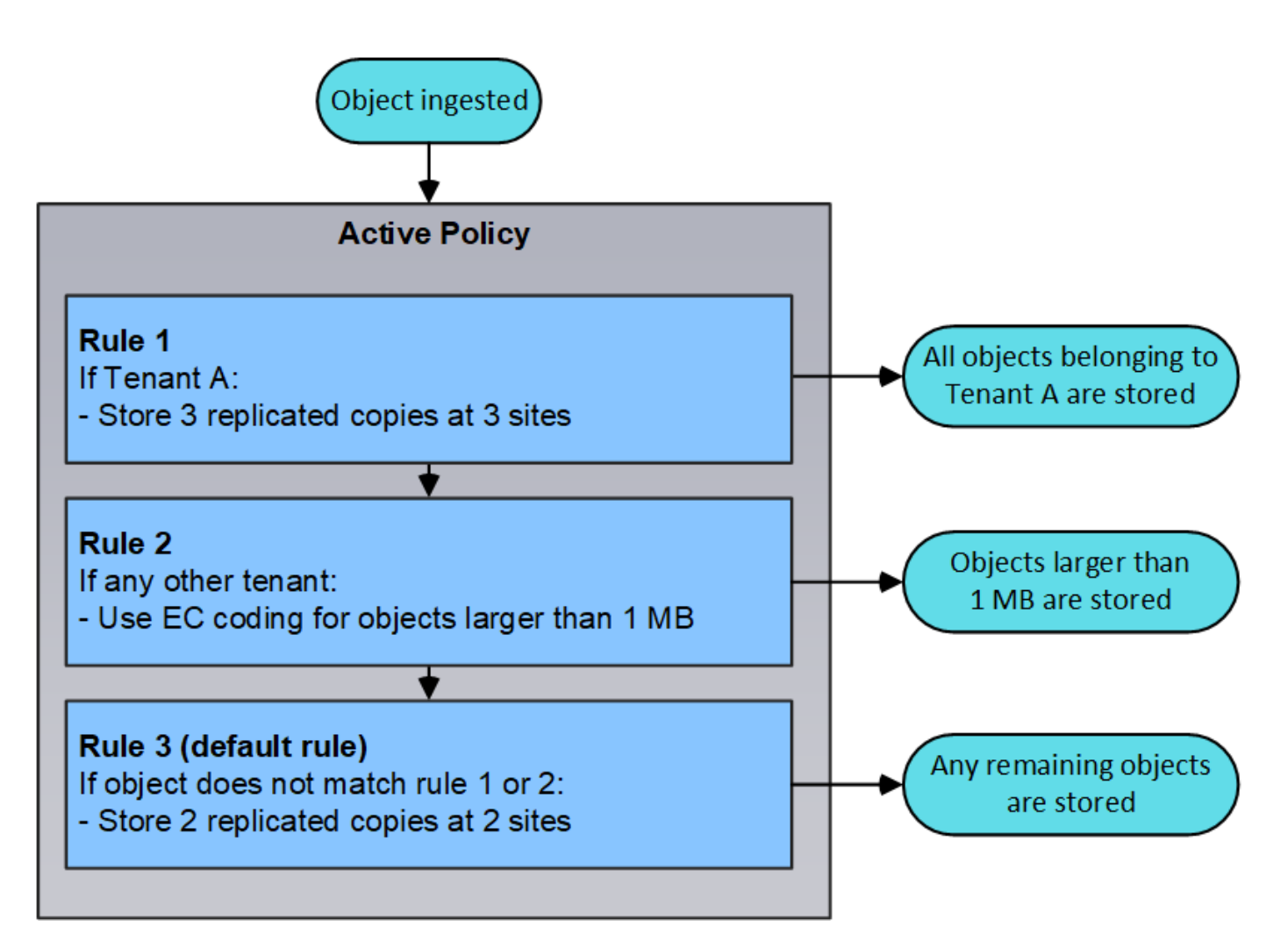

• 관련 정보 \*

["ILM](https://docs.netapp.com/ko-kr/storagegrid-115/ilm/index.html)[을](https://docs.netapp.com/ko-kr/storagegrid-115/ilm/index.html) [사용하여](https://docs.netapp.com/ko-kr/storagegrid-115/ilm/index.html) [개체를](https://docs.netapp.com/ko-kr/storagegrid-115/ilm/index.html) [관리합니다](https://docs.netapp.com/ko-kr/storagegrid-115/ilm/index.html)["](https://docs.netapp.com/ko-kr/storagegrid-115/ilm/index.html)

<span id="page-45-0"></span>**StorageGRID** 작업 모니터링

그리드 관리자는 StorageGRID 시스템의 상태를 포함하여 일일 활동을 모니터링하는 데 필요한 정보를 제공합니다.

- ["](#page-45-1)[노드](#page-45-1) 페[이지](#page-45-1) [보기](#page-45-1)["](#page-45-1)
- ["](#page-50-0)[경](#page-50-0)[고](#page-50-0) [모니터링](#page-50-0) [및](#page-50-0) [관리](#page-50-0)["](#page-50-0)
- ["SNMP](#page-52-1) [모니터링을](#page-52-1) [사용합니다](#page-52-1)["](#page-52-1)
- ["](#page-52-0)[감사](#page-52-0) [메시지](#page-52-0) [검토](#page-52-0)["](#page-52-0)

<span id="page-45-1"></span>노드 페이지 보기

대시보드에서 제공하는 것보다 StorageGRID 시스템에 대한 자세한 정보가 필요한 경우 노드 페이지를 사용하여 전체 그리드, 그리드의 각 사이트 및 사이트의 각 노드에 대한 메트릭을 볼 수 있습니다.

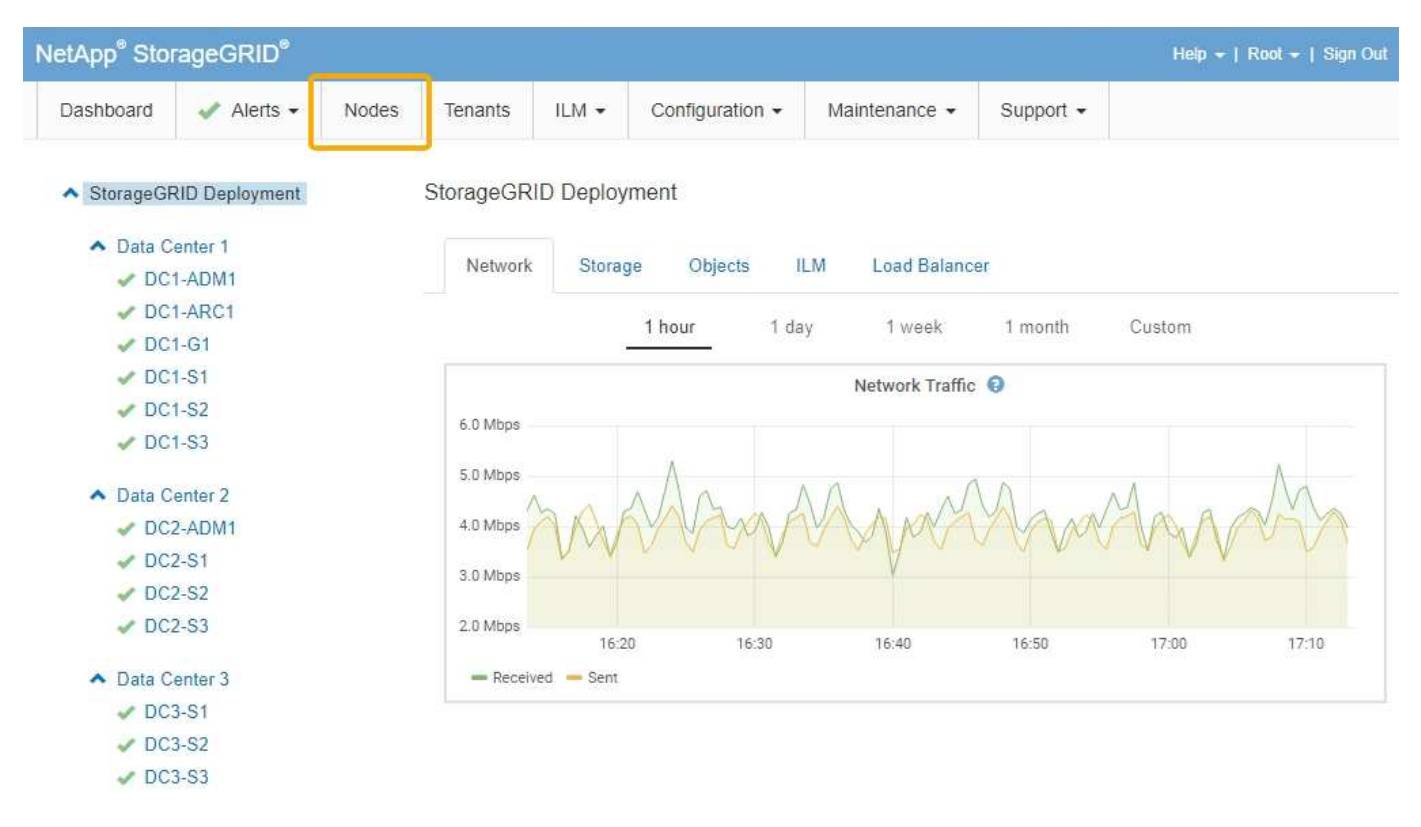

왼쪽의 트리 보기에서 StorageGRID 시스템의 모든 사이트와 노드를 볼 수 있습니다. 각 노드의 아이콘은 노드가 연결되어 있는지 또는 활성 경고가 있는지 여부를 나타냅니다.

연결 상태 아이콘

노드가 그리드에서 분리되어 있는 경우 트리 뷰에 기본 경고의 아이콘이 아닌 파란색 또는 회색 연결 상태 아이콘이 표시됩니다.

• \* 연결되지 않음 - 알 수 없음 \* ۞: 알 수 없는 이유로 노드가 그리드에 연결되어 있지 않습니다. 예를 들어, 노드 간 네트워크 연결이 끊어지거나 전원이 꺼졌습니다. 노드 \* 와 통신할 수 없음 알림도 트리거될 수 있습니다. 다른 알림도 활성 상태일 수 있습니다. 이 상황은 즉각적인 주의가 필요합니다.

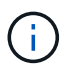

관리되는 종료 작업 중에 노드가 알 수 없음으로 나타날 수 있습니다. 이러한 경우 알 수 없음 상태를 무시할 수 있습니다.

• \* 연결되지 않음 - 관리 중단 \* : 노드가 예상 이유로 그리드에 연결되어 있지 않습니다. 예를 들어, 노드의 노드 또는 서비스가 정상적으로 종료되었거나 노드가 재부팅 중이거나 소프트웨어가 업그레이드 중입니다. 하나 이상의 경고가 활성 상태일 수도 있습니다.

경고 아이콘

노드가 그리드에 연결되어 있는 경우, 노드에 대한 현재 알림이 있는지 여부에 따라 트리 뷰에 다음 아이콘 중 하나가 표시됩니다.

- \* 심각 \* <mark>※</mark>: StorageGRID 노드나 서비스의 정상적인 작동을 중지해 온 비정상적인 조건이 존재합니다. 기본 문제를 즉시 해결해야 합니다. 문제가 해결되지 않으면 서비스가 중단되거나 데이터가 손실될 수 있습니다.
- \* 주 \* ◘ : 현재 작업에 영향을 미치거나 위험 경고에 대한 임계값에 근접한 비정상적인 상태가 존재합니다. StorageGRID 노드나 서비스의 정상 작동을 비정상적인 상태로 중지하지 않도록 주요 경고를 조사하고 모든 기본 문제를 해결해야 합니다.
- \* 보조 \* ▲: 시스템이 정상적으로 작동하지만 시스템이 계속 작동할 경우 시스템 기능에 영향을 줄 수 있는 비정상적인 상태가 존재합니다. 보다 심각한 문제를 초래하지 않도록 자체적으로 명확하지 않은 사소한 경고를 모니터링하고 해결해야 합니다.
- \* 보통 \* : 활성화된 알림이 없고 노드가 그리드에 연결되어 있습니다.

시스템**,** 사이트 또는 노드에 대한 세부 정보 보기

사용 가능한 정보를 보려면 다음과 같이 왼쪽에서 해당 링크를 클릭합니다.

- 전체 StorageGRID 시스템에 대한 통계 요약을 보려면 그리드 이름을 선택합니다. (스크린샷은 StorageGRID 배포라는 시스템을 보여 줍니다.)
- 특정 데이터 센터 사이트를 선택하면 해당 사이트의 모든 노드에 대한 통계 요약을 볼 수 있습니다.
- 특정 노드를 선택하여 해당 노드에 대한 세부 정보를 봅니다.

#### 관련 정보

["](https://docs.netapp.com/ko-kr/storagegrid-115/monitor/index.html)[모니터링](https://docs.netapp.com/ko-kr/storagegrid-115/monitor/index.html) [및](https://docs.netapp.com/ko-kr/storagegrid-115/monitor/index.html) [문](https://docs.netapp.com/ko-kr/storagegrid-115/monitor/index.html)[제](https://docs.netapp.com/ko-kr/storagegrid-115/monitor/index.html) [해결](https://docs.netapp.com/ko-kr/storagegrid-115/monitor/index.html)["](https://docs.netapp.com/ko-kr/storagegrid-115/monitor/index.html)

#### 노드 페이지의 탭입니다

노드 페이지 맨 위의 탭은 왼쪽의 트리에서 선택한 항목을 기반으로 합니다.

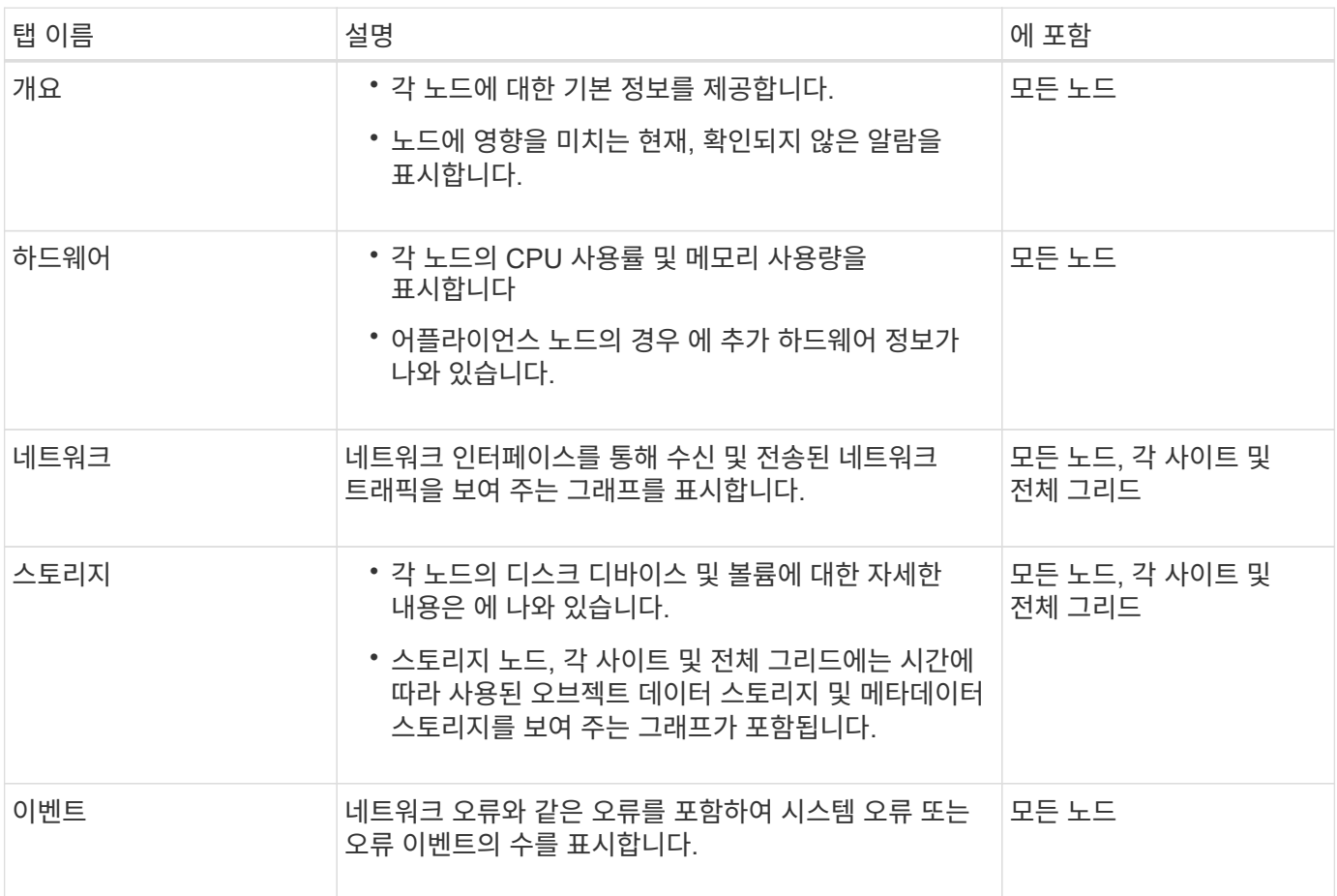

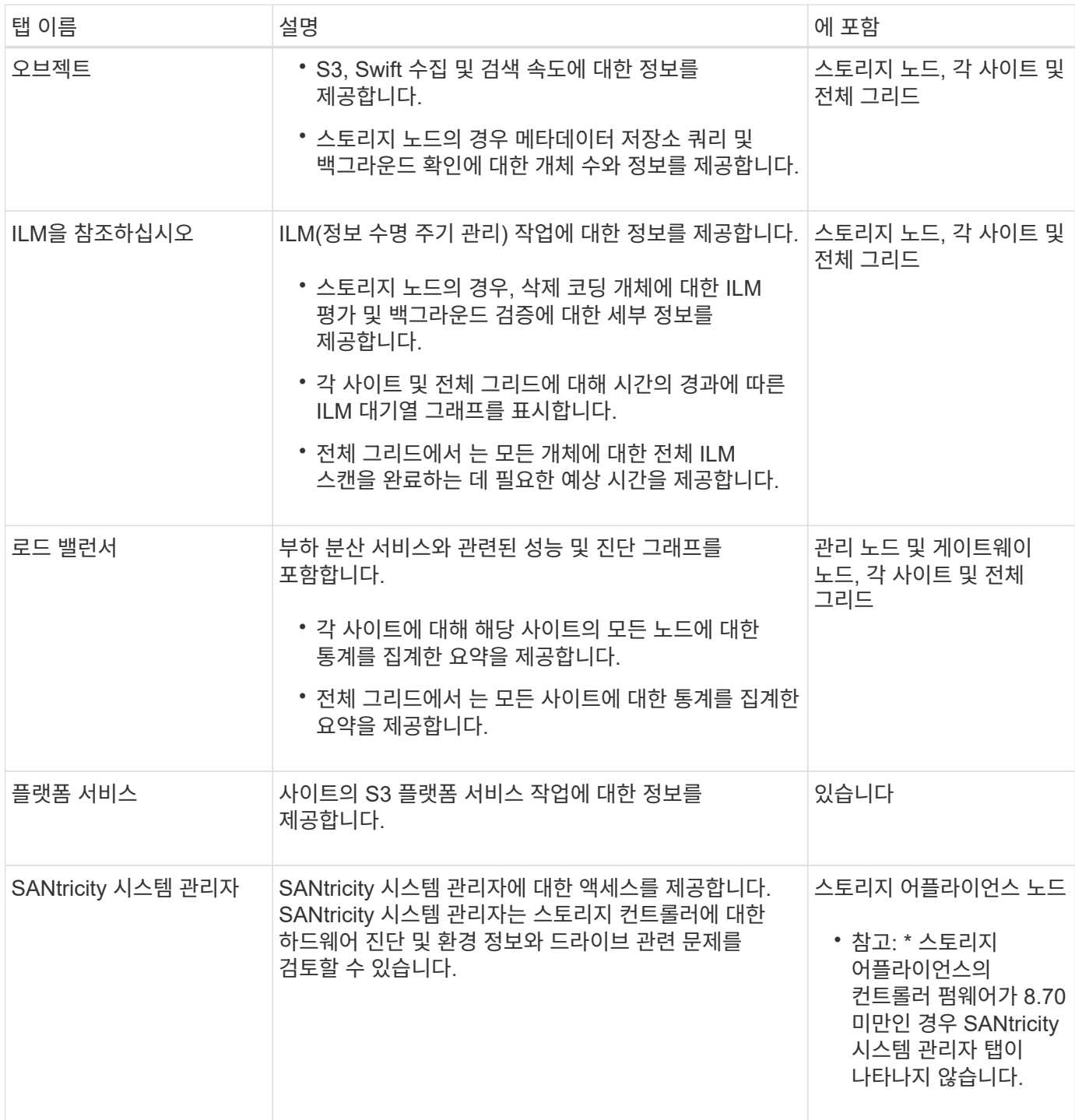

**Prometheus** 측정 지표

관리 노드의 Prometheus 서비스는 모든 노드의 서비스에서 시계열 메트릭을 수집합니다.

Prometheus에서 수집한 메트릭은 Grid Manager의 여러 위치에서 사용됩니다.

• \* 노드 페이지 \*: 노드 페이지에서 사용할 수 있는 탭의 그래프와 차트 Grafana 시각화 도구를 사용하여 Prometheus에서 수집한 시계열 메트릭을 표시합니다. Grafana는 시계열 데이터를 그래프 및 차트 형식으로 표시하며, Prometheus는 백엔드 데이터 소스로 사용됩니다.

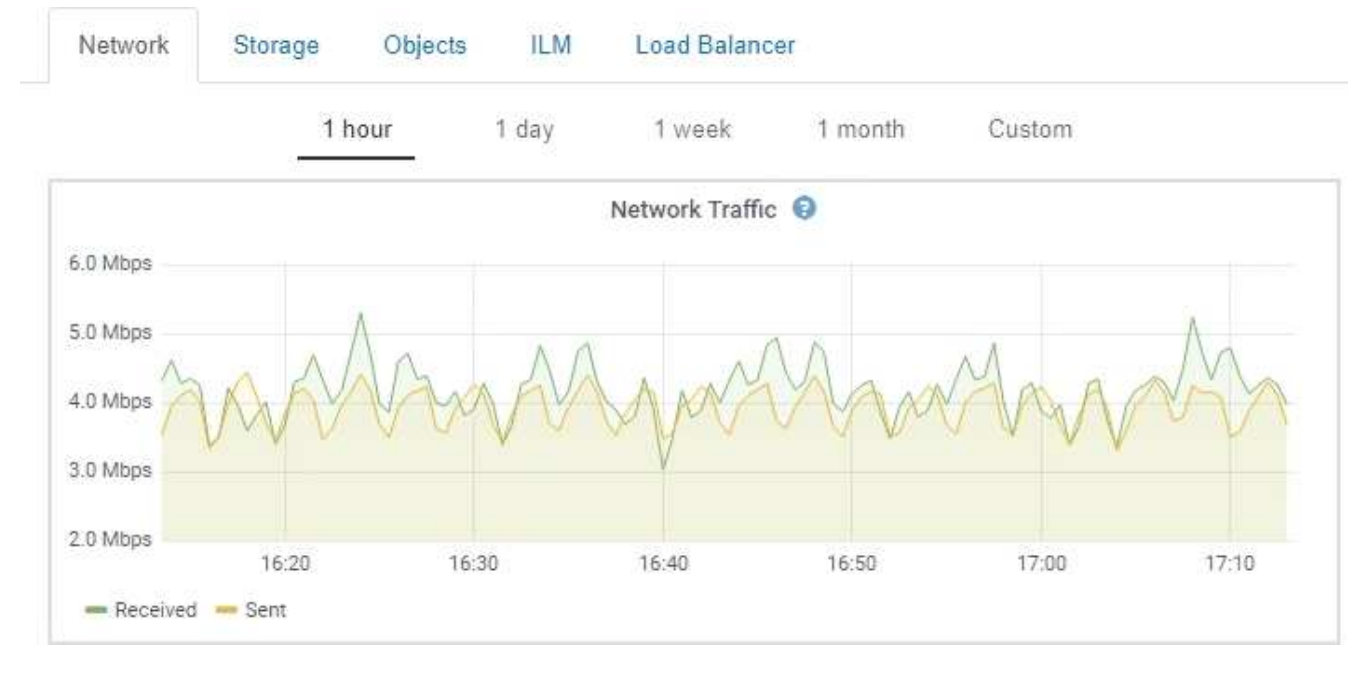

- \* 알림 \*: Prometheus 메트릭을 사용하는 알림 규칙 조건이 true로 평가되면 특정 심각도 수준에서 경고가 트리거됩니다.
- \* 그리드 관리 API **:** 사용자 지정 경고 규칙이나 외부 자동화 도구에서 **Prometheus** 메트릭을 사용하여 **StorageGRID** 시스템을 모니터링할 수 있습니다**. Prometheus** 메트릭의 전체 목록은 **Grid Management API(** 도움말 \* > \* API 설명서 \* > \* 메트릭 \*)에서 확인할 수 있습니다. 1,000개 이상의 메트릭을 사용할 수 있지만 가장 중요한 StorageGRID 작업을 모니터링하는 데 상대적으로 적은 수의 메트릭만 필요합니다.

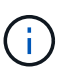

이름에 \_private\_이 포함된 메트릭은 내부 전용이며 StorageGRID 릴리스 간에 예고 없이 변경될 수 있습니다.

• 지원 \* > \* 도구 \* > \* 진단 \* 페이지 및 \* 지원 \* > \* 도구 \* > \* 메트릭 \* 페이지: 이 페이지는 주로 기술 지원 부서에서 사용하기 위한 것으로 Prometheus 메트릭의 값을 사용하는 다양한 도구와 차트를 제공합니다.

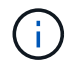

메트릭 페이지의 일부 기능 및 메뉴 항목은 의도적으로 작동하지 않으며 변경될 수 있습니다.

관련 정보

["](#page-50-0)[경](#page-50-0)[고](#page-50-0) [모니터링](#page-50-0) [및](#page-50-0) [관리](#page-50-0)["](#page-50-0)

["StorageGRID](#page-61-0) [지원](#page-61-0) [옵](#page-61-0)[션](#page-61-0) [사용](#page-61-0)["](#page-61-0)

["](https://docs.netapp.com/ko-kr/storagegrid-115/monitor/index.html)[모니터링](https://docs.netapp.com/ko-kr/storagegrid-115/monitor/index.html) [및](https://docs.netapp.com/ko-kr/storagegrid-115/monitor/index.html) [문](https://docs.netapp.com/ko-kr/storagegrid-115/monitor/index.html)[제](https://docs.netapp.com/ko-kr/storagegrid-115/monitor/index.html) [해결](https://docs.netapp.com/ko-kr/storagegrid-115/monitor/index.html)["](https://docs.netapp.com/ko-kr/storagegrid-115/monitor/index.html)

#### <span id="page-49-0"></span>**StorageGRID** 속성

속성 StorageGRID 시스템의 여러 기능에 대한 값 및 상태를 보고합니다. 특성 값은 각 그리드 노드, 각 사이트 및 전체 그리드에 대해 사용할 수 있습니다.

StorageGRID 속성은 그리드 관리자의 여러 위치에서 사용됩니다.

• \* 노드 페이지 \*: 노드 페이지에 표시되는 대부분의 값은 StorageGRID 속성입니다. (Prometheus 메트릭도 노드 페이지에도 표시됩니다.)

- \* 알람 \*: 속성이 정의된 임계값에 도달하면 StorageGRID 알람(레거시 시스템)이 특정 심각도 수준에서 트리거됩니다.
- \* 그리드 토폴로지 트리 **:** 속성 값은 그리드 토폴로지 트리**(** 지원 \* > \* 도구 \* > \* 그리드 토폴로지 \*)에 표시됩니다.
- \* 이벤트 \*: 시스템 이벤트는 네트워크 오류와 같은 오류를 포함하여 특정 특성에 노드에 대한 오류 또는 오류 조건이 기록될 때 발생합니다.

#### 속성 값

속성은 최선의 노력을 바탕으로 보고되며 대략 정확합니다. 서비스 충돌 또는 그리드 노드 장애 및 재생성과 같은 일부 상황에서는 특성 업데이트가 손실될 수 있습니다.

또한 전파 지연으로 인해 속성 보고가 느려질 수 있습니다. 대부분의 속성에 대해 업데이트된 값은 고정된 간격으로 StorageGRID 시스템으로 전송됩니다. 시스템에서 업데이트가 표시되기까지 몇 분이 걸릴 수 있으며, 둘 이상의 특성이 동시에 변경되는 경우 약간 다른 시간에 보고할 수 있습니다.

#### 관련 정보

["](https://docs.netapp.com/ko-kr/storagegrid-115/monitor/index.html)[모니터링](https://docs.netapp.com/ko-kr/storagegrid-115/monitor/index.html) [및](https://docs.netapp.com/ko-kr/storagegrid-115/monitor/index.html) [문](https://docs.netapp.com/ko-kr/storagegrid-115/monitor/index.html)[제](https://docs.netapp.com/ko-kr/storagegrid-115/monitor/index.html) [해결](https://docs.netapp.com/ko-kr/storagegrid-115/monitor/index.html)["](https://docs.netapp.com/ko-kr/storagegrid-115/monitor/index.html)

<span id="page-50-0"></span>경고 모니터링 및 관리

irront Alorto

이 경고 시스템은 StorageGRID 작동 중에 발생할 수 있는 문제를 감지, 평가 및 해결하기 위한 사용이 간편한 인터페이스를 제공합니다.

경고 시스템은 StorageGRID 시스템에서 발생할 수 있는 문제를 모니터링하는 기본 도구로 설계되었습니다.

- 알림 시스템은 시스템에서 실행 가능한 문제에 초점을 맞춥니다. 경고는 안전하게 무시할 수 있는 이벤트가 아니라 즉각적인 주의가 필요한 이벤트에 대해 트리거됩니다.
- Current Alerts 및 Resolved Alerts 페이지에서는 현재 및 과거 문제를 볼 수 있는 사용자 친화적인 인터페이스를 제공합니다. 개별 알림 및 알림 그룹을 기준으로 목록을 정렬할 수 있습니다. 예를 들어 모든 알림을 노드/사이트별로 정렬하여 특정 노드에 영향을 미치는 알림을 확인할 수 있습니다. 또는 특정 알림의 가장 최근 인스턴스를 찾기 위해 트리거된 시간을 기준으로 그룹의 알림을 정렬할 수 있습니다.
- 동일한 유형의 여러 알림이 하나의 이메일로 그룹화되어 알림 수가 줄어듭니다. 또한 동일한 유형의 여러 알림이 현재 경고 및 해결된 경고 페이지에 그룹으로 표시됩니다. 알림 그룹을 확장하고 축소하여 개별 알림을 표시하거나 숨길 수 있습니다. 예를 들어, 여러 노드에서 \* 노드 \* 경고와 통신할 수 없음 알림을 보고하는 경우 하나의 이메일만 전송되고 해당 알림은 현재 알림 페이지에 하나의 그룹으로 표시됩니다.

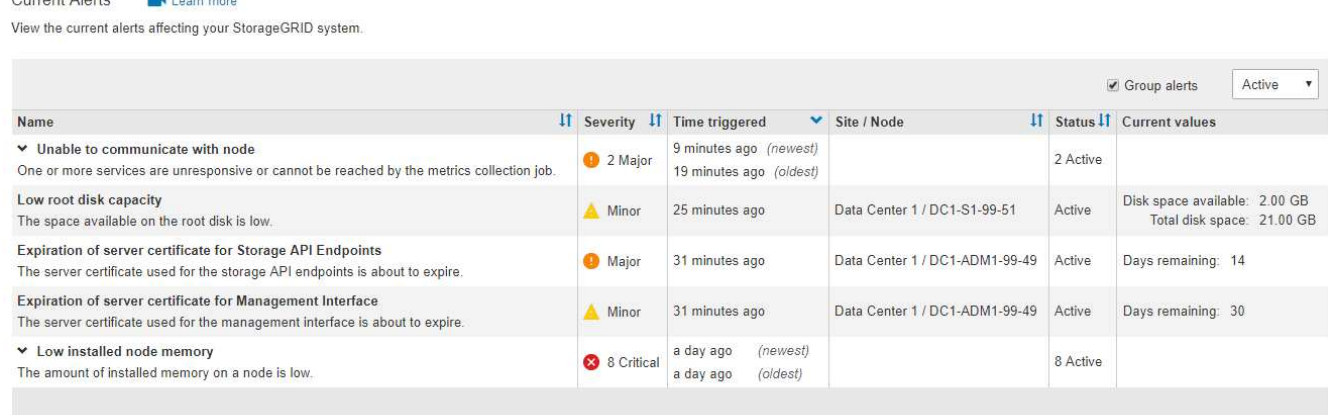

- 알림은 직관적인 이름과 설명을 사용하여 문제의 원인을 보다 빠르게 파악할 수 있도록 도와줍니다. 알림 알림에는 영향을 받는 노드 및 사이트에 대한 세부 정보, 알림 심각도, 알림 규칙이 트리거된 시간, 경고와 관련된 메트릭의 현재 값이 포함됩니다.
- 경고 이메일 알림 및 현재 경고 및 해결된 경고 페이지의 경고 목록은 경고 해결을 위한 권장 조치를 제공합니다. 이러한 권장 조치에는 보다 자세한 문제 해결 절차를 쉽게 찾아 액세스할 수 있도록 StorageGRID 문서에 대한 직접 링크가 포함되어 있는 경우가 많습니다.

Low installed node memory The amount of installed memory on a node is low. **Status** Active (silence this alert C ) **Recommended actions** Site / Node Data Center 2 / DC2-S1-99-56 Increase the amount of RAM available to the virtual machine or Linux host. Check the threshold value for the major alert to determine the default minimum requirement Severity for a StorageGRID node. **8** Critical See the instructions for your platform: **Total RAM size** • VMware installation 8.38 GB • Red Hat Enterprise Linux or CentOS installation Condition • Ubuntu or Debian installation View conditions | Edit rule

**Close** 

 $\left(\begin{smallmatrix} 1\ 1\end{smallmatrix}\right)$ 기존 알람 시스템은 계속 지원되지만, 알림 시스템은 상당한 이점을 제공하며 사용이 간편합니다.

#### 알림 관리

**Time triggered** 

2019-07-15 17:07:41 MDT (2019-07-15 23:07:41 UTC)

모든 StorageGRID 사용자는 경고를 볼 수 있습니다. 루트 액세스 또는 알림 관리 권한이 있는 경우 다음과 같이 알림을 관리할 수도 있습니다.

- 하나 이상의 심각도 수준에서 알림에 대한 알림을 일시적으로 억제해야 하는 경우 지정된 기간 동안 특정 알림 규칙을 쉽게 해제할 수 있습니다. 전체 그리드, 단일 사이트 또는 단일 노드에 대한 경고 규칙을 해제할 수 있습니다.
- 필요에 따라 기본 경고 규칙을 편집할 수 있습니다. 경고 규칙을 완전히 비활성화하거나 트리거 조건 및 기간을 변경할 수 있습니다.
- 사용자 정의 경고 규칙을 생성하여 자신의 상황과 관련된 특정 조건을 타겟팅하고 자신만의 권장 조치를 제공할 수 있습니다. 사용자 지정 알림의 조건을 정의하려면 Grid Management API의 Metrics 섹션에서 사용할 수 있는 Prometheus 메트릭을 사용하여 표현식을 생성합니다.

예를 들어, 이 식을 사용하면 노드에 설치된 RAM의 양이 24,000,000,000,000바이트(24GB) 미만인 경우 경고가 트리거됩니다.

node\_memory\_MemTotal < 24000000000

• 관련 정보 \*

#### ["](https://docs.netapp.com/ko-kr/storagegrid-115/monitor/index.html)[모니터링](https://docs.netapp.com/ko-kr/storagegrid-115/monitor/index.html) [및](https://docs.netapp.com/ko-kr/storagegrid-115/monitor/index.html) [문](https://docs.netapp.com/ko-kr/storagegrid-115/monitor/index.html)[제](https://docs.netapp.com/ko-kr/storagegrid-115/monitor/index.html) [해결](https://docs.netapp.com/ko-kr/storagegrid-115/monitor/index.html)["](https://docs.netapp.com/ko-kr/storagegrid-115/monitor/index.html)

<span id="page-52-1"></span>**SNMP** 모니터링을 사용합니다

SNMP(Simple Network Management Protocol)를 사용하여 StorageGRID를 모니터링하려는 경우 그리드 관리자를 사용하여 SNMP 에이전트를 구성할 수 있습니다.

각 StorageGRID 노드는 MIB(Management Information Base)를 제공하는 SNMP 에이전트 또는 데몬을 실행합니다. StorageGRID MIB에는 알림 및 알람에 대한 테이블 및 알림 정의가 포함되어 있습니다. 각 StorageGRID 노드는 MIB-II 객체의 하위 세트도 지원합니다.

처음에는 모든 노드에서 SNMP가 사용되지 않습니다. SNMP 에이전트를 구성할 때 모든 StorageGRID 노드는 동일한 구성을 받습니다.

StorageGRID SNMP 에이전트는 세 가지 버전의 SNMP 프로토콜을 모두 지원합니다. 에이전트는 쿼리에 대한 읽기 전용 MIB 액세스를 제공하며 관리 시스템에 두 가지 유형의 이벤트 기반 알림을 보낼 수 있습니다.

- \* 트랩 \* 은 관리 시스템에서 확인이 필요하지 않은 SNMP 에이전트가 보낸 알림입니다. 트랩은 알림이 트리거되는 등 StorageGRID 내에 발생한 사항을 관리 시스템에 알리는 역할을 합니다. 트랩은 SNMP의 세 가지 버전에서 모두 지원됩니다.
- \* 알림 \* 은 트랩과 유사하지만 관리 시스템에서 확인을 요구합니다. SNMP 에이전트가 일정 시간 내에 승인을 받지 못하면 승인을 받거나 최대 재시도 값에 도달할 때까지 알림을 다시 보냅니다. SNMPv2c 및 SNMPv3에서 알림이 지원됩니다.

다음과 같은 경우 트랩 및 알림 알림이 전송됩니다.

- 기본 또는 사용자 지정 알림은 모든 심각도 수준에서 트리거됩니다. 경고에 대한 SNMP 알림을 표시하지 않으려면 경고에 대한 무음을 구성해야 합니다. 경고 알림은 선호하는 송신자가 되도록 구성된 관리 노드에서 보냅니다.
- 특정 알람(기존 시스템)은 지정된 심각도 수준 이상에서 트리거됩니다.

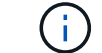

모든 알람 또는 알람 심각도에 대해 SNMP 알림이 전송되지 않습니다.

• 관련 정보 \*

#### ["](https://docs.netapp.com/ko-kr/storagegrid-115/monitor/index.html)[모니터링](https://docs.netapp.com/ko-kr/storagegrid-115/monitor/index.html) [및](https://docs.netapp.com/ko-kr/storagegrid-115/monitor/index.html) [문](https://docs.netapp.com/ko-kr/storagegrid-115/monitor/index.html)[제](https://docs.netapp.com/ko-kr/storagegrid-115/monitor/index.html) [해결](https://docs.netapp.com/ko-kr/storagegrid-115/monitor/index.html)["](https://docs.netapp.com/ko-kr/storagegrid-115/monitor/index.html)

#### <span id="page-52-0"></span>감사 메시지 검토

감사 메시지를 통해 StorageGRID 시스템의 세부 작업을 보다 잘 이해할 수 있습니다. 감사 로그를 사용하여 문제를 해결하고 성능을 평가할 수 있습니다.

정상적인 시스템 작동 중에 모든 StorageGRID 서비스는 다음과 같이 감사 메시지를 생성합니다.

- 시스템 감사 메시지는 감사 시스템 자체, 그리드 노드 상태, 시스템 전체 작업 및 서비스 백업 작업과 관련되어 있습니다.
- 오브젝트 스토리지 감사 메시지는 오브젝트 스토리지 및 검색, 그리드 노드에서 그리드 노드 전송, 확인을 포함하여 StorageGRID 내의 오브젝트 스토리지 및 관리와 관련되어 있습니다.
- S3 또는 Swift 클라이언트 애플리케이션이 오브젝트 생성, 수정 또는 검색을 요청할 때 클라이언트 읽기 및 쓰기 감사 메시지가 기록됩니다.

• 관리 감사 메시지는 관리 API에 사용자 요청을 기록합니다.

각 관리 노드는 감사 메시지를 텍스트 파일에 저장합니다. 감사 공유에는 활성 파일(audit.log)과 이전 일로부터의 압축된 감사 로그가 포함됩니다.

감사 로그에 쉽게 액세스할 수 있도록 NFS 및 CIFS에 대한 감사 공유에 대한 클라이언트 액세스를 구성할 수 있습니다 (더 이상 사용 안 함). 관리자 노드의 명령줄에서 직접 감사 로그 파일에 액세스할 수도 있습니다.

감사 로그 파일, 감사 메시지 형식, 감사 메시지 유형 및 감사 메시지 분석에 사용할 수 있는 도구에 대한 자세한 내용은 감사 메시지 지침을 참조하십시오. 감사 클라이언트 액세스를 구성하는 방법에 대한 자세한 내용은 StorageGRID 관리 지침을 참조하십시오.

관련 정보

["](https://docs.netapp.com/ko-kr/storagegrid-115/audit/index.html)[감사](https://docs.netapp.com/ko-kr/storagegrid-115/audit/index.html) [로그를](https://docs.netapp.com/ko-kr/storagegrid-115/audit/index.html) [검토합니다](https://docs.netapp.com/ko-kr/storagegrid-115/audit/index.html)["](https://docs.netapp.com/ko-kr/storagegrid-115/audit/index.html)

["StorageGRID](https://docs.netapp.com/ko-kr/storagegrid-115/admin/index.html) [관리](https://docs.netapp.com/ko-kr/storagegrid-115/admin/index.html)["](https://docs.netapp.com/ko-kr/storagegrid-115/admin/index.html)

<span id="page-53-0"></span>유지보수 절차 수행

StorageGRID 시스템을 최신 상태로 유지하고 효율적으로 작동하도록 하기 위해 다양한 유지보수 절차를 수행합니다. Grid Manager는 유지보수 작업 수행 프로세스를 용이하게 하는 도구와 옵션을 제공합니다.

소프트웨어 업데이트

Grid Manager의 소프트웨어 업데이트 페이지에서 세 가지 유형의 소프트웨어 업데이트를 수행할 수 있습니다.

- StorageGRID 소프트웨어 업그레이드
- StorageGRID 핫픽스
- SANtricity OS 업그레이드

**StorageGRID** 소프트웨어 업그레이드

새로운 StorageGRID 기능 릴리스를 사용할 수 있는 경우 소프트웨어 업그레이드 페이지에서 필요한 파일을 업로드하고 StorageGRID 시스템을 업그레이드하는 과정을 안내합니다. 기본 관리 노드에서 모든 데이터 센터 사이트의 모든 그리드 노드를 업그레이드해야 합니다.

StorageGRID 소프트웨어를 업그레이드하는 동안 클라이언트 애플리케이션에서 오브젝트 데이터를 계속 수집하고 검색할 수 있습니다.

핫픽스

기능 릴리즈 간에 소프트웨어 문제가 탐지 및 해결되면 StorageGRID 시스템에 핫픽스를 적용해야 할 수 있습니다.

StorageGRID 핫픽스에는 기능 또는 패치 릴리스 외부에서 사용할 수 있는 소프트웨어 변경 사항이 포함되어 있습니다. 동일한 변경 사항이 향후 릴리스에 포함됩니다.

아래 표시된 StorageGRID 핫픽스 페이지에서 핫픽스 파일을 업로드할 수 있습니다.

#### StorageGRID Hotfix

Before starting the hotfix process, you must confirm that there are no active alerts and that all grid nodes are online and available.

When the primary Admin Node is updated, services are stopped and restarted. Connectivity might be interrupted until the services are back online.

# Hotfix file Browse Hotfix file <sup>O</sup> Passphrase Provisioning Passphrase <sup>9</sup>

핫픽스가 먼저 기본 관리자 노드에 적용됩니다. 그런 다음 StorageGRID 시스템의 모든 노드에서 동일한 소프트웨어 버전이 실행될 때까지 다른 그리드 노드에 대한 핫픽스 응용 프로그램을 승인해야 합니다. 개별 그리드 노드, 그리드 노드 그룹 또는 모든 그리드 노드를 승인하도록 선택하여 승인 순서를 사용자 지정할 수 있습니다.

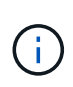

모든 그리드 노드는 새 핫픽스 버전으로 업데이트되지만 핫픽스의 실제 변경 사항은 특정 노드 유형의 특정 서비스에만 영향을 줄 수 있습니다. 예를 들어 핫픽스는 스토리지 노드의 LDR 서비스에만 영향을 줄 수 있습니다.

#### **SANtricity OS** 업그레이드

컨트롤러가 최적의 상태로 작동하지 않으면 스토리지 어플라이언스의 스토리지 컨트롤러에서 SANtricity OS 소프트웨어를 업그레이드해야 할 수 있습니다. SANtricity OS 파일을 StorageGRID 시스템의 기본 관리 노드에 업로드하고 그리드 관리자에서 업그레이드를 적용할 수 있습니다.

아래 표시된 SANtricity 페이지에서 SANtricity OS 업그레이드 파일을 업로드할 수 있습니다.

#### **SANtricity OS**

You can use this page to upgrade the SANtricity OS software on storage controllers in a storage appliance. Before installing the new software, confirm the storage controllers are Nominal (Nodes > appliance node > Hardware) and ready for an upgrade. A health check is automatically performed as part of the upgrade process and valid NVSRAM is automatically installed based on the appliance type and new software version. The software upgrade can take up to 30 minutes per appliance. When the upgrade is complete, the node will be automatically rebooted to activate the SANtricity OS on the storage controllers. If you have multiple types of appliances, repeat this procedure to install the appropriate OS software for each type.

#### **SANtricity OS Upgrade File**

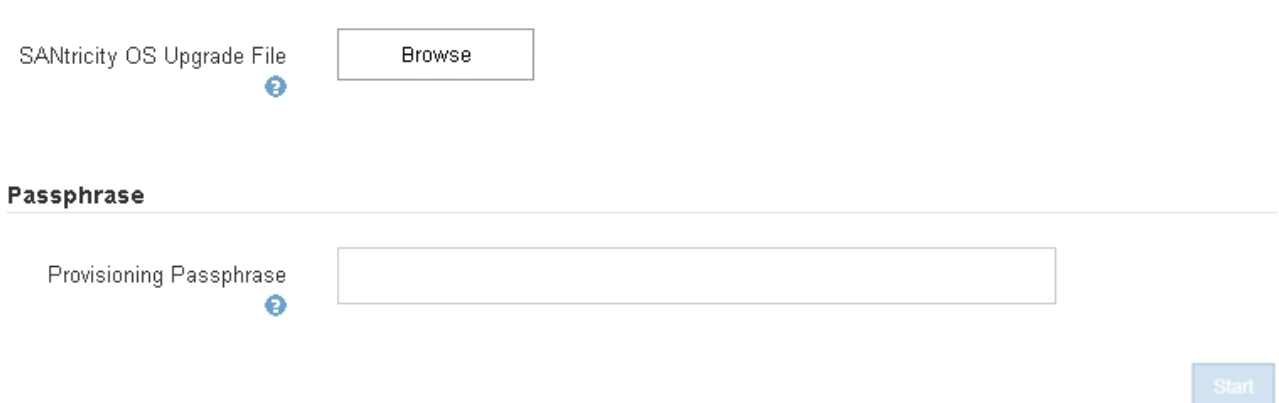

파일을 업로드한 후 개별 스토리지 노드 또는 모든 노드의 업그레이드를 승인할 수 있습니다. 노드를 선별적으로 승인하는 기능을 사용하면 업그레이드를 더 쉽게 예약할 수 있습니다. 업그레이드를 위해 노드를 승인한 후, 시스템은 상태 점검을 수행하고 해당 노드에 해당하는 업그레이드를 설치합니다.

확장 절차

스토리지 노드에 스토리지 볼륨을 추가하거나, 기존 사이트에 새 그리드 노드를 추가하거나, 새 데이터 센터 사이트를 추가하여 StorageGRID 시스템을 확장할 수 있습니다. SG6060 스토리지 어플라이언스를 사용하는 스토리지 노드가 있는 경우 1~2개의 확장 쉘프를 추가하여 노드의 스토리지 용량을 2배 또는 3배로 늘릴 수 있습니다.

현재 시스템의 운영을 중단하지 않고도 확장을 수행할 수 있습니다. 노드 또는 사이트를 추가할 때는 먼저 새 노드를 배포한 다음 그리드 확장 페이지에서 확장 절차를 수행합니다.

A new Recovery Package has been generated as a result of the configuration change. Go to the Recovery Package page to download it.

#### **Expansion Progress**

Lists the status of grid configuration tasks required to change the grid topology. These grid configuration tasks are run automatically by the StorageGRID system.

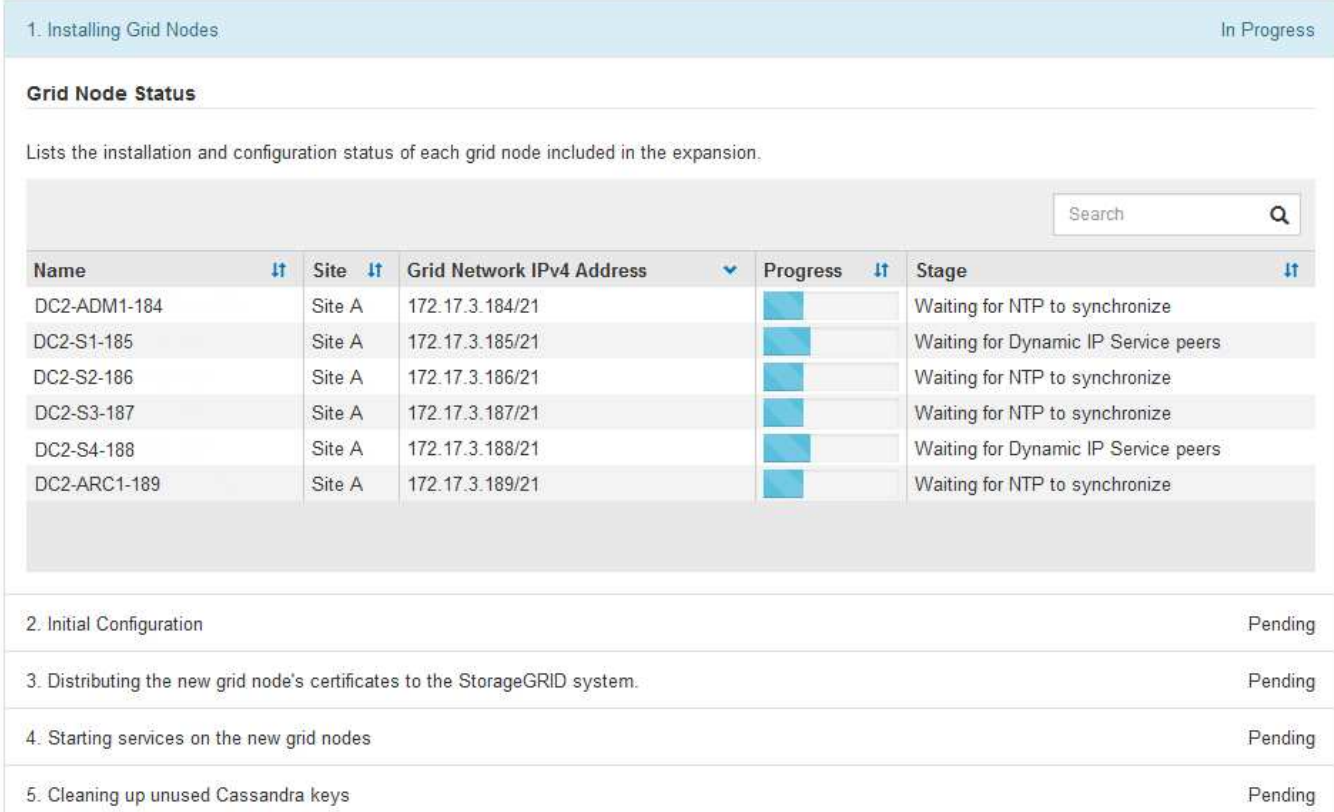

#### 노드 복구 절차

하드웨어, 가상화, 운영 체제 또는 소프트웨어 장애로 인해 노드가 작동 불능 또는 불안정해질 경우 그리드 노드에 장애가 발생할 수 있습니다.

그리드 노드를 복구하는 단계는 그리드 노드가 호스팅되는 플랫폼과 그리드 노드의 유형에 따라 다릅니다. 각 유형의 그리드 노드에는 정확히 따라야 하는 특정 복구 절차가 있습니다. 일반적으로 장애가 발생한 그리드 노드의 데이터를 가능한 한 보존하고, 장애가 발생한 노드를 복구 또는 교체하고, 복구 페이지를 사용하여 교체 노드를 구성하고, 노드의 데이터를 복구하려고 합니다.

예를 들어 이 순서도는 관리자 노드에 장애가 발생한 경우 복구 절차를 보여 줍니다.

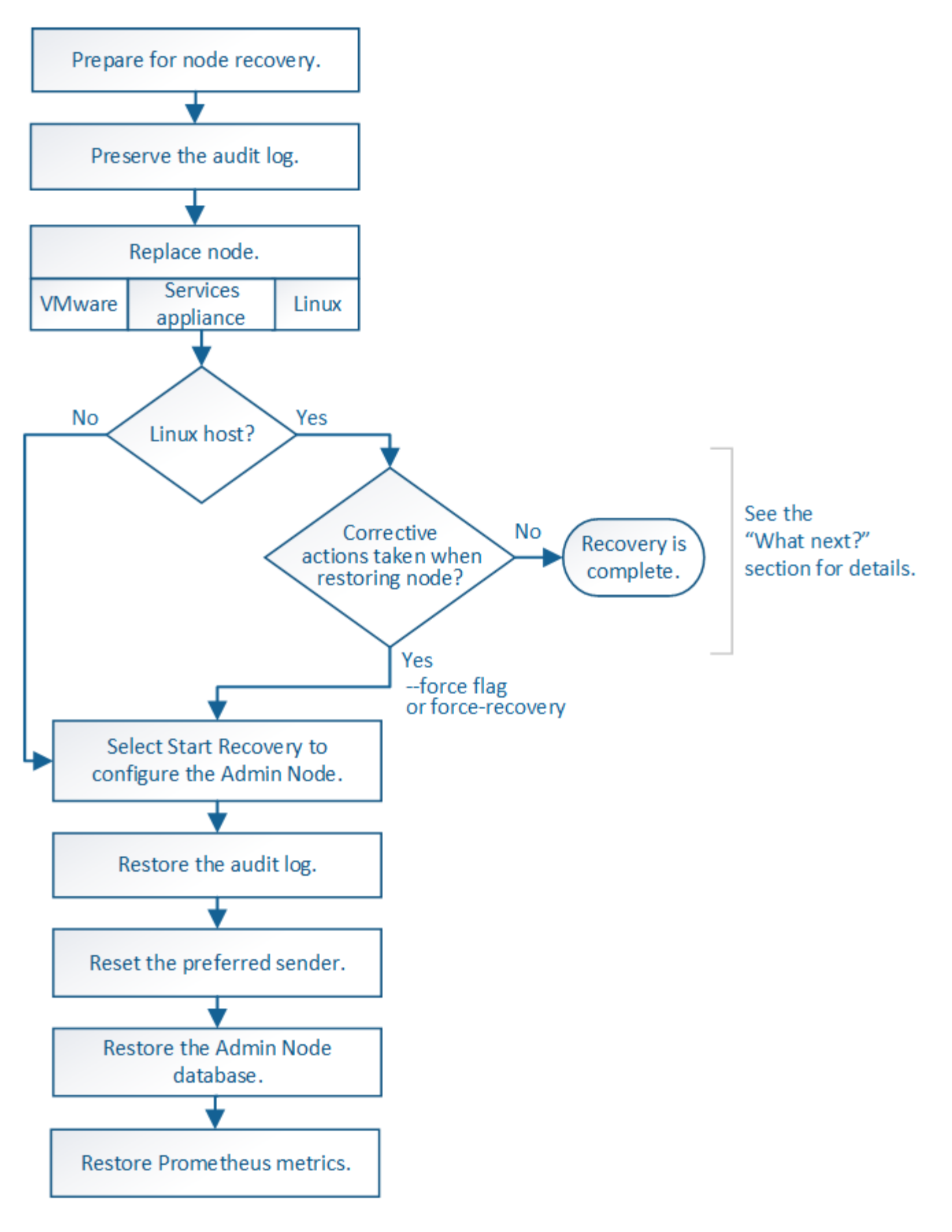

해체 절차

StorageGRID 시스템에서 그리드 노드 또는 전체 데이터 센터 사이트를 영구적으로 제거할 수 있습니다.

예를 들어 다음과 같은 경우 하나 이상의 그리드 노드를 해제할 수 있습니다.

- 시스템에 더 큰 스토리지 노드를 추가했으며 객체를 보존하면서 하나 이상의 더 작은 스토리지 노드를 제거하려는 경우
- 필요한 총 스토리지 용량이 줄어듭니다.
- 더 이상 게이트웨이 노드 또는 비 기본 관리 노드가 필요하지 않습니다.
- 그리드에는 복구하거나 다시 온라인으로 전환할 수 없는 연결 해제된 노드가 포함되어 있습니다.

Grid Manager에서 Decommission Nodes 페이지를 사용하여 다음과 같은 유형의 그리드 노드를 제거할 수 있습니다.

- 특정 요구 사항을 지원할 수 있는 충분한 노드가 사이트에 남아 있지 않는 한 스토리지 노드
- 게이트웨이 노드
- 운영 관리자 노드가 아닌 노드

#### **Decommission Nodes**

Before decommissioning a grid node, review the health of all nodes. If possible, resolve any issues or alarms before proceeding.

Select the checkbox for each grid node you want to decommission. If decommission is not possible for a node, see the Recovery and Maintenance Guide to learn how to proceed.

#### **Grid Nodes**

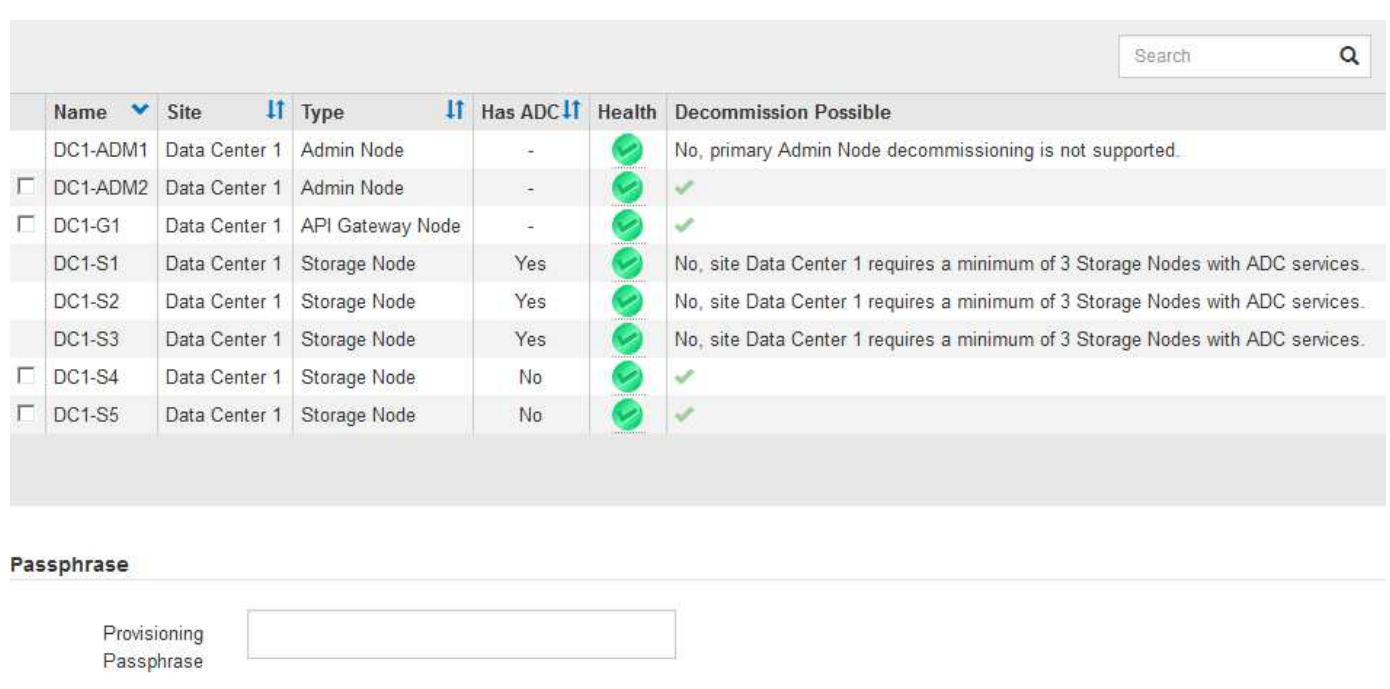

Grid Manager의 서비스 해제 사이트 페이지를 사용하여 사이트를 제거할 수 있습니다. 연결된 사이트 파기는 운영 사이트를 제거하고 데이터를 보존합니다. 연결이 끊긴 사이트 서비스 해제는 장애가 발생한 사이트를 제거하지만 데이터를 보존하지는 않습니다. 사이트 해제 마법사는 사이트 선택, 사이트 세부 정보 보기, ILM 정책 수정, ILM 규칙에서 사이트 참조 제거 및 노드 충돌 해결 프로세스를 안내합니다.

#### Decommission Site

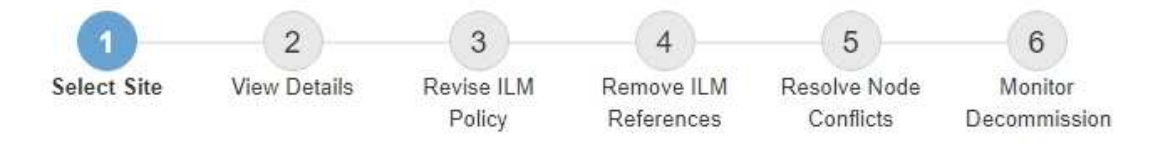

When you decommission a site, all nodes at the site and the site itself are permanently removed from the StorageGRID system.

Review the table for the site you want to remove. If Decommission Possible is Yes, select the site. Then, select Next to ensure that the site is not referred to by ILM and that all StorageGRID nodes are in the correct state.

You might not be able to remove certain sites. For example, you cannot decommission the site that contains the primary Admin Node or a site that contains an Archive Node.

#### **Sites**

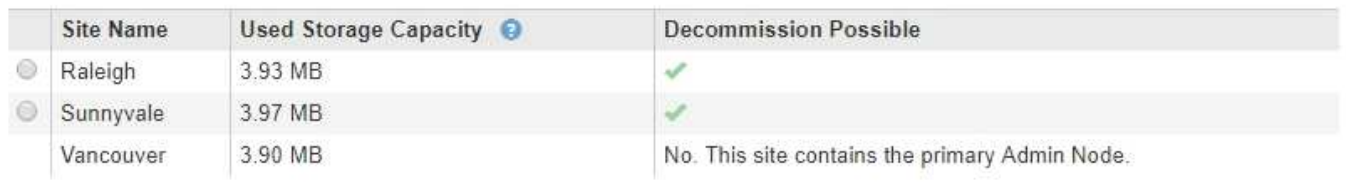

#### 네트워크 유지보수 절차

수행해야 할 네트워크 유지 관리 절차 중 일부는 다음과 같습니다.

- 그리드 네트워크에서 서브넷을 업데이트합니다
- IP 변경 도구를 사용하여 그리드 배포 중에 처음 설정된 네트워킹 구성을 변경합니다
- DNS(Domain Name System) 서버 추가, 제거 또는 업데이트
- 그리드 노드 간에 데이터가 정확하게 동기화되도록 NTP(네트워크 시간 프로토콜) 서버를 추가, 제거 또는 업데이트합니다
- 나머지 그리드에서 격리되었을 수 있는 노드에 대한 네트워크 연결을 복원합니다

#### 호스트 레벨 및 미들웨어 절차

일부 유지 관리 절차는 Linux 또는 VMware에 배포되거나 StorageGRID 솔루션의 다른 구성 요소에 적용되는 StorageGRID 노드에만 적용됩니다. 예를 들어 그리드 노드를 다른 Linux 호스트로 마이그레이션하거나 TSM(Tivoli Storage Manager)에 연결된 아카이브 노드에서 유지 관리를 수행할 수 있습니다.

#### 어플라이언스 노드 클론 복제

어플라이언스 노드 클론 복제를 사용하면 그리드에서 기존 어플라이언스 노드(소스)를 동일한 논리적 StorageGRID 사이트의 일부인 호환 어플라이언스(타겟)로 쉽게 교체할 수 있습니다. 이 프로세스는 모든 데이터를 새 어플라이언스에 전송하여 이전 어플라이언스 노드를 교체하고 이전 어플라이언스를 설치 전 상태로 둡니다. 클론 복제는 수행이 용이한 하드웨어 업그레이드 프로세스를 제공하며 어플라이언스 교체를 위한 대체 방법을 제공합니다.

**\*** 그리드 노드 절차 **\***

특정 그리드 노드에서 특정 절차를 수행해야 할 수 있습니다. 예를 들어 그리드 노드를 재부팅하거나 특정 그리드 노드 서비스를 수동으로 중지하고 다시 시작해야 할 수 있습니다. 일부 그리드 노드 절차는 그리드 관리자에서 수행할 수 있으며, 그리드 노드에 로그인하여 노드의 명령줄을 사용해야 하는 경우도 있습니다.

관련 정보

["StorageGRID](https://docs.netapp.com/ko-kr/storagegrid-115/admin/index.html) [관리](https://docs.netapp.com/ko-kr/storagegrid-115/admin/index.html)["](https://docs.netapp.com/ko-kr/storagegrid-115/admin/index.html)

["](https://docs.netapp.com/ko-kr/storagegrid-115/upgrade/index.html)[소프트웨어](https://docs.netapp.com/ko-kr/storagegrid-115/upgrade/index.html) [업그레이드](https://docs.netapp.com/ko-kr/storagegrid-115/upgrade/index.html)["](https://docs.netapp.com/ko-kr/storagegrid-115/upgrade/index.html)

["](https://docs.netapp.com/ko-kr/storagegrid-115/expand/index.html)[그리드를](https://docs.netapp.com/ko-kr/storagegrid-115/expand/index.html) [확장합니다](https://docs.netapp.com/ko-kr/storagegrid-115/expand/index.html)["](https://docs.netapp.com/ko-kr/storagegrid-115/expand/index.html)

["](https://docs.netapp.com/ko-kr/storagegrid-115/maintain/index.html)[유지](https://docs.netapp.com/ko-kr/storagegrid-115/maintain/index.html) [및](https://docs.netapp.com/ko-kr/storagegrid-115/maintain/index.html) [복구](https://docs.netapp.com/ko-kr/storagegrid-115/maintain/index.html)["](https://docs.netapp.com/ko-kr/storagegrid-115/maintain/index.html)

<span id="page-60-0"></span>복구 패키지 다운로드 중

복구 패키지는 다운로드 가능한 .zip 파일로, StorageGRID 시스템을 설치, 확장, 업그레이드 및 유지 관리하는 데 필요한 배포 관련 파일 및 소프트웨어를 포함합니다.

또한 복구 패키지 파일에는 서버 호스트 이름 및 IP 주소를 포함한 시스템 관련 구성 및 통합 정보와 시스템 유지 관리, 업그레이드 및 확장 시 필요한 기밀 암호가 포함되어 있습니다. 기본 관리 노드의 장애로부터 복구하려면 복구 패키지가 필요합니다.

StorageGRID 시스템을 설치할 때 복구 패키지 파일을 다운로드하고 이 파일의 내용에 성공적으로 액세스할 수 있는지 확인해야 합니다. 또한 유지 관리 또는 업그레이드 절차로 인해 StorageGRID 시스템의 그리드 토폴로지가 변경될 때마다 파일을 다운로드해야 합니다.

Recovery Package

Enter your provisioning passphrase and click Start Download to save a copy of the Recovery Package file. Download the file each time the grid topology of the StorageGRID system changes because of maintenance or upgrade procedures, so that you can restore the grid if a failure occurs.

When the download completes, copy the Recovery Package file to two safe, secure, and separate locations.

Important: The Recovery Package file must be secured because it contains encryption keys and passwords that can be used to obtain data from the StorageGRID system.

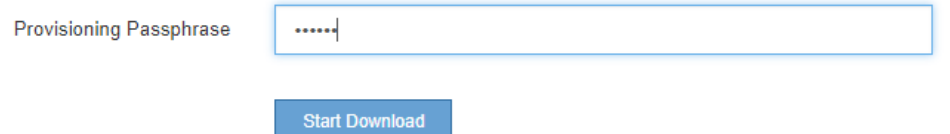

복구 패키지 파일을 다운로드하고 콘텐츠를 추출할 수 있는지 확인한 후 복구 패키지 파일을 두 개의 안전하고 별도의 위치에 복사합니다.

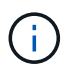

복구 패키지 파일은 StorageGRID 시스템에서 데이터를 가져오는 데 사용할 수 있는 암호화 키와 암호가 포함되어 있으므로 보안을 유지해야 합니다.

#### 관련 정보

["](https://docs.netapp.com/ko-kr/storagegrid-115/upgrade/index.html)[소프트웨어](https://docs.netapp.com/ko-kr/storagegrid-115/upgrade/index.html) [업그레이드](https://docs.netapp.com/ko-kr/storagegrid-115/upgrade/index.html)["](https://docs.netapp.com/ko-kr/storagegrid-115/upgrade/index.html)

["](https://docs.netapp.com/ko-kr/storagegrid-115/expand/index.html)[그리드를](https://docs.netapp.com/ko-kr/storagegrid-115/expand/index.html) [확장합니다](https://docs.netapp.com/ko-kr/storagegrid-115/expand/index.html)["](https://docs.netapp.com/ko-kr/storagegrid-115/expand/index.html)

#### ["](https://docs.netapp.com/ko-kr/storagegrid-115/maintain/index.html)[유지](https://docs.netapp.com/ko-kr/storagegrid-115/maintain/index.html) [및](https://docs.netapp.com/ko-kr/storagegrid-115/maintain/index.html) [복구](https://docs.netapp.com/ko-kr/storagegrid-115/maintain/index.html)["](https://docs.netapp.com/ko-kr/storagegrid-115/maintain/index.html)

## <span id="page-61-0"></span>**StorageGRID** 지원 옵션 사용

그리드 관리자는 StorageGRID 시스템에 문제가 발생한 경우 기술 지원 부서에 문의할 수 있는 옵션을 제공합니다.

#### **AutoSupport** 구성

AutoSupport 기능을 사용하면 StorageGRID 시스템에서 상태 및 상태 메시지를 기술 지원 부서에 보낼 수 있습니다. AutoSupport를 사용하면 문제를 빠르게 확인하고 해결할 수 있습니다. 기술 지원 부서에서는 시스템의 스토리지 요구 사항을 모니터링하여 새 노드나 사이트를 추가해야 하는지 여부를 결정할 수 있습니다. 선택적으로 AutoSupport 메시지를 하나의 추가 대상으로 보내도록 구성할 수 있습니다.

**AutoSupport** 메시지에 포함된 정보입니다

AutoSupport 메시지에는 다음과 같은 정보가 포함됩니다.

- StorageGRID 소프트웨어 버전입니다
- 운영 체제 버전입니다
- 시스템 레벨 및 위치 레벨 속성 정보
- 최근 알림 및 알람(기존 시스템)
- 내역 데이터를 포함하여 모든 그리드 작업의 현재 상태입니다
- 이벤트 정보는 \* 노드 \* > \*노드 \* > \* 이벤트 \* 페이지에 나와 있습니다
- 관리 노드 데이터베이스 사용
- 손실되거나 누락된 개체 수입니다
- 그리드 구성 설정
- NMS 요소
- 활성 ILM 정책
- 프로비저닝된 그리드 사양 파일
- 진단 메트릭

StorageGRID를 처음 설치할 때 AutoSupport 기능 및 개별 AutoSupport 옵션을 활성화하거나 나중에 활성화할 수 있습니다. AutoSupport가 활성화되어 있지 않으면 그리드 관리자 대시보드에 메시지가 나타납니다. 이 메시지에는 AutoSupport 구성 페이지에 대한 링크가 포함되어 있습니다.

The AutoSupport feature is disabled. You should enable AutoSupport to allow StorageGRID to send health and status messages to technical support for proactive monitoring and troubleshooting.

×

""x"" 기호를 선택할 수 있습니다 • 을 눌러 메시지를 닫습니다. AutoSupport가 비활성화된 경우에도 브라우저 캐시가 지워질 때까지 메시지가 다시 나타나지 않습니다.

Active IQ는 NetApp 설치 기반에서 예측 분석 및 커뮤니티 지혜를 활용하는 클라우드 기반 디지털 자문업체입니다. 지속적인 위험 평가, 예측 경고, 규범적 지침 및 자동화된 작업을 통해 문제가 발생하기 전에 이를 방지함으로써 시스템 상태를 개선하고 시스템 가용성을 높일 수 있습니다.

NetApp Support 사이트에서 Active IQ 대시보드 및 기능을 사용하려면 AutoSupport를 사용하도록 설정해야 합니다.

#### ["Active IQ](https://docs.netapp.com/us-en/active-iq/index.html) [디지](https://docs.netapp.com/us-en/active-iq/index.html)[털](https://docs.netapp.com/us-en/active-iq/index.html) [자](https://docs.netapp.com/us-en/active-iq/index.html)문 [문](https://docs.netapp.com/us-en/active-iq/index.html)[서](https://docs.netapp.com/us-en/active-iq/index.html)["](https://docs.netapp.com/us-en/active-iq/index.html)

#### **AutoSupport** 설정에 액세스하는 중입니다

#### 그리드 관리자(\* 지원 \* > \* 도구 \* > \* AutoSupport **)**를 사용하여 **AutoSupport**를 구성합니다**. AutoSupport** 페이지에는 \* 설정 \* 및 \* 결과 \* 라는 두 개의 탭이 있습니다.

#### AutoSupport

The AutoSupport feature enables your StorageGRID system to send periodic and event-driven health and status messages to technical support to allow proactive monitoring and troubleshooting. StorageGRID AutoSupport also enables the use of Active IQ for predictive recommendations.

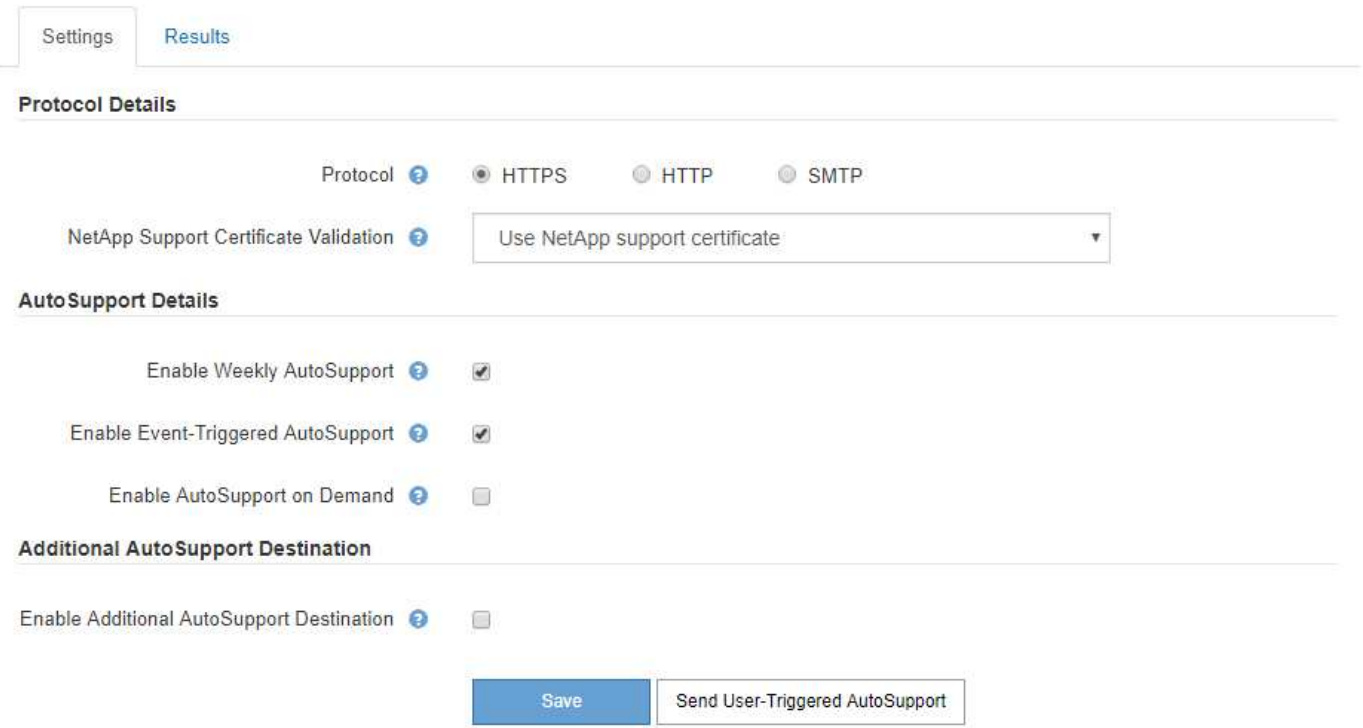

#### **AutoSupport** 메시지를 보내는 프로토콜입니다

다음 세 가지 프로토콜 중 하나를 선택하여 AutoSupport 메시지를 보낼 수 있습니다.

- HTTPS
- HTTP
- SMTP

HTTPS 또는 HTTP를 사용하여 AutoSupport 메시지를 보내는 경우 관리자 노드와 기술 지원 간에 투명하지 않은 프록시 서버를 구성할 수 있습니다.

AutoSupport 메시지의 프로토콜로 SMTP를 사용하는 경우 SMTP 메일 서버를 구성해야 합니다.

#### **AutoSupport** 옵션

다음 옵션을 조합하여 기술 지원 부서에 AutoSupport 메시지를 보낼 수 있습니다.

- \* Weekly \*: AutoSupport 메시지를 매주 한 번씩 자동으로 전송합니다. 기본 설정: 사용.
- \* 이벤트 트리거 \*: 1시간마다 또는 중요한 시스템 이벤트가 발생할 때 AutoSupport 메시지를 자동으로 전송합니다. 기본 설정: 사용.
- \* 주문형 \*: 기술 지원 부서에서 StorageGRID 시스템에서 AutoSupport 메시지를 자동으로 보내도록 요청할 수 있습니다. 이 메시지는 문제가 활발하게 발생하는 경우 유용합니다(HTTPS AutoSupport 전송 프로토콜 필요). 기본 설정: 사용 안 함
- \* 사용자 트리거 \*: 언제든지 수동으로 AutoSupport 메시지를 보냅니다.

관련 정보

["StorageGRID](https://docs.netapp.com/ko-kr/storagegrid-115/admin/index.html) [관리](https://docs.netapp.com/ko-kr/storagegrid-115/admin/index.html)["](https://docs.netapp.com/ko-kr/storagegrid-115/admin/index.html)

#### ["](#page-39-0)[네트워크](#page-39-0) [설정을](#page-39-0) [구성하는](#page-39-0) [중입니다](#page-39-0)["](#page-39-0)

#### **StorageGRID** 로그를 수집하는 중입니다

문제 해결을 위해 로그 파일을 수집하여 기술 지원 부서에 전달해야 할 수 있습니다.

StorageGRID는 로그 파일을 사용하여 이벤트, 진단 메시지 및 오류 상태를 캡처합니다. bycast.log 파일은 모든 그리드 노드에 대해 유지 관리되며 주요 문제 해결 파일입니다. 또한 StorageGRID는 개별 StorageGRID 서비스에 대한 로그 파일, 배포 및 유지 관리 작업과 관련된 로그 파일, 타사 애플리케이션과 관련된 로그 파일을 생성합니다.

적절한 권한이 있고 StorageGRID 시스템의 프로비저닝 암호를 알고 있는 사용자는 그리드 관리자의 로그 페이지를 사용하여 로그 파일, 시스템 데이터 및 구성 데이터를 수집할 수 있습니다. 로그를 수집할 때 노드를 선택하고 기간을 지정합니다. 데이터는 에 수집 및 보관됩니다 .tar.gz 로컬 컴퓨터로 다운로드할 수 있는 파일. 이 파일 안에는 각 그리드 노드에 대해 하나의 로그 파일 아카이브가 있습니다.

Logs

Collect log files from selected grid nodes for the given time range. Download the archive package after all logs are ready.

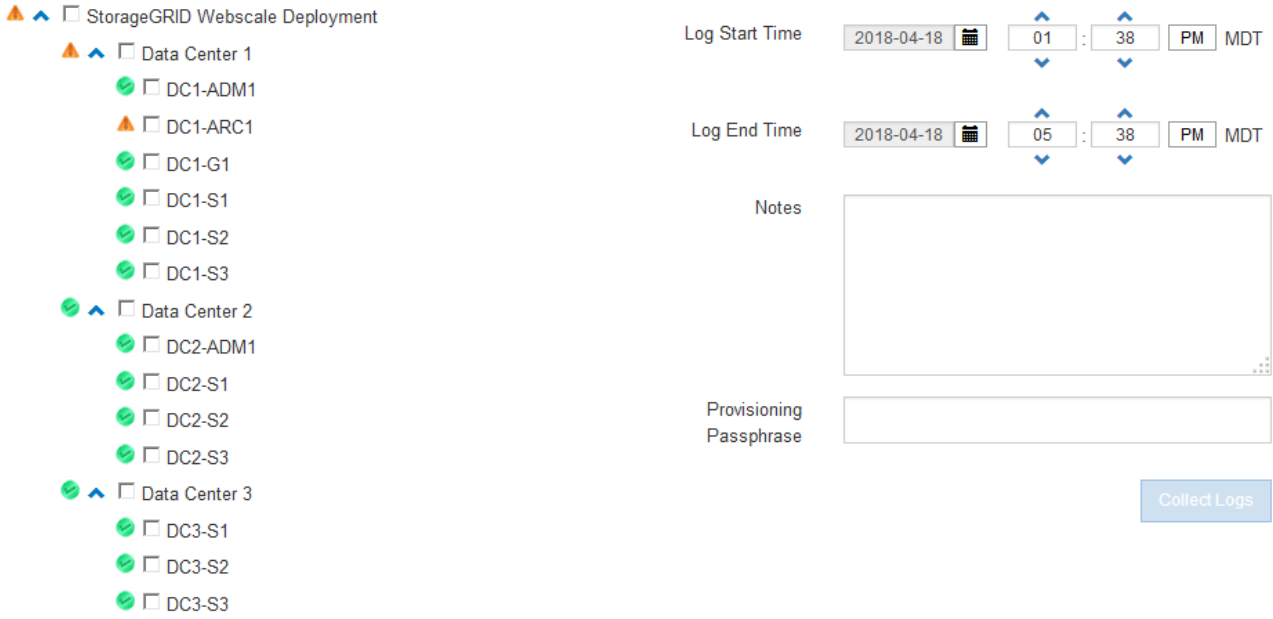

관련 정보

["](https://docs.netapp.com/ko-kr/storagegrid-115/monitor/index.html)[모니터링](https://docs.netapp.com/ko-kr/storagegrid-115/monitor/index.html) [및](https://docs.netapp.com/ko-kr/storagegrid-115/monitor/index.html) [문](https://docs.netapp.com/ko-kr/storagegrid-115/monitor/index.html)[제](https://docs.netapp.com/ko-kr/storagegrid-115/monitor/index.html) [해결](https://docs.netapp.com/ko-kr/storagegrid-115/monitor/index.html)["](https://docs.netapp.com/ko-kr/storagegrid-115/monitor/index.html)

["StorageGRID](https://docs.netapp.com/ko-kr/storagegrid-115/admin/index.html) [관리](https://docs.netapp.com/ko-kr/storagegrid-115/admin/index.html)["](https://docs.netapp.com/ko-kr/storagegrid-115/admin/index.html)

메트릭을 사용하고 진단 유틸리티를 실행합니다

문제를 해결할 때 기술 지원 팀과 협력하여 StorageGRID 시스템에 대한 자세한 메트릭 및 차트를 검토할 수 있습니다. 사전 구성된 진단 쿼리를 실행하여 StorageGRID 시스템의 주요 값을 사전에 평가할 수도 있습니다.

메트릭 페이지

메트릭 페이지에서는 Prometheus 및 Grafana 사용자 인터페이스에 액세스할 수 있습니다. Prometheus는 메트릭 수집을 위한 오픈 소스 소프트웨어입니다. Grafana는 메트릭 시각화를 위한 오픈 소스 소프트웨어입니다.

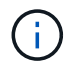

메트릭 페이지에서 사용할 수 있는 도구는 기술 지원 부서에서 사용하기 위한 것입니다. 이러한 도구 내의 일부 기능 및 메뉴 항목은 의도적으로 작동하지 않으며 변경될 수 있습니다.

#### Metrics

Access charts and metrics to help troubleshoot issues.

The tools available on this page are intended for use by technical support. Some features and menu items within these tools are intentionally non-functional.

#### Prometheus

Prometheus is an open-source toolkit for collecting metrics. The Prometheus interface allows you to query the current values of metrics and to view charts of the values over time.

Access the Prometheus UI using the link below. You must be signed in to the Grid Manager.

• https:// **Example 2016** / metrics/graph

#### Grafana

Grafana is open-source software for metrics visualization. The Grafana interface provides pre-constructed dashboards that contain graphs of important metric values over time.

Access the Grafana dashboards using the links below. You must be signed in to the Grid Manager.

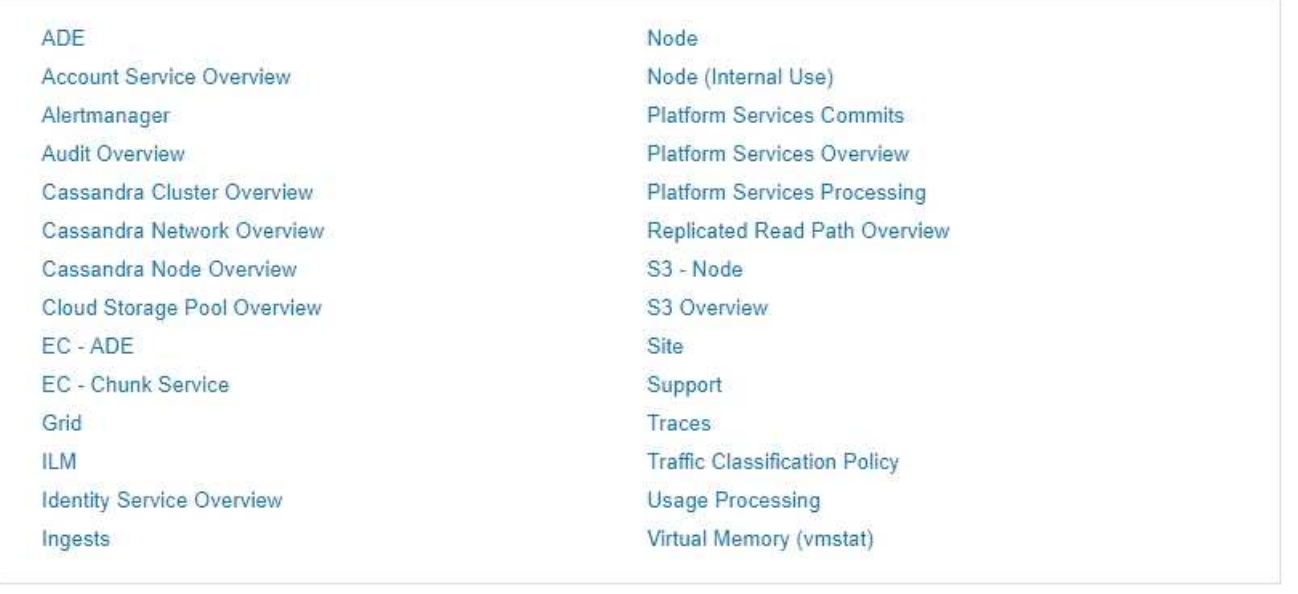

메트릭 페이지의 Prometheus 섹션에 있는 링크를 사용하면 StorageGRID 메트릭의 현재 값을 쿼리하고 시간에 따른 값의 그래프를 볼 수 있습니다.

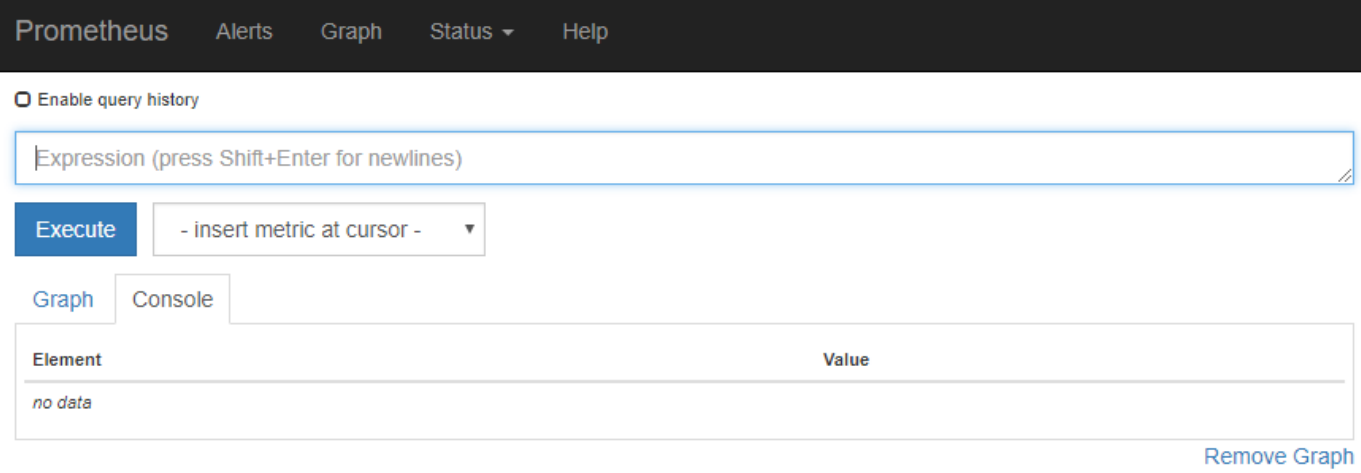

Add Graph

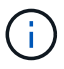

이름에 \_private\_이 포함된 메트릭은 내부 전용이며 StorageGRID 릴리스 간에 예고 없이 변경될 수 있습니다.

메트릭 페이지의 Grafana 섹션에 있는 링크를 사용하여 시간에 따른 StorageGRID 메트릭 그래프가 포함된 사전 구성된 대시보드에 액세스할 수 있습니다.

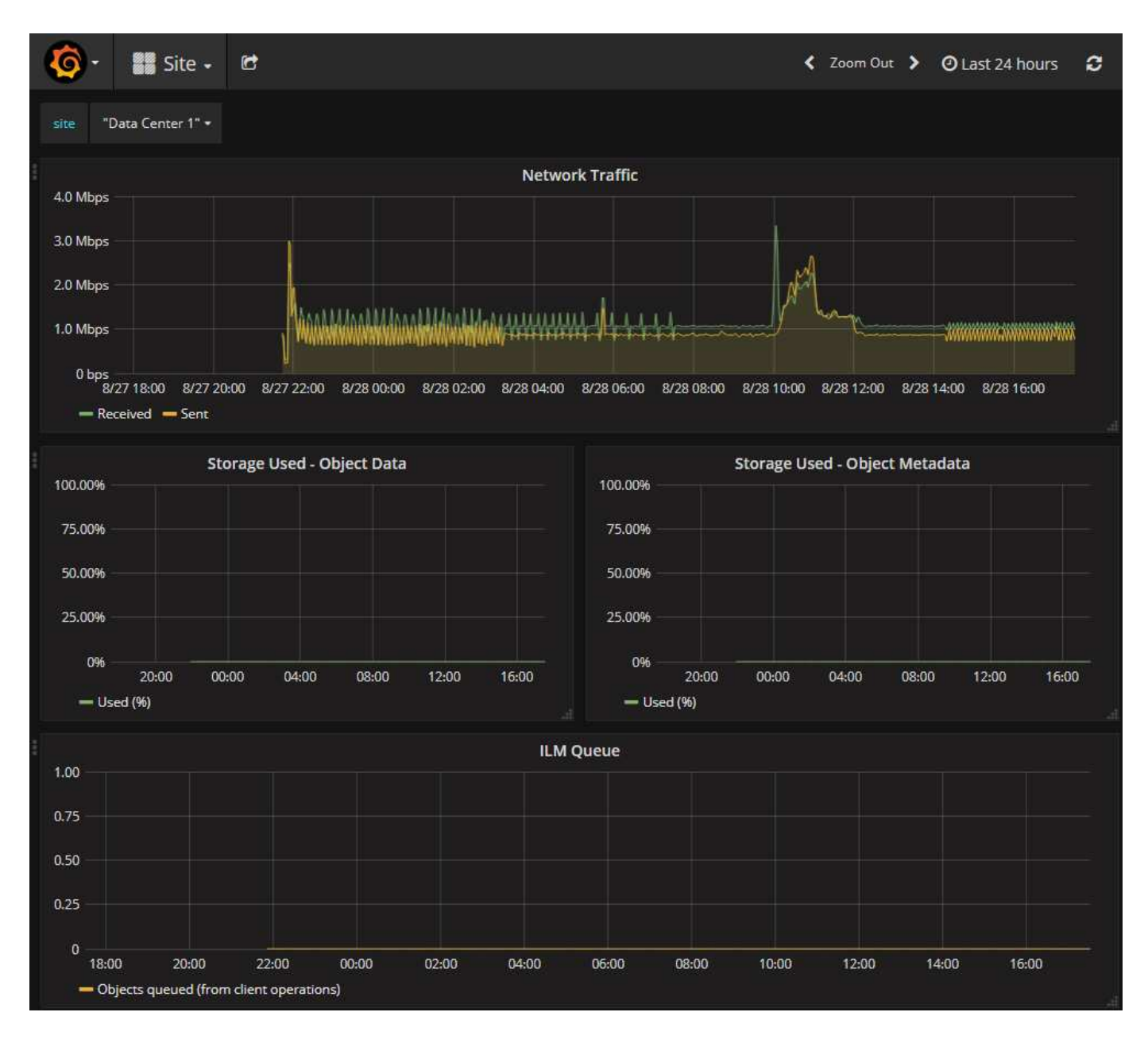

#### 진단 페이지를 참조하십시오

Diagnostics(진단) 페이지는 그리드의 현재 상태에 대해 사전 구성된 진단 검사 집합을 수행합니다. 이 예에서 모든 진단 유틸리티는 정상 상태입니다.

Diagnostics

This page performs a set of diagnostic checks on the current state of the grid. A diagnostic check can have one of three statuses:

- Normal: All values are within the normal range.
- Attention: One or more of the values are outside of the normal range.
- Caution: One or more of the values are significantly outside of the normal range.

Diagnostic statuses are independent of current alerts and might not indicate operational issues with the grid. For example, a diagnostic check might show Caution status even if no alert has been triggered.

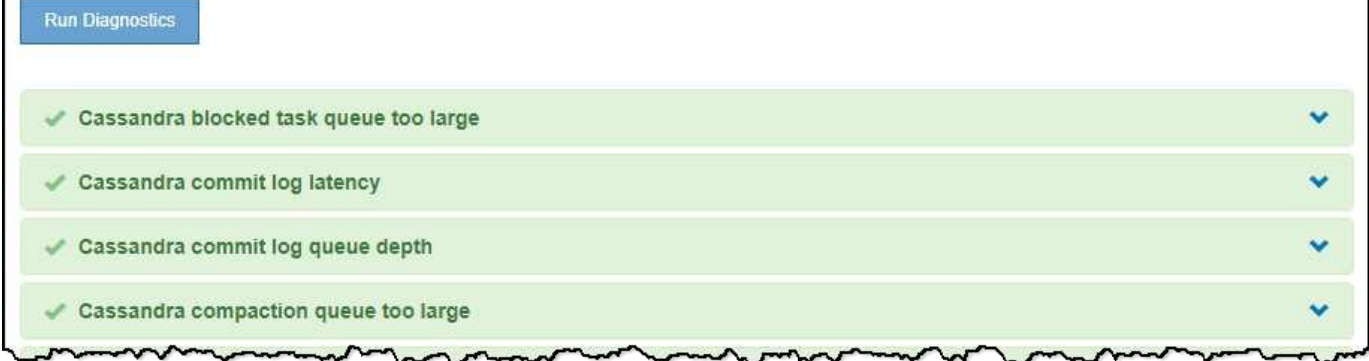

#### 특정 진단을 클릭하면 진단 및 현재 결과에 대한 세부 정보를 볼 수 있습니다.

이 예에서는 StorageGRID 시스템의 모든 노드에 대한 현재 CPU 활용률이 표시됩니다. 모든 노드 값이 주의 및 주의 임계값 미만이므로 진단의 전체 상태는 정상입니다.

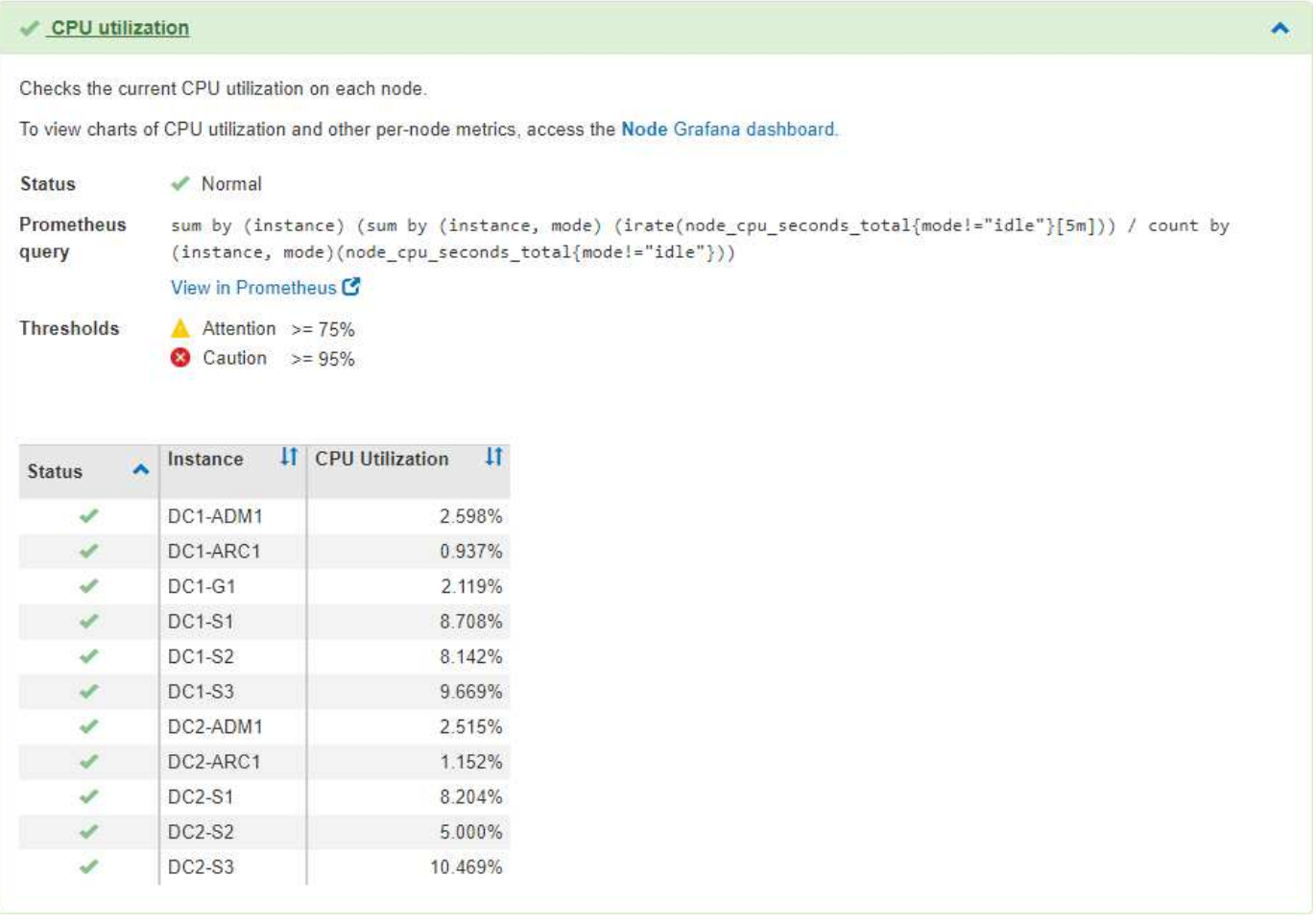

관련 정보 ["](https://docs.netapp.com/ko-kr/storagegrid-115/monitor/index.html)[모니터링](https://docs.netapp.com/ko-kr/storagegrid-115/monitor/index.html) [및](https://docs.netapp.com/ko-kr/storagegrid-115/monitor/index.html) [문](https://docs.netapp.com/ko-kr/storagegrid-115/monitor/index.html)[제](https://docs.netapp.com/ko-kr/storagegrid-115/monitor/index.html) [해결](https://docs.netapp.com/ko-kr/storagegrid-115/monitor/index.html)["](https://docs.netapp.com/ko-kr/storagegrid-115/monitor/index.html) Copyright © 2024 NetApp, Inc. All Rights Reserved. 미국에서 인쇄됨 본 문서의 어떠한 부분도 저작권 소유자의 사전 서면 승인 없이는 어떠한 형식이나 수단(복사, 녹음, 녹화 또는 전자 검색 시스템에 저장하는 것을 비롯한 그래픽, 전자적 또는 기계적 방법)으로도 복제될 수 없습니다.

NetApp이 저작권을 가진 자료에 있는 소프트웨어에는 아래의 라이센스와 고지사항이 적용됩니다.

본 소프트웨어는 NetApp에 의해 '있는 그대로' 제공되며 상품성 및 특정 목적에의 적합성에 대한 명시적 또는 묵시적 보증을 포함하여(이에 제한되지 않음) 어떠한 보증도 하지 않습니다. NetApp은 대체품 또는 대체 서비스의 조달, 사용 불능, 데이터 손실, 이익 손실, 영업 중단을 포함하여(이에 국한되지 않음), 이 소프트웨어의 사용으로 인해 발생하는 모든 직접 및 간접 손해, 우발적 손해, 특별 손해, 징벌적 손해, 결과적 손해의 발생에 대하여 그 발생 이유, 책임론, 계약 여부, 엄격한 책임, 불법 행위(과실 또는 그렇지 않은 경우)와 관계없이 어떠한 책임도 지지 않으며, 이와 같은 손실의 발생 가능성이 통지되었다 하더라도 마찬가지입니다.

NetApp은 본 문서에 설명된 제품을 언제든지 예고 없이 변경할 권리를 보유합니다. NetApp은 NetApp의 명시적인 서면 동의를 받은 경우를 제외하고 본 문서에 설명된 제품을 사용하여 발생하는 어떠한 문제에도 책임을 지지 않습니다. 본 제품의 사용 또는 구매의 경우 NetApp에서는 어떠한 특허권, 상표권 또는 기타 지적 재산권이 적용되는 라이센스도 제공하지 않습니다.

본 설명서에 설명된 제품은 하나 이상의 미국 특허, 해외 특허 또는 출원 중인 특허로 보호됩니다.

제한적 권리 표시: 정부에 의한 사용, 복제 또는 공개에는 DFARS 252.227-7013(2014년 2월) 및 FAR 52.227- 19(2007년 12월)의 기술 데이터-비상업적 품목에 대한 권리(Rights in Technical Data -Noncommercial Items) 조항의 하위 조항 (b)(3)에 설명된 제한사항이 적용됩니다.

여기에 포함된 데이터는 상업용 제품 및/또는 상업용 서비스(FAR 2.101에 정의)에 해당하며 NetApp, Inc.의 독점 자산입니다. 본 계약에 따라 제공되는 모든 NetApp 기술 데이터 및 컴퓨터 소프트웨어는 본질적으로 상업용이며 개인 비용만으로 개발되었습니다. 미국 정부는 데이터가 제공된 미국 계약과 관련하여 해당 계약을 지원하는 데에만 데이터에 대한 전 세계적으로 비독점적이고 양도할 수 없으며 재사용이 불가능하며 취소 불가능한 라이센스를 제한적으로 가집니다. 여기에 제공된 경우를 제외하고 NetApp, Inc.의 사전 서면 승인 없이는 이 데이터를 사용, 공개, 재생산, 수정, 수행 또는 표시할 수 없습니다. 미국 국방부에 대한 정부 라이센스는 DFARS 조항 252.227-7015(b)(2014년 2월)에 명시된 권한으로 제한됩니다.

#### 상표 정보

NETAPP, NETAPP 로고 및 <http://www.netapp.com/TM>에 나열된 마크는 NetApp, Inc.의 상표입니다. 기타 회사 및 제품 이름은 해당 소유자의 상표일 수 있습니다.